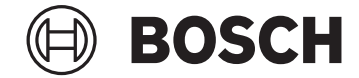

# **Purion**

BUI215

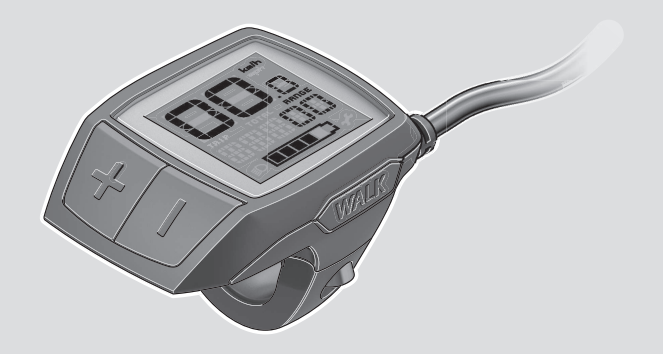

**Robert Bosch GmbH**

72757 Reutlingen Germany

**www.bosch-ebike.com**

**1 270 020 XBP** (2023.05) T / 92 **EEU**

- **pl** Oryginalna instrukcja obsługi
- **cs** Původní návod k obsluze
- **sk** Pôvodný návod na obsluhu
- **hu** Eredeti használati utasítás
- **ro** Instrucțiuni de folosire originale
- **bg** Оригинално ръководство за експлоатация
- **sl** Originalna navodila za uporabo
- **hr** Originalne upute za uporabu
- **et** Originaalkasutusjuhend
- **lv** Oriģinālā lietošanas pamācība
- **lt** Originali instrukcija

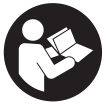

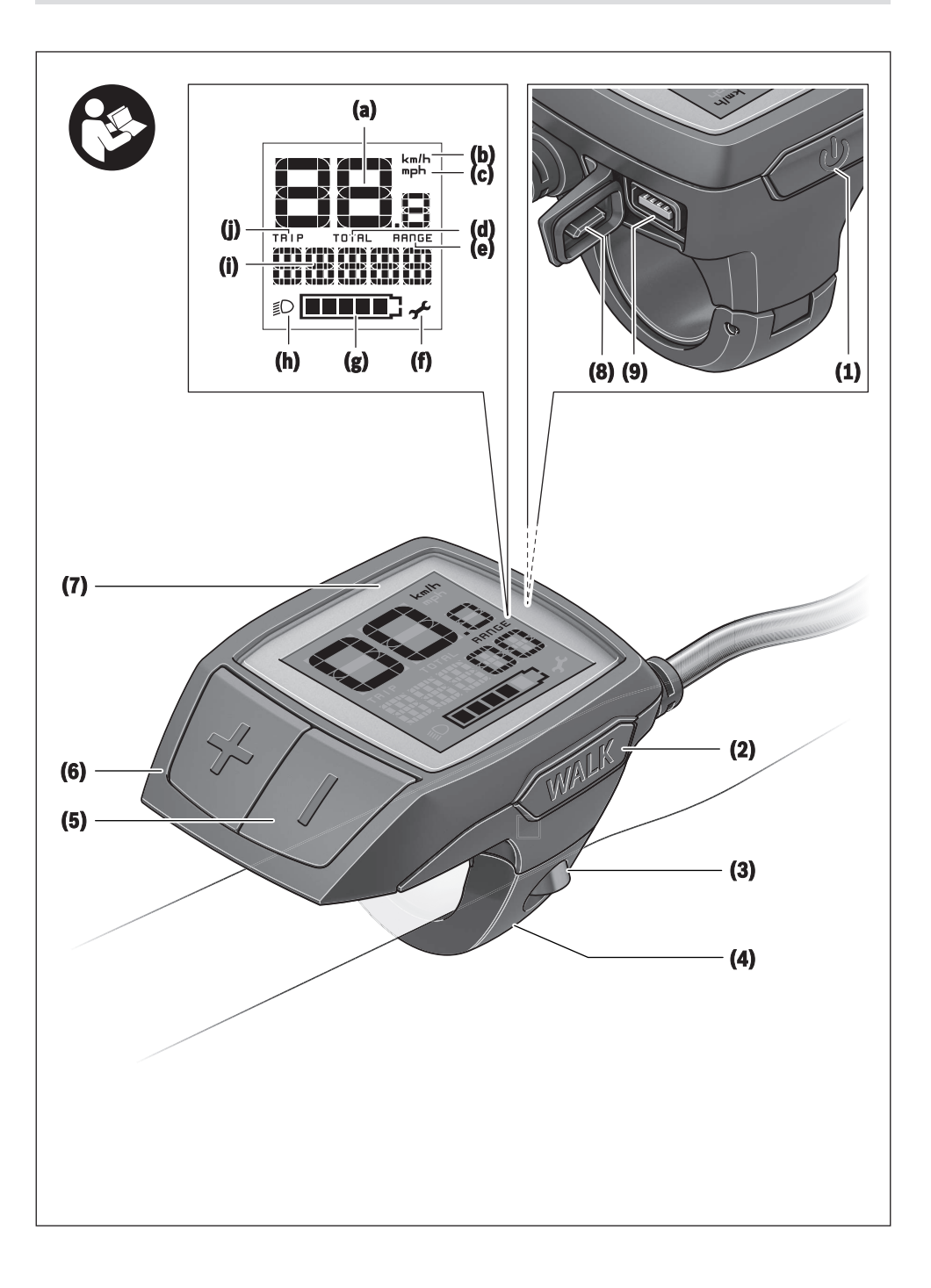

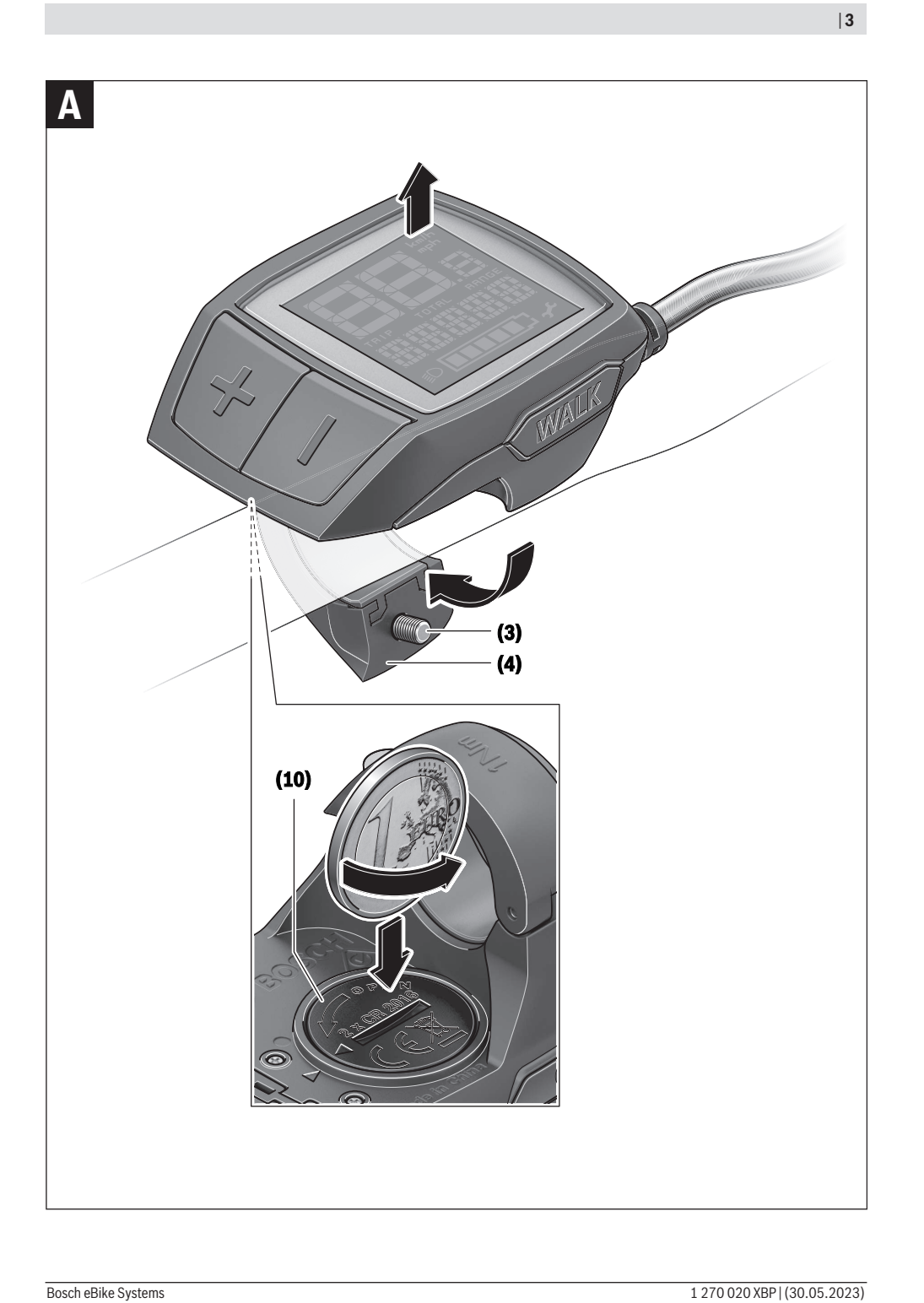

# **Wskazówki dotyczące bezpieczeństwa**

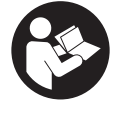

**Należy przeczytać wszystkie wskazówki dotyczące bezpieczeństwa i zalecenia.** Nieprzestrzeganie wskazówek dotyczących bezpieczeństwa i zaleceń może doprowadzić do porażenia prądem elektrycznym, pożaru i/lub poważnych obrażeń ciała.

**Wszystkie wszystkie wskazówki dotyczące bezpieczeństwa pracy i zalecenia należy zachować do dalszego zastosowania.**

Używane w niniejszej instrukcji obsługi pojęcie **akumulator eBike** odnosi się do wszystkich oryginalnych akumulatorów Bosch eBike.

- ▶ Należy przeczytać i przestrzegać wskazówek dotycza**cych bezpieczeństwa pracy oraz zaleceń zawartych we wszystkich instrukcjach obsługi systemu eBike oraz w instrukcji obsługi roweru elektrycznego.**
- u **Należy uważać, aby ekran komputera pokładowego nie odwracał uwagi od sytuacji drogowej.** Użytkownicy ruchu drogowego, którzy nie koncentrują się wyłącznie na nim, mogą spowodować wypadek. Podczas jazdy komputer pokładowy wolno stosować wyłącznie do zmiany poziomów wspomagania. Dodatkowa obsługa komputera dozwolona jest dopiero po zatrzymaniu roweru.
- u **Jasność wyświetlacza należy ustawić w taki sposób, aby użytkownik mógł dostrzec wszystkie ważne informacje, takie jak prędkość i symbole ostrzegawcze.** Nieprawidłowo ustawiona jasność wyświetlacza może prowadzić do sytuacji niebezpiecznych.
- **► Podczas korzystania z systemu wspomagania przy popychaniu należy zadbać o to, aby w każdej chwili kontrolować i bezpiecznie trzymać rower elektryczny.** System wspomagania przy popychaniu może w pewnych warunkach przestać działać (np. przeszkoda blokująca pedał lub przypadkowe zsunięcie się przycisku panelu sterowania). W takiej sytuacji rower elektryczny może wykonać gwałtowny ruch w tył, w kierunku prowadzącego lub zacząć się chwiać. Stanowi to ryzyko zwłaszcza w przypadku roweru z dodatkowym ładunkiem. W przypadku korzystania z systemu wspomagania przy popychaniu nie należy dopuszczać do sytuacji, w której użytkownik nie będzie w stanie samodzielnie utrzymać roweru elektrycznego!

#### **Wskazówki dotyczące bezpieczeństwa pracy z bateriami okrągłymi**

- **► OSTRZEŻENIE! Upewnić się, że bateria okrągła znajduje się poza zasięgiem dzieci.** Baterie okrągłe są niebezpieczne.
- u **Nie wolno połykać ani wprowadzać baterii okrągłych do innych otworów ciała. W przypadku podejrzenia połknięcia baterii okrągłej lub wprowadzenia jej do innego otworu ciała, należy bezzwłocznie zasięgnąć porady lekarza.** Połknięcie baterii może w ciągu 2 godzin

doprowadzić do poważnych obrażeń wewnętrznych i śmierci.

- u **Wymianę baterii okrągłej należy przeprowadzić we właściwy sposób.** Istnieje niebezpieczeństwo wybuchu.
- ▶ Należy stosować wyłącznie baterie okrągłe, które zo**stały wyszczególnione w niniejszej instrukcji obsługi.** Nie wolno stosować innych baterii okrągłych ani innych źródeł zasilania.
- ▶ Nie wolno próbować ponownie naładować baterii **okrągłej ani dopuszczać do jej zwarcia.** Bateria okrągła może się rozszczelnić, wybuchnąć, zapalić i spowodować obrażenia u osób.
- ► Rozładowane baterie okrągłe należy usuwać i utylizo**wać zgodnie z przepisami.** Rozładowane baterie okrągłe mogą się rozszczelnić i spowodować obrażenia u osób lub doprowadzić do uszkodzenia produktu.
- u **Nie wolno przegrzewać baterii okrągłej ani wrzucać jej w ogień.** Bateria okrągła może się rozszczelnić, wybuchnąć, zapalić i spowodować obrażenia u osób.
- ▶ Nie wolno uszkadzać baterii okrągłej ani jej demonto**wać.** Bateria okrągła może się rozszczelnić, wybuchnąć, zapalić i spowodować obrażenia u osób.
- ▶ Nie wolno dopuszczać do kontaktu uszkodzonei bate**rii okrągłej z wodą.** Wyciekający lit może wejść w reakcję z wodą, tworząc wodór, i w ten sposób spowodować pożar, wybuch lub obrażenia u osób.

# **Opis produktu i jego zastosowania**

## **Użytkowanie zgodne z przeznaczeniem**

Komputer pokładowy **Purion** jest przeznaczony do sterowania rowerem elektrycznym i wyświetlania parametrów jazdy. Oprócz przedstawionych tutaj funkcji możliwe są także inne funkcje wynikające z bieżącej modyfikacji oprogramowania w celu usunięcia błędów i rozszerzenia funkcionalności.

# **Przedstawione graficznie komponenty**

Numeracja przedstawionych komponentów odnosi się do schematów, znajdujących się na stronach graficznych, umieszczonych na początku niniejszej instrukcji.

W zależności od wariantu wyposażenia roweru elektrycznego poszczególne schematy w niniejszej instrukcji obsługi mogą nieznacznie odbiegać od warunków rzeczywistych.

- **(1)** Włącznik/wyłącznik komputera pokładowego
- **(2)** Przycisk systemu wspomagania przy popychaniu **WALK**a)
- **(3)** Śruba mocująca komputera pokładowego
- **(4)** Uchwyt komputera pokładowego
- **(5)** Przycisk do redukcji wspomagania **–**
- **(6)** Przycisk do zwiększenia wspomagania **+**
- **(7)** Wyświetlacz
- **(8)** Osłona gniazda USB
- **(9)** Gniazdo diagnostyczne USB (używać wyłącznie do celów serwisowych)
- **(10)** Pokrywka wnęki na baterie
- a) produkt dostępny w wybranych krajach

#### **Wskazania komputera pokładowego**

- **(a)** Wskazanie prędkości
- **(b)** Wskazanie jednostki km/h
- **(c)** Wskazanie jednostki mph
- **(d)** Wskazanie całkowitego dystansu **TOTAL**
- **(e)** Wskazanie zasięgu **RANGE**
- **(f)** Wskaźnik serwisu
- **(g)** Wskaźnik stanu naładowania akumulatora eBike
- **(h)** Wskazanie podświetlenia ekranu
- **(i)** Wskazanie poziomu wspomagania/wskazanie wartości
- **(j)** Wskazanie odcinka **TRIP**

#### **Dane techniczne**

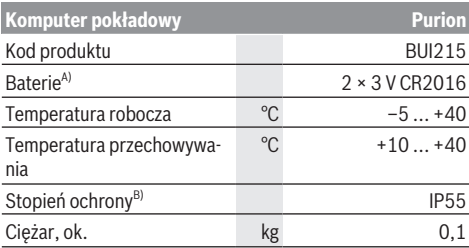

A) Zalecamy stosowanie baterii oferowanych przez Bosch. Można je zamówić u sprzedawcy (nr kat.: 1 270 016 819).

B) Przy zamkniętej osłonie gniazda USB

System Bosch eBike wykorzystuje system FreeRTOS (zob. [www.freertos.org](http://www.freertos.org)).

# **Praca**

#### **Symbole i ich znaczenia**

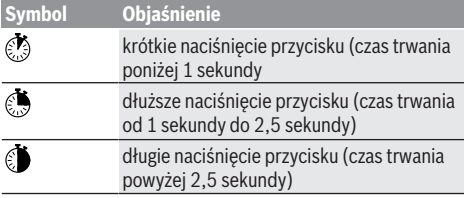

## **Uruchamianie**

#### **Wymogi**

Rower elektryczny można włączyć tylko wtedy, gdy spełnione zostaną następujące warunki:

- W rowerze został zamontowany naładowany w wystarczającym stopniu akumulator eBike (zob. instrukcja obsługi akumulatora eBike).
- Czujnik prędkości został prawidłowo podłączony (zob. instrukcja obsługi jednostki napędowej).

#### **Włączanie/wyłączanie roweru elektrycznego**

Aby **włączyć** rower elektryczny, można skorzystać z opisanych poniżej sposobów:

- Po włożeniu akumulatora eBike nacisnąć włącznik/wyłącznik **(1)** komputera pokładowego.
- Nacisnąć włącznik/wyłącznik akumulatora eBike (zob. instrukcja obsługi akumulatora eBike).

Napęd jest aktywowany po naciśnięciu na pedały (nie dotyczy funkcji wspomagania przy popychaniu ani poziomu wspomagania **OFF**). Moc napędu uzależniona jest od ustawionego poziomu wspomagania.

Ustapienie nacisku na pedały w trybie pracy normalnej lub osiągnięcie prędkości **25/45 km/h** powoduje automatyczne wyłączenie wspomagania napędu. Napęd uruchamiany jest automatycznie po ponownym naciśnięciu na pedały lub gdy prędkość roweru spadnie poniżej **25/45 km/h**.

Aby **wyłączyć** rower elektryczny, można skorzystać z opisanych poniżej sposobów:

- Nacisnąć włącznik/wyłącznik **(1)** komputera pokładowego.
- Wyłączyć akumulator eBike za pomocą jego włącznika/ wyłącznika (w niektórych rozwiązaniach stosowanych przez producentów rowerów włącznik/wyłącznik akumulatora eBike może nie być dostępny; zob. instrukcja obsługi dołączona przez producenta roweru).

Po wyłączeniu system kończy pracę. Trwa to ok. 3 s. Ponowne włączenie systemu jest możliwe dopiero po całkowitym zakończeniu pracy.

Jeżeli przez ok. 10 minut rower elektryczny pozostanie w bezruchu **oraz** na komputerze pokładowym nie zostanie naciśnięty żaden przycisk, rower elektryczny wyłączy się automatycznie w celu oszczędzenia energii.

**Wskazówka:** Przed odstawieniem roweru elektrycznego należy go zawsze wyłączyć.

**Wskazówka:** Jeżeli akumulatory wewnętrzne komputera pokładowego wyczerpią się, nadal można włączyć rower elektryczny przyciskiem na akumulatorze eBike. Należy jednak jak najszybciej wymienić akumulatory wewnętrzne komputera pokładowego, aby zapobiec jego uszkodzeniu.

#### **Zaopatrzenie w energię elektryczną komputera pokładowego**

Komputer pokładowy jest zasilany dwiema bateriami okrągłymi CR2016.

#### **Wymiana baterii okrągłej (zob. rys. A)**

Gdy komputer pokładowy wyświetli komunikat **LOW BAT**, należy zdjąć komputer pokładowy z kierownicy, odkręcając uprzednio śrubę mocującą **(3)** komputera pokładowego. Otworzyć pokrywkę wnęki na baterie **(10)** za pomocą odpowiedniej monety, wyjąć zużyte baterie okrągłe i włożyć nowe baterie okrągłe typu CR2016. Zalecane przez Bosch baterie okrągłe można nabyć w punkcie sprzedaży rowerów.

Podczas wkładania baterii okrągłych należy zwrócić uwagę na zachowanie prawidłowej biegunowości.

Zamknąć wnękę baterii i zamocować komputer pokładowy do kierownicy roweru elektrycznego za pomocą śruby mocującej **(3)**.

#### **Włączanie/wyłączanie systemu wspomagania przy popychaniu**

System wspomagania przy popychaniu ułatwia prowadzenie roweru elektrycznego. Prędkość jest w tej funkcji zależna od wybranego biegu i może osiągnąć maksymalnie **6 km/h**.

▶ Z systemu wspomagania przy popychaniu wolno ko**rzystać wyłącznie podczas pchania roweru.** Jeżeli koła roweru elektrycznego nie mają kontaktu z podłożem podczas korzystania z systemu wspomagania przy popychaniu, istnieje niebezpieczeństwo doznania obrażeń.

W celu **aktywacji** systemu wspomagania przy popychaniu należy krótko nacisnąć przycisk **WALK** na komputerze pokładowym. Po aktywacji, w ciągu 10 s należy nacisnąć i przytrzymać przycisk **+**. Napęd roweru elektrycznego włącza się.

**Wskazówka:** Przy poziomie wspomagania **OFF** nie można włączyć systemu wspomagania przy popychaniu.

System wspomagania przy popychaniu **wyłącza się**, gdy jedna z poniższych sytuacji będzie miała miejsce:

- zwolniony zostanie przycisk **+ (6)**,
- koła roweru elektrycznego zablokują się (np. przez hamowanie lub przez kontakt z przeszkodą),
- prędkość przekroczy **6 km/h**.

Sposób działania systemu wspomagania przy popychaniu podlega krajowym uregulowaniom i dlatego może różnić się od powyższego opisu lub zostać zdezaktywowany.

#### **Ustawianie poziomu wspomagania**

W komputerze pokładowym można ustawić, w jakim stopniu napęd ma wspomagać użytkownika podczas pedałowania. Poziom wspomagania można zmienić w każdej chwili, nawet podczas jazdy.

**Wskazówka:** W niektórych modelach poziom wspomagania jest ustawiony wstępnie i nie może zostać zmieniony. Jest też możliwe, że model dysponuje mniejszą liczbą poziomów wspomagania niż wymieniono w niniejszej instrukcji.

Użytkownik może mieć do dyspozycji następującą maksymalną liczbę poziomów wspomagania:

- **OFF:** wspomaganie przez napęd jest wyłączone, rower elektryczny napędzany jest jak zwykły rower wyłącznie przez pedałowanie. Przy tym poziomie wspomagania nie można włączyć systemu wspomagania przy popychaniu.
- **ECO:** skuteczne wspomaganie przy maksymalnej efektywności, dla maksymalnych dystansów
- **TOUR/TOUR+:**

**TOUR:** równomierne wspomaganie, dla tras o dużych dystansach

**TOUR+:** dynamiczne wspomaganie, dla naturalnej i sportowej jazdy (tylko w połączeniu z **eMTB**)

– **SPORT/eMTB:**

**SPORT:** silne wspomaganie, dla sportowej jazdy po górzystych odcinkach oraz dla ruchu w mieście **eMTB:** optymalne wspomaganie w każdym terenie, sportowy tryb jazdy, ulepszona dynamika, maksymalna wydajność (**eMTB** tylko w połączeniu z jednostkami napędowymi BDU250P CX, BDU365, BDU450 CX i BDU480 CX. Może być konieczna aktualizacja oprogramowania.)

– **TURBO:** maksymalne wspomaganie aż do wysokich częstotliwości pedałowania, dla sportowei jazdy

W celu **zwiększenia** poziomu wspomagania należy nacisnąć krótko przycisk **+ (6)** na komputerze pokładowym tyle razy, aż pojawi się wskazanie żądanego poziomu wspomagania **(i)**, w celu **zmniejszenia** nacisnąć krótko przycisk **– (5)**. Jeżeli na wyświetlaczu ustawione jest wskazanie **TRIP**, **TO-TAL** lub **RANGE**, wybrany poziom wspomagania zostanie wyświetlony na krótką chwilę (ok. 1 sekundy).

#### **Włączanie/wyłączanie oświetlenia rowerowego**

W modelach, w których oświetlenie rowerowe jest zasilane przez rower elektryczny, za pomocą nieco dłuższego naciśnięcia przycisku **+** można włączyć równocześnie lampkę przednią i tylną. Nieco dłuższe naciśnięcie przycisku **+** powoduje ponowne wyłączenie oświetlenia rowerowego.

Przy włączonym oświetleniu wyświetlany jest symbol oświetlenia rowerowego **(h)**.

Przed rozpoczęciem jazdy należy sprawdzić prawidłowość działania oświetlenia rowerowego.

Komputer pokładowy zapisuje status oświetlenia i po ponownym uruchomieniu aktywuje oświetlenie odpowiednio do zapisanego statusu.

Włączenie/wyłączenie oświetlenia rowerowego nie ma żadnego wpływu na podświetlenie ekranu.

# **Wskazania i ustawienia komputera pokładowego**

#### **Wskaźnik stanu naładowania akumulatora eBike**

Wskaźnik stanu naładowania **(g)** pokazuje stan naładowania akumulatora eBike. Stan naładowania akumulatora eBike można odczytać także ze wskaźnika LED akumulatora eBike. Na wskaźniku **(g)** każda kreska symbolu akumulatora odpowiada ok 20% pojemności:

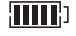

**HILLE** Akumulator eBike jest całkowicie naładowany.

<sup>1</sup>] Akumulator eBike należy naładować.

Diody LED wskaźnika stanu naładowania na akumulatorze eBike gasną. Pojemność potrzebna do wspomagania napędu została wyczerpana i wspomaganie zostanie stopniowo wyłączone. Pozostała pojemność akumulatora jest używana do zasilania oświetlenia rowerowego, wskaźnik miga.

Pojemność akumulatora eBike wystarczy na ok. 2 godziny zasilania oświetlenia rowerowego.

Jeżeli rower elektryczny współpracuje z 2 akumulatorami eBike, wskaźnik stanu naładowania akumulatora eBike **(g)** sygnalizuje stan naładowania obu akumulatorów eBike.

# **Wskaźniki prędkości i odległości**

We wskazaniu prędkościomierza **(a)** wyświetlana jest zawsze aktualna prędkość.

We wskazaniu **(i)** standardowo ukazywane jest ostatnie ustawienie. Wielokrotne dłuższe naciśnięcie przycisku **–** spowoduje wyświetlenie kolejno odcinka jazdy **TRIP**, całkowitego dystansu w kilometrach **TOTAL** oraz pozostałego dystansu **RANGE** akumulatora eBike. (Krótkie naciśnięcie @ przycisku **–** spowoduje zmniejszenie poziomu wspomagania!) W celu **zresetowania** odcinka jazdy **TRIP** należy wybrać odcinek jazdy **TRIP** i długo nacisnąć równocześnie **D** przyciski **+** i **–**. Najpierw na wyświetlaczu pojawi się **RESET**. Przy dalszym przytrzymaniu obydwu przycisków **TRIP** zostanie ustawiony na **0**.

W celu **zresetowania** zasięgu **RANGE** należy wybrać zasięg **RANGE** i długo nacisnąć równocześnie przyciski **+** i **–**. Najpierw na wyświetlaczu pojawi się **RESET**. Jeszcze dłuższe naciśnięcie obu przycisków spowoduje zresetowanie pozostałego dystansu **RANGE** do wartości ustawienia fabrycznego.

Jednostkę wskazania można przestawić z kilometrów na mile, naciskając przycisk – i przytrzymując go  $\bullet$  oraz naciskając krótko przycisk włącznika/wyłącznika **(1)**.

W celach serwisowych można sprawdzić wersję podzespołów oraz ich numery katalogowe, jeżeli podzespoły te umożliwiają takie działanie (w zależności od podzespołu). Przy **wyłączonym** systemie należy nacisnąć równocześnie przyciski **–** oraz **+**, a następnie nacisnąć przycisk włącznika/wyłącznika **(1)** komputera pokładowego.

Gniazdo USB jest zarezerwowane do podłączenia urządzeń diagnostycznych. Poza tym gniazdo USB nie pełni żadnej innej funkcji.

#### **► Złącze USB należy zawsze dokładnie zamykać, używając osłony (8).**

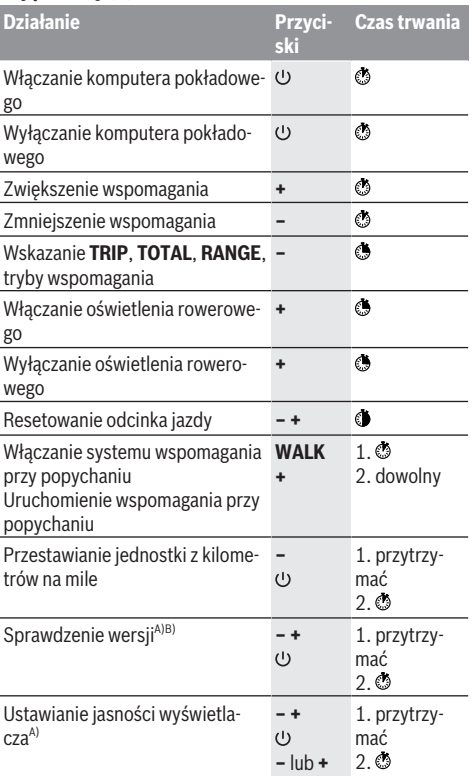

A) Rower elektryczny musi być wyłączony.

B) Informacje są wyświetlane w trybie ciągłym.

## **Wskazanie kodu błędu**

Komponenty roweru elektrycznego są stale kontrolowane w sposób automatyczny. W razie stwierdzenia błędu wyświetlany jest odpowiedni kod błędu na komputerze pokładowym.

W zależności od rodzaju błędu może ewentualnie dojść do automatycznego wyłączenia napędu. Dalsza jazda bez wspomagania przez napęd jest jednak możliwa. Przed kolejnymi jazdami należy rower skontrolować.

#### u **Wszelkich napraw można dokonywać wyłącznie w autoryzowanym punkcie sprzedaży rowerów.**

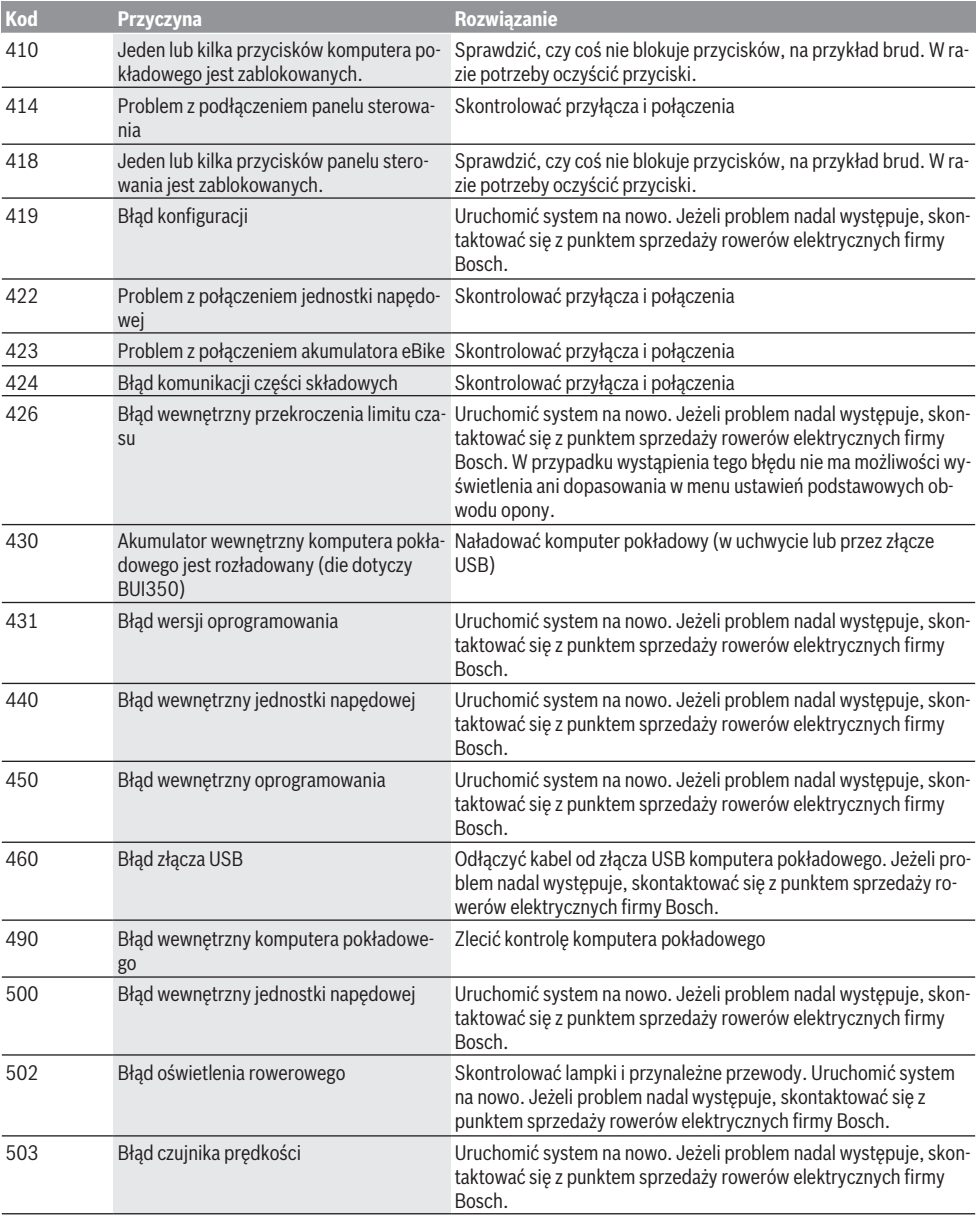

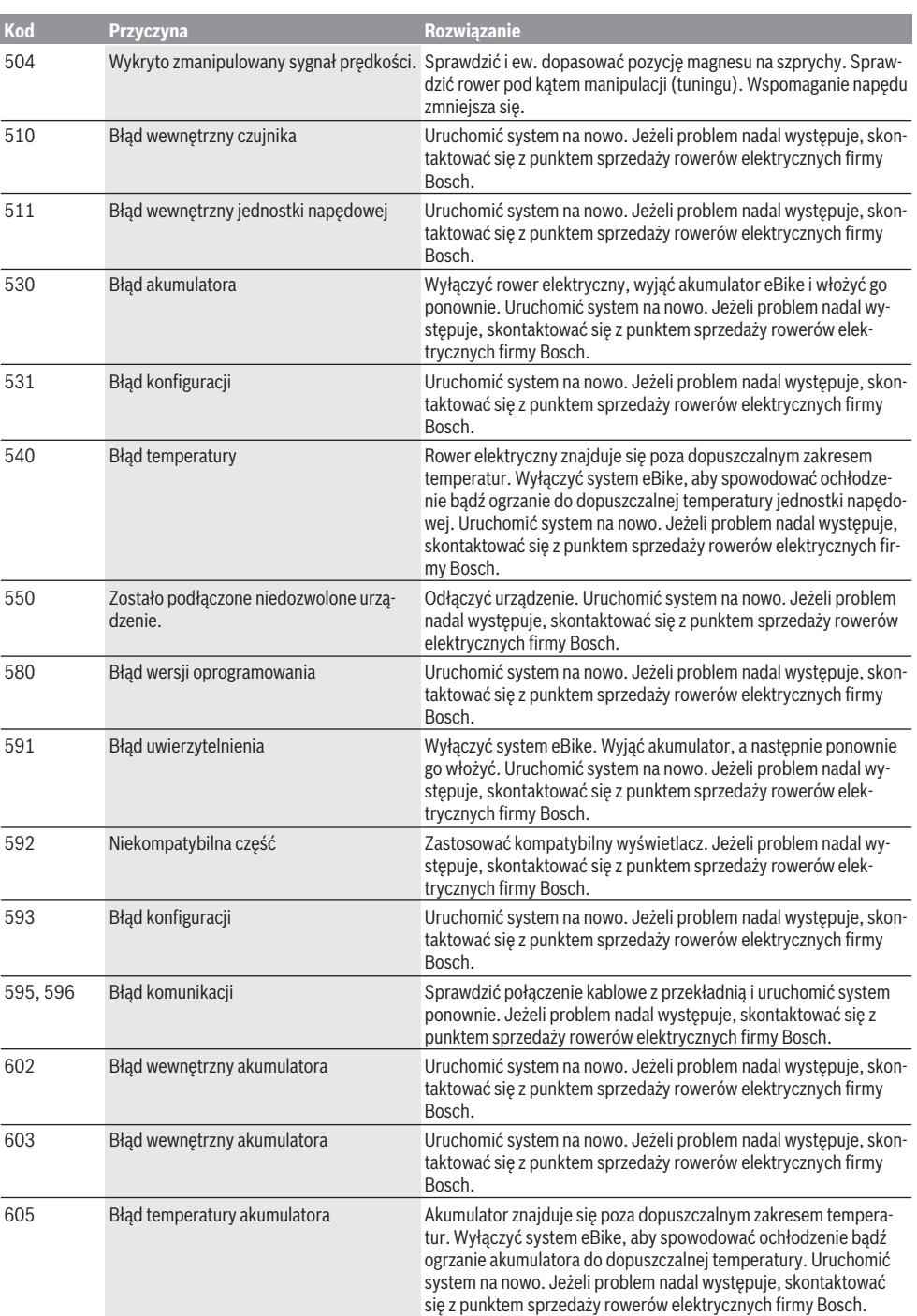

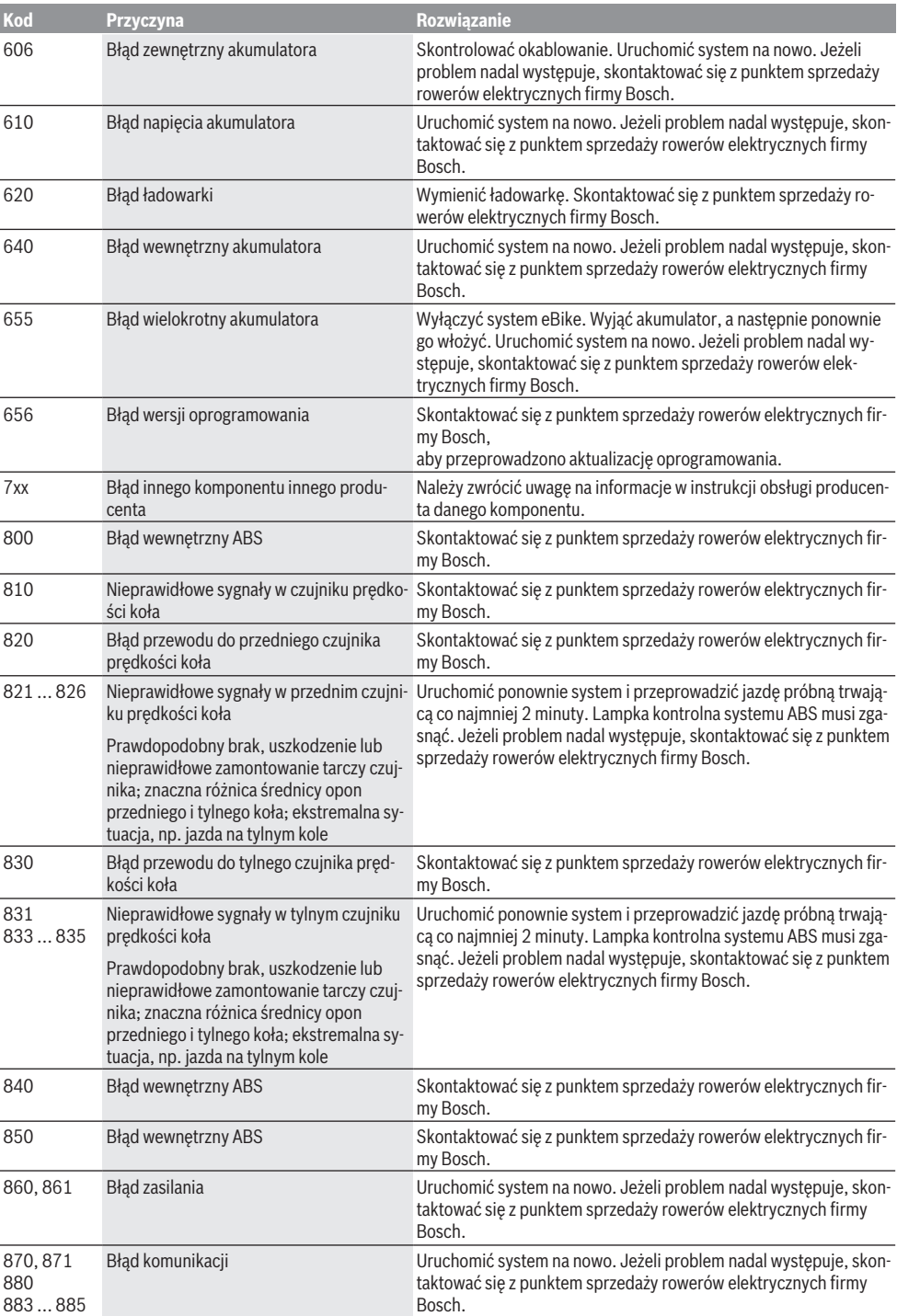

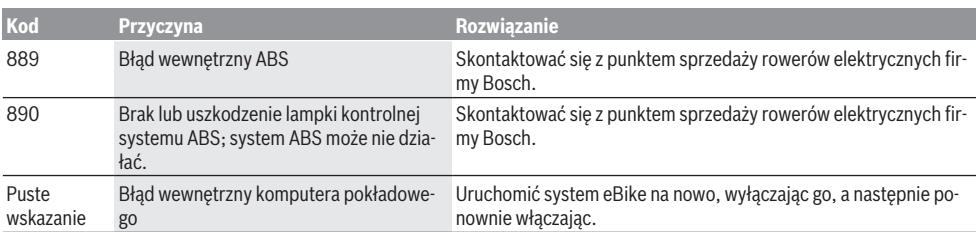

# **Konserwacja i serwis**

#### **Konserwacja i czyszczenie**

Nie wolno zanurzać komponentów (w tym jednostki napędowej) w wodzie, nie wolno ich też czyścić przy użyciu wody pod ciśnieniem.

Do czyszczenia komputera pokładowego należy używać miękkiej, zwilżonej tylko wodą ściereczki. Nie stosować żadnych środków myjących.

Co najmniej raz w roku należy wykonać przegląd techniczny roweru elektrycznego (m.in. kontrola mechaniki, aktualności oprogramowania systemowego).

Ponadto producent rowerów lub sprzedawca może ustawić w systemie termin serwisowania po osiągnięciu określonego przebiegu. W takim przypadku komputer pokładowy będzie wyświetlać termin serwisowania za pomocą wskaźnika serwisu  $(f)$   $\neq$ 

Serwisowania i napraw roweru elektrycznego należy dokonywać w autoryzowanym punkcie sprzedaży rowerów.

#### **Obsługa klienta oraz doradztwo dotyczące użytkowania**

W razie pytań dotyczących roweru elektrycznego i jego komponentów należy zwracać się do autoryzowanego punktu sprzedaży rowerów.

Dane kontaktowe autoryzowanych punktów sprzedaży rowerów można znaleźć na stronie internetowej: [www.bosch-ebike.com](http://www.bosch-ebike.com).

#### **Utylizacja i materiały wykonania**

Dane dotyczące materiałów wykonania znajdą Państwo, klikając w link:

[www.bosch-ebike.com/en/material-compliance.](http://www.bosch-ebike.com/en/material-compliance)

Rowerów elektrycznych i ich części składowych nie wolno wyrzucać razem z odpadami domowymi

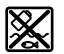

Jednostkę napędową, komputer pokładowy wraz z panelem sterowania, akumulator eBike, czujnik prędkości, osprzęt i opakowanie należy doprowadzić do powtórnego przetworzenia zgodnie z przepisami ochrony środowiska.

Należy we własnym zakresie zapewnić, że dane osobowe zostały usunięte z urządzenia.

Akumulatory i baterie, które można wymontować ze sprzętu elektrycznego, nie uszkadzając ich, należy przed utylizacją i wyjąć zbierać osobno.

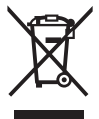

Zgodnie z europejską dyrektywą 2012/19/UE niezdatne do użytku elektronarzędzia, a zgodnie z europejską dyrektywą 2006/66/WE uszkodzone lub zużyte akumulatory/baterie, należy zbierać osobno i doprowadzić do ponownego przetworzenia zgodnie z przepisami ochrony środowiska.

Selektywna zbiórka sprzętu elektrycznego służy wstępnemu sortowaniu według rodzajów materiałów i wspomaga prawidłowe przetwarzanie i odzysk surowców, chroniąc w ten sposób ludzi i środowisko naturalne.

Niezdatne do użytku części składowe roweru elektrycznego należy bezpłatnie przekazać do utylizacji w jednym z autoryzowanych punktów sprzedaży rowerów lub w punkcie zbiórki odpadów.

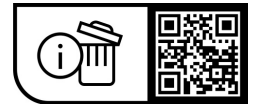

**Zastrzegamy sobie prawo wprowadzania zmian.**

# **Bezpečnostní upozornění**

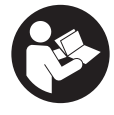

#### **Přečtěte si všechna bezpečnostní upozornění a všechny pokyny.** Nedodržování bezpečnostních upozornění

a pokynů může mít za následek úraz elektrickým proudem, požár a/nebo těžká poranění.

#### **Všechna bezpečnostní upozornění a pokyny uschovejte pro budoucí potřebu.**

Pojem **akumulátor eBike**, který se používá v tomto návodu k obsluze, se vztahuje na všechny originální akumulátory Bosch eBike.

- u **Přečtěte si a dodržujte všechny bezpečnostní upozornění a instrukce ve všech návodech k použití systému eBike a v návodu k použití vašeho elektrokola.**
- u **Dbejte na to, aby informace na palubním počítači neodváděly vaši pozornost.** Pokud se nesoustředíte výhradně na provoz, riskujete, že se stanete účastníkem dopravní nehody. Pokud chcete zadávat do palubního počítače údaje nad rámec změny úrovně podpory, zastavte a zadejte příslušné údaje.
- u **Jas displeje nastavte tak, abyste dobře viděli důležité informace, jako rychlost nebo výstražné symboly.** Nesprávně nastavený jas displeje může způsobit nebezpečné situace.
- u **Při použití pomoci při vedení zajistěte, abyste mohli elektrokolo neustále kontrolovat a bezpečně držet.** Pomoc při vedení lze za určitých podmínek vypnout (např. překážka na pedálu nebo nechtěné sklouznutí tlačítka ovládací jednotky). Elektrokolo se může neočekávaně pohybovat směrem k vám nebo se převrátit. Pro uživatele to představuje riziko zvlášť při dodatečném naložení. Neuvádějte elektrokolo s pomocí při vedení do situací, ve kterých je nemůžete zadržet vlastní silou!

## **Bezpečnostní upozornění pro knoflíkové baterie**

- u **VAROVÁNÍ! Zajistěte, aby se knoflíková baterie nedostala do rukou dětem.** Knoflíkové baterie jsou nebezpečné.
- u **Knoflíkové baterie se nikdy nesmí spolknout nebo dostat do jiných tělesných otvorů. Vznikne-li podezření, že byla knoflíková baterie spolknuta nebo se jinak dostala do těla, vyhledejte neprodleně lékařskou pomoc.** Spolknutí knoflíkové baterie může během 2 hodin způsobit vážné vnitřní poleptání a smrt.
- u **Při výměně knoflíkové baterie dbejte na správnou výměnu.** Hrozí nebezpečí výbuchu.
- u **Používejte pouze knoflíkové baterie uvedené v tomto návodu k obsluze.** Nepoužívejte jiné knoflíkové baterie ani jiné napájení.
- u **Nepokoušejte se knoflíkovou baterii nabíjet a zabraňte zkratování knoflíkové baterie.** Knoflíková baterie může přestat těsnit, vybouchnout, vznítit se a poranit osoby.
- u **Vybité knoflíkové baterie vyjměte a řádně zlikvidujte.** Vybité knoflíkové baterie mohou přestat těsnit, a tím může dojít k poranění osob nebo k poškození výrobku.
- u **Knoflíkovou baterii nepřehřívejte a nevhazujte do ohně.** Knoflíková baterie může přestat těsnit, vybouchnout, vznítit se a poranit osoby.
- u **Knoflíkovou baterii nepoškozujte a nerozebírejte.** Knoflíková baterie může přestat těsnit, vybouchnout, vznítit se a poranit osoby.
- u **Dbejte na to, aby se poškozená knoflíková baterie nedostala do kontaktu s vodou.** Unikající lithium může společně s vodou vytvořit vodík a způsobit tak požár, výbuch nebo poranění osob.

# **Popis výrobku a výkonu**

# **Použití v souladu s určeným účelem**

Palubní počítač **Purion** je určený k ovládání systému eBike a k zobrazení údajů o jízdě.

Kromě zde popsaných funkcí se může kdykoli stát, že budou provedeny změny softwaru pro odstranění chyb a změny funkcí.

# **Zobrazené součásti**

Číslování zobrazených komponent se vztahuje k vyobrazení na stranách s obrázky na začátku návodu.

Jednotlivá vyobrazení v tomto návodu k použití se mohou v závislosti na vybavení vašeho elektrokola nepatrně lišit od skutečného provedení.

- **(1)** Tlačítko zapnutí/vypnutí palubního počítače
- **(2)** Tlačítko pomoci při vedení **WALK**a)
- **(3)** Šroub pro upevnění palubního počítače
- **(4)** Držák palubního počítače
- **(5)** Tlačítko snížení podpory **–**
- **(6)** Tlačítko zvýšení podpory **+**
- **(7)** Displej
- **(8)** Ochranná krytka zdířky USB
- **(9)** Diagnostická zdířka USB (jen pro servisní účely)
- **(10)** Kryt přihrádky baterie
- a) není k dispozici ve všech zemích

#### **Zobrazení na palubním počítači**

- **(a)** Ukazatel tachometru
- **(b)** Ukazatel jednotky km/h
- **(c)** Ukazatel jednotky mph
- **(d)** Ukazatel celkové vzdálenosti **TOTAL**
- **(e)** Ukazatel dojezdu **RANGE**
- **(f)** Ukazatel servisu
- **(g)** Ukazatel stavu nabití akumulátoru eBike
- **(h)** Ukazatel osvětlení
- **(i)** Ukazatel úrovně podpory/ukazatel hodnot
- **(j)** Ukazatel ujeté vzdálenosti **TRIP**

# **Technické údaje**

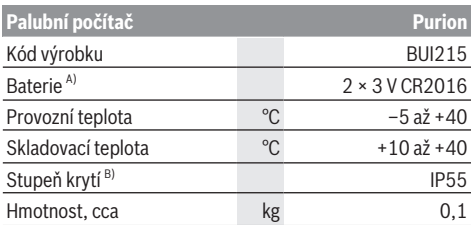

A) Doporučujeme používat baterie, které nabízí firma Bosch. Můžete si je zakoupit u svého prodejce jízdního kola (objednací číslo: 1 270 016 819).

B) Při zavřeném krytu USB

Společnost Bosch eBike Systems používá FreeRTOS (viz [www.freertos.org](http://www.freertos.org)).

# **Provoz**

#### **Symboly a jejich význam**

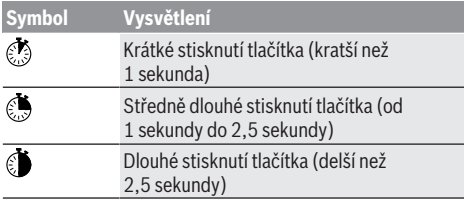

## **Uvedení do provozu**

#### **Předpoklady**

Systém eBike lze zapnout pouze tehdy, pokud jsou splněné následující předpoklady:

- Je nasazený dostatečně nabitý akumulátor eBike (viz návod k použití akumulátoru eBike).
- Senzor rychlosti je správně připojený (viz návod k použití pohonné jednotky).

#### **Zapnutí a vypnutí systému eBike**

Pro **zapnutí** systému eBike máte následující možnosti:

- Při nasazeném akumulátoru eBike stiskněte tlačítko zapnutí/vypnutí **(1)** palubního počítače.
- Stiskněte tlačítko zapnutí/vypnutí akumulátoru eBike (viz návod k použití akumulátoru eBike).

Pohon se aktivuje, jakmile začnete šlapat (kromě funkce pomoci při vedení nebo při úrovni podpory **OFF**). Výkon pohonu se řídí podle nastavené úrovně podpory. Jakmile v normálním režimu přestanete šlapat nebo jakmile dosáhnete rychlosti **25/45 km/h**, podpora pohonem se vypne. Pohon se automaticky znovu aktivuje, jakmile začnete šlapat a rychlost je nižší než **25/45 km/h**.

Pro **vypnutí** systému eBike máte následující možnosti:

– Stiskněte tlačítko zapnutí/vypnutí **(1)** palubního počítače.

– Vypněte akumulátor eBike tlačítkem zapnutí/vypnutí akumulátoru. (Mohou existovat řešení výrobců jízdních kol, u kterých není přístup k tlačítku zapnutí/vypnutí akumulátoru eBike; viz návod k použití od výrobce jízdních kol.)

Po vypnutí se vypne i systém. Trvá to cca 3 sekundy. Okamžité opětovné zapnutí je možné až po dokončení vypnutí systému.

Pokud se elektrokolo přibližně 10 min nepohybuje **a** nestisknete žádné tlačítko na palubním počítači, systém eBike se z důvodu úspory energie automaticky vypne.

**Upozornění:** Když elektrokolo odstavíte, vždy systém eBike vypněte.

**Upozornění:** Když jsou interní akumulátory palubního počítače vybité, můžete přesto systém eBike zapnout pomocí akumulátoru eBike. Doporučujeme ale interní akumulátory palubního počítače co nejdříve vyměnit, aby se zabránilo poškození.

#### **Napájení palubního počítače**

Palubní počítač je napájený pomocí dvou knoflíkových baterií CR2016.

#### **Výměna knoflíkových baterií (viz obrázek A)**

Když se na displeji palubního počítače zobrazí **LOW BAT**, sejměte palubní počítač z řídítek tak, že vyšroubujete šroub pro upevnění **(3)** palubního počítače. Pomocí vhodné mince otevřete kryt přihrádky baterie **(10)**, vyjměte vybité knoflíkové baterie a vložte nové knoflíkové baterie typu CR2016. Knoflíkové baterie doporučené firmou Bosch můžete zakoupit u prodejce jízdních kol.

Při vkládání knoflíkových baterií dbejte na správnou polaritu. Znovu zavřete kryt přihrádky baterie a upevněte palubní počítač pomocí upevňovacího šroubu **(3)** na řídítka elektrokola.

# **Zapnutí/vypnutí pomoci při vedení**

Pomoc při vedení vám může usnadnit vedení elektrokola. Rychlost při této funkci závisí na zařazeném převodovém stupni a může být maximálně **6 km/h**.

u **Funkce pomoci při vedení se smí používat výhradně při vedení elektrokola.** Pokud se kola elektrokola při používání pomoci při vedení nedotýkají země, hrozí nebezpečí poranění.

Pro **aktivaci** pomoci při vedení krátce stiskněte tlačítko **WALK** na palubním počítači. Po aktivaci stiskněte během 10 s tlačítko **+** a držte ho stisknuté. Pohon elektrokola se zapne.

**Upozornění:** Pomoc při vedení nelze aktivovat při úrovni podpory **OFF**.

Pomoc při vedení se **vypne**, jakmile nastane jedna z následujících skutečností:

- uvolníte tlačítko **+ (6)**,
- kola elektrokola se zablokují (např. zabrzděním nebo nárazem na překážku),
- rychlost překročí **6 km/h**.

Funkce pomoci při vedení podléhá specifickým předpisům jednotlivých zemí, a může se proto od výše uvedeného popisu lišit nebo být deaktivovaná.

## **Nastavení úrovně podpory**

Na palubním počítači můžete nastavit, jak silně vám bude pohon pomáhat při šlapání. Úroveň podpory lze kdykoli změnit, i během jízdy.

**Upozornění:** U některých provedení je možné, že je úroveň podpory přednastavená a nelze ji změnit. Je také možné, že je na výběr menší počet úrovní podpory, než je zde uvedeno.

Maximálně jsou k dispozici následující úrovně podpory:

- **OFF:** Podpora pohonu je vypnutá, elektrokolo se stejně jako normální jízdní kolo pohání pouze šlapáním. Při této úrovni podpory nelze aktivovat pomoc při vedení.
- **ECO:** Účinná podpora při maximální efektivitě, pro maximální dojezd.
- **TOUR/TOUR+:**

**TOUR:** Rovnoměrná podpora, pro trasy s dlouhým dojezdem

**TOUR+:** Dynamická podpora, pro přirozenou a sportovní jízdu (pouze ve spojení s **eMTB**)

#### – **SPORT/eMTB:**

**SPORT:** Silná podpora, pro sportovní jízdu na hornatých trasách a pro městský provoz.

**eMTB:** Optimální podpora v každém terénu, sportovní jízda, zlepšená dynamika, maximální výkon (**eMTB** k dispozici pouze v kombinaci s pohonnými jednotkami BDU250P CX, BDU365, BDU450 CX a BDU480 CX. Případně může být nutná aktualizace softwaru.)

– **TURBO:** Maximální podpora až do vysokých frekvencí šlapání, pro sportovní jízdu.

Pro **zvýšení** úrovně podpory krátce stiskněte tlačítko **+ (6)** na palubním počítači tolikrát, dokud se na ukazateli **(i)** nezobrazí požadovaná úroveň podpory, pro **snížení** stiskněte krátce tlačítko **– (5)**.

Když je na ukazateli nastaveno **TRIP**, **TOTAL** nebo **RANGE**, zobrazí se zvolená úroveň podpory jen krátce (cca 1 sekundu).

## **Zapnutí/vypnutí osvětlení jízdního kola**

U provedení, u kterého je jízdní světlo napájené pomocí systému eBike, lze středně dlouhým stisknutím **+** tlačítka + zapnout současně přední a zadní světlo. Středním stisknutím tlačítka **+** se osvětlení jízdního kola znovu vypne.

Při zapnutém světle se zobrazí symbol osvětlení **(h)**. Vždy než vyjedete, zkontrolujte, zda správně funguje osvětlení jízdního kola.

Palubní počítač uloží stav světla a po novém spuštění případně aktivuje světlo podle uloženého stavu.

Zapnutí a vypnutí osvětlení jízdního kola nemá vliv na podsvícení displeje.

# **Zobrazení a nastavení palubního počítače**

## **Ukazatel stavu nabití akumulátoru eBike**

Ukazatel stavu nabití akumulátoru **(g)** ukazuje stav nabití akumulátoru eBike. Stav nabití akumulátoru eBike lze také zijstit podle LED na samotném akumulátoru eBike. Na ukazateli **(g)** odpovídá každý sloupeček v symbolu akumulátoru přibližně 20 % kapacity:

**Akumulátor eBike je úplně nabitý.** 

<sup>1</sup>] Akumulátor eBike by se měl dobít.

 $\cdot$ l $\,$ l LED ukazatele stavu nabití na akumulátoru eBike zhasnou. Kapacita pro podporu pohonu je vypotřebovaná a podpora se pozvolna vypne. Zbývající kapacita se použije pro osvětlení, ukazatel bliká.

Kapacita akumulátoru eBike stačí ještě přibližně na 2 hodiny osvětlení jízdního kola.

Pokud je elektrokolo napájené 2 akumulátory eBike, zobrazuje ukazatel stavu nabití akumulátoru eBike **(g)** stav nabití obou akumulátorů eBike.

## **Ukazatele rychlosti a vzdálenosti**

Na ukazateli tachometru **(a)** se neustále zobrazuje rychlost.

Na ukazateli **(i)** se standardně zobrazuje vždy poslední nastavení. Opakovaným středně dlouhým stisknutím tlačítka **–** se postupně zobrazuje ujetá vzdálenost **TRIP**, celkový počet kilometrů **TOTAL** a dojezd akumulátoru eBike **RANGE**. (Krátkým stisknutím tlačítka **–** se úroveň podpory sníží!)

Pro **resetování** ujeté vzdálenosti **TRIP** zvolte ujetou vzdálenost **TRIP** a současně dlouze stiskněte **U** tlačítka + a **–**. Nejprve se na displeji zobrazí **RESET**. Když držíte obě tlačítka dále stisknutá, nastaví se ujetá vzdálenost **TRIP** na **0**.

Pro **resetování** dojezdu **RANGE** zvolte dojezd **RANGE** a současně dlouze stiskněte tlačítka **+** a **–**. Nejprve se na displeji zobrazí **RESET**. Pokud obě tlačítka držíte dále stisknutá, vrátí se dojezd **RANGE** na hodnotu z výroby.

Zobrazené hodnoty můžete přepnout z kilometrů na míle, když podržíte stisknuté tlačítko – a krátce **O** stisknete **S** tlačítko zapnutí/vypnutí **(1)**.

Pro účely údržby lze zjistit stavy verzí dílčích systémů a jejich typová čísla, pokud dílčí systémy sdělují tyto informace (v závislosti na dílčím systému). Při **vypnutém** systému stiskněte současně tlačítka **–** a **+** a poté stiskněte tlačítko zapnutí/vypnutí **(1)**.

USB zdířka je vyhrazená pro připojení diagnostických systémů. USB zdířka jinak nemá žádnou další funkci.

u **USB přípojka musí být vždy úplně uzavřená ochrannou krytkou (8).**

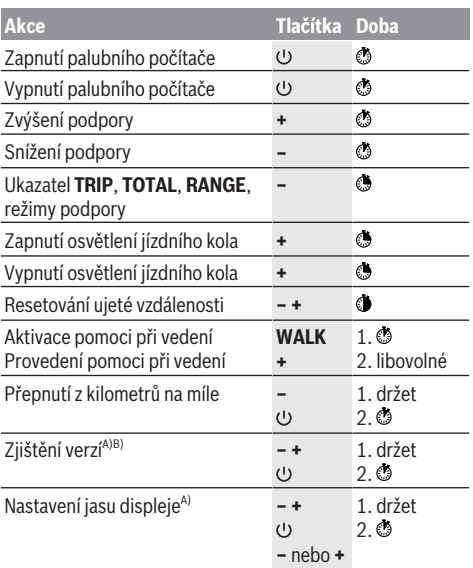

A) Systém eBike musí být vypnutý.

B) Informace se zobrazují jako běžící text.

# **Zobrazený chybový kód**

Součásti systému eBike se neustále automaticky kontrolují. Když je zjištěna závada, zobrazí se na palubním počítači chybový kód.

V závislosti na druhu závady se případně automaticky vypne pohon. V jízdě lze ale vždy pokračovat bez podpůrného pohonu. Před dalšími jízdami by se měl systém eBike zkontrolovat.

#### u **Veškeré opravy nechávejte provádět výhradně u autorizovaného prodejce jízdních kol.**

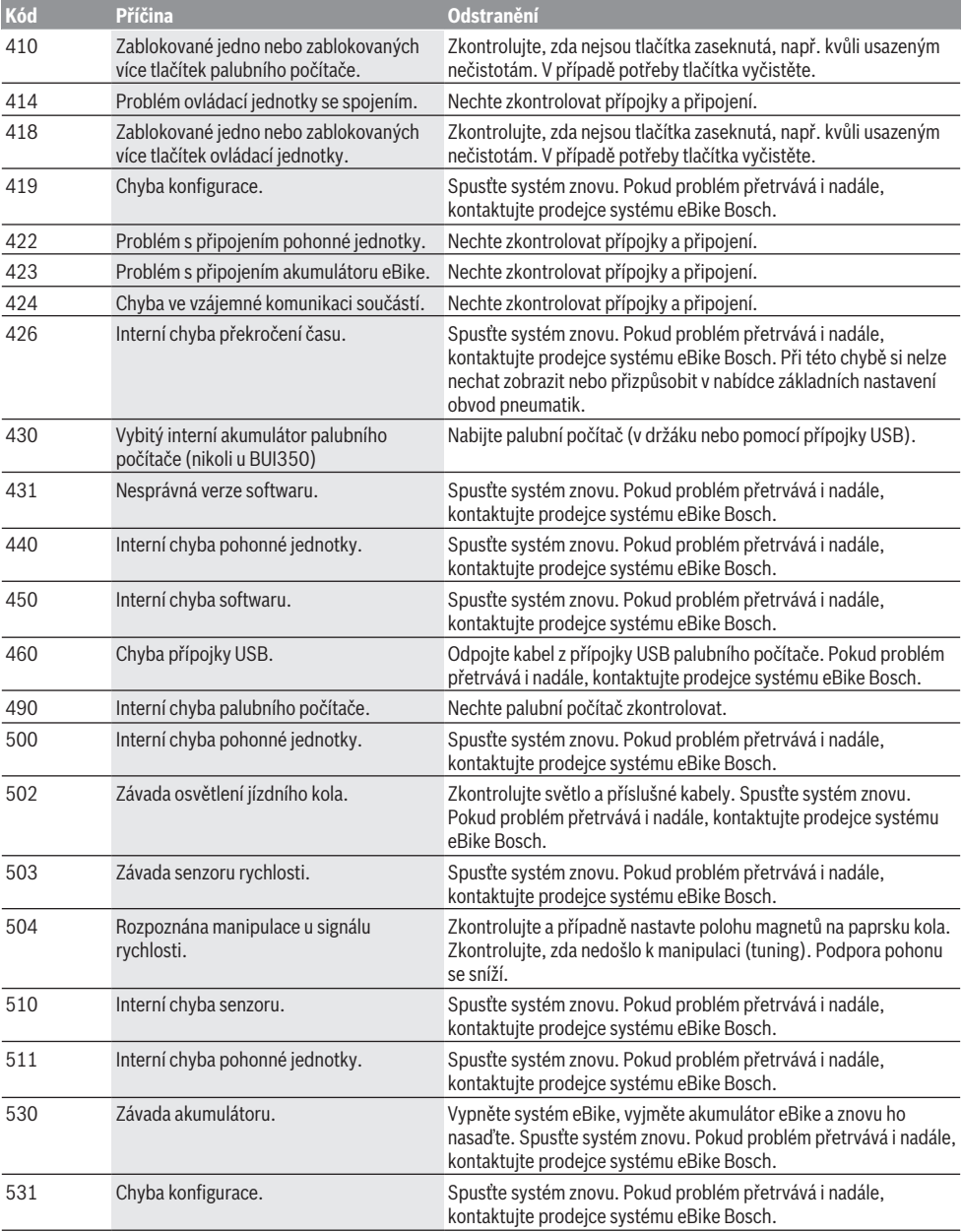

# Čeština – **6**

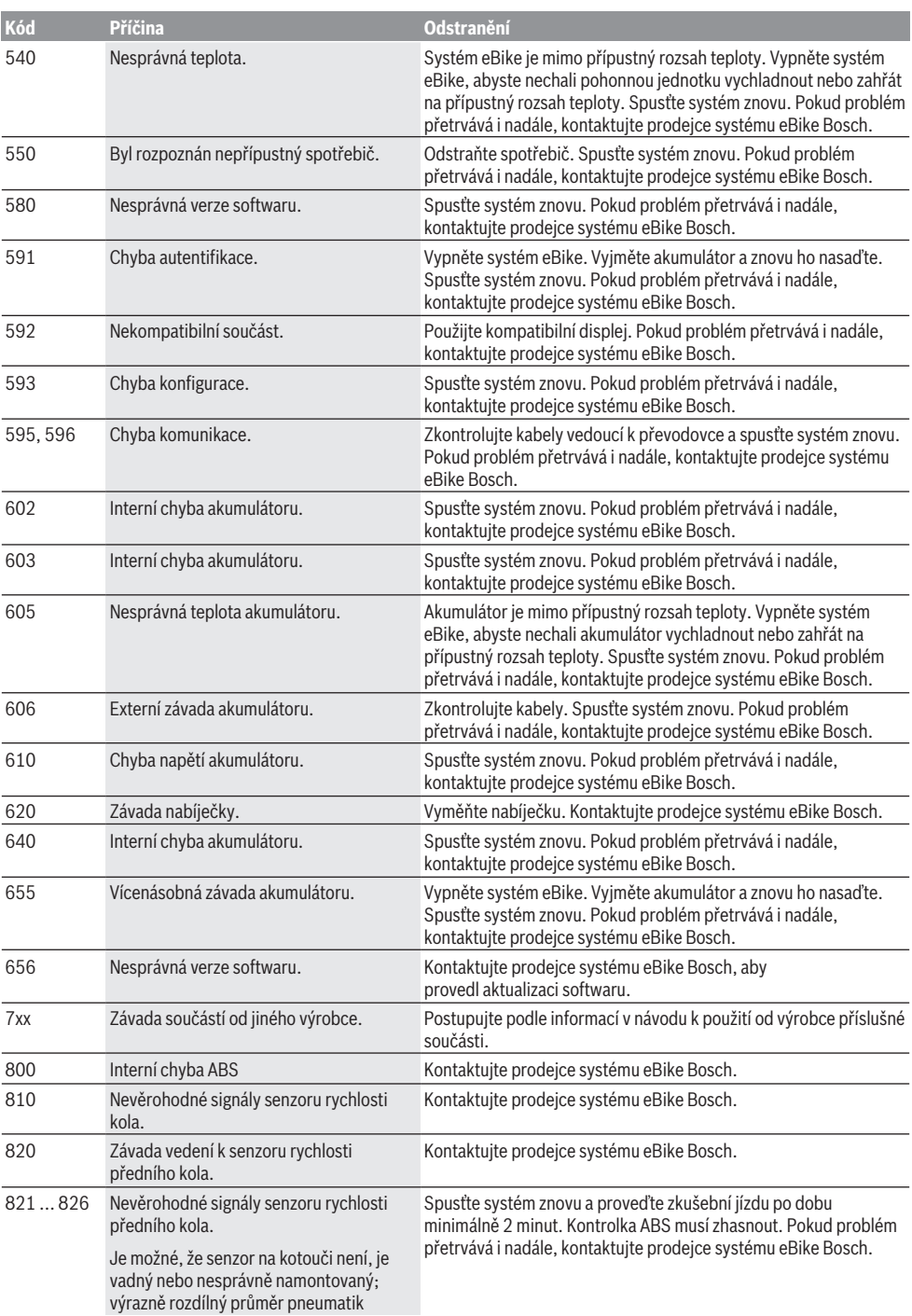

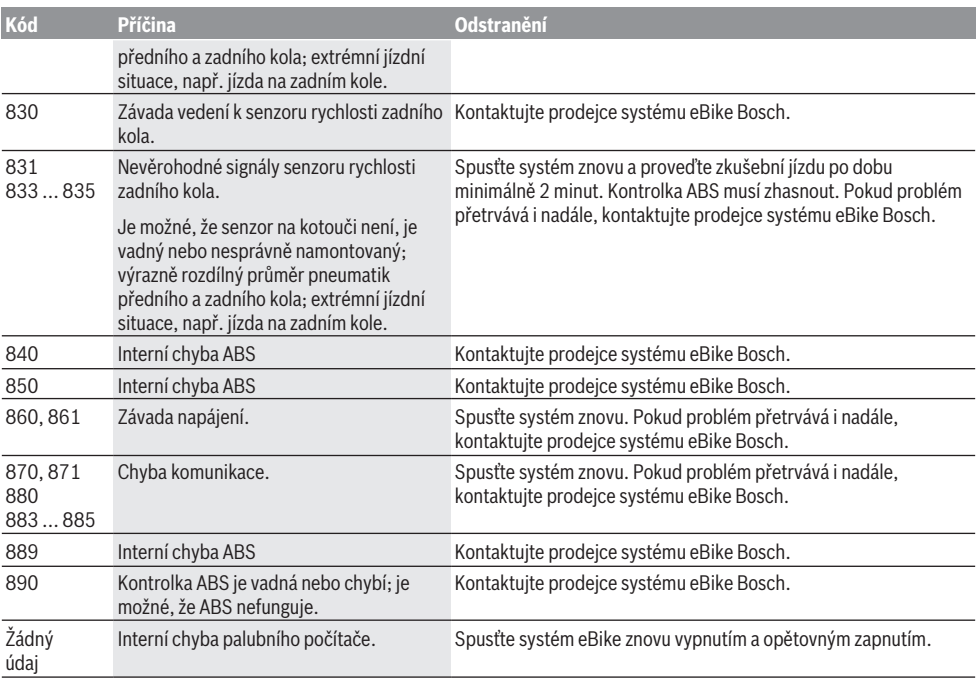

# **Údržba a servis**

# **Údržba a čištění**

Žádné součásti včetně pohonné jednotky se nesmí ponořovat do vody nebo čistit tlakovou vodou.

K čištění palubního počítače používejte měkký hadr navlhčený jen vodou. Nepoužívejte žádné čisticí prostředky. Nechte minimálně jednou ročně provést technickou kontrolu systému eBike (mj. mechaniky, aktuálnosti systémového softwaru).

Navíc může výrobce nebo prodejce jízdního kola pro termín servisu uložit v systému počet ujetých kilometrů. V tom případě vám palubní počítač zobrazí potřebný servis pomocí ukazatele **(f)** .

Pro servis nebo opravy systému eBike se obraťte na autorizovaného prodejce jízdních kol.

# **Zákaznická služba a poradenství ohledně použití**

V případě otázek k systému eBike a jeho součástem se obraťte na autorizovaného prodejce jízdních kol. Kontaktní údaje autorizovaných prodejců jízdních kol najdete na internetové stránce [www.bosch-ebike.com.](http://www.bosch-ebike.com)

# **Likvidace a látky ve výrobcích**

Údaje k látkám ve výrobcích najdete pod následujícím odkazem: [www.bosch-ebike.com/en/material-compliance.](http://www.bosch-ebike.com/en/material-compliance) Nevyhazujte eBike a jeho součásti do komunálního odpadu!

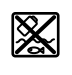

Pohonnou jednotku, palubní počítač včetně ovládací jednotky, akumulátor eBike, senzor rychlosti, příslušenství a obaly je třeba odevzdat k ekologické recyklaci.

Ve vlastním zájmu zajistěte, aby byly osobní údaje ze zařízení smazány.

Baterie, které lze bez zničení vyjmout z elektrického zařízení, se musí před likvidací vyjmout a odevzdat zvlášť na sběrném místě pro baterie.

# Podle evropské směrnice

2012/19/EU se musí již nepoužitelná elektrická zařízení a podle evropské směrnice 2006/66/ES vadné nebo opotřebované akumulátory/baterie shromažďovat odděleně a odevzdat k ekologické recyklaci.

Oddělené odevzdání k likvidaci slouží k třídění podle druhu materiálu a přispívá k správnému zacházení se surovinami a jejich recyklaci, což je šetrné pro člověka i životní prostředí.

Již nepoužitelné součásti systému elektrokola Bosch odevzdejte zdarma autorizovanému prodejci jízdních kol nebo ve sběrném dvoře.

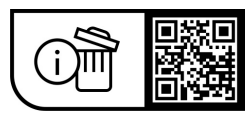

**Změny vyhrazeny.**

# **Bezpečnostné upozornenia**

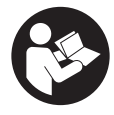

**Prečítajte si všetky bezpečnostné upozornenia a pokyny.** Nedodržiavanie bezpečnostných upozornení a pokynov môže zapríčiniť úraz elektrickým prúdom, požiar a/ alebo ťažké poranenia.

#### **Uschovajte všetky bezpečnostné upozornenia a pokyny na budúce použitie.**

Výraz **eBike akumulátor**, používaný v tomto návode na obsluhu, sa vzťahuje na všetky originálne Bosch eBike akumulátory.

- u **Prečítajte si a dodržiavajte bezpečnostné upozornenia a pokyny vo všetkých návodoch na obsluhu systému eBike, ako aj návod na obsluhu vášho eBike.**
- ▶ Nenechajte sa rozptyľovať displejom palubného po**čítača.** Ak sa nekoncentrujete výlučne na cestnú premávku, riskujete, že sa stanete účastníkom nehody. Ak chcete okrem zmeny úrovne podpory zadávať do palubného počítača údaje, zastavte a zadajte príslušné údaje.
- u **Jas displeja nastavte tak, aby bolo primerane vidieť dôležité informácie, ako rýchlosť alebo výstražné symboly.** Nesprávne nastavený jas displeja môže spôsobiť nebezpečné situácie.
- u **Pri používaní pomoci pri presune dávajte pozor na to, aby ste eBike vždy mali pod kontrolou a mohli ho bezpečne držať.** Pomoc pri presune môže za istých okolností zlyhať (napr. prekážka pri pedáli alebo neúmyselné zošmyknutie z tlačidla ovládacej jednotky). eBike sa môže náhle začať pohybovať dozadu na vás alebo sa môže prevrátiť. To predstavuje, predovšetkým pri bicykli s nákladom, riziko pre používateľa. Pri eBike so zapnutou pomocou pri presune sa vyhýbajte situáciám, v ktorých nedokážete eBike udržať vlastnou silou!

#### **Bezpečnostné upozornenia pre gombíkové batérie**

- u **VÝSTRAHA! Zabezpečte, aby sa gombíková batéria nedostala do rúk deťom.** Gombíkové batérie sú nebezpečné.
- u **Gombíkové batérie sa nesmú prehĺtať ani vkladať do iných telesných otvorov. V prípade podozrenia z prehltnutia gombíkovej batérie alebo jej zavedenia do iného telesného otvoru okamžite vyhľadajte lekársku pomoc.** Prehltnutie gombíkovej batérie môže v priebehu 2 hodín viesť k vážnym vnútorným poleptaniam a smrti.
- ▶ Pri výmene gombíkovej batérie dbajte na to, aby vý**mena prebehla správne.** Hrozí nebezpečenstvo výbuchu.
- **► Používajte len gombíkové batérie uvedené v tomto návode na používanie.** Nepoužívajte žiadne iné gombíkové batérie alebo iné elektrické napájanie.
- u **Nepokúšajte sa gombíkové batérie opäť nabíjať a neskratujte ich.** Gombíková batéria sa môže stať netesnou, vybuchnúť, vznietiť sa a zraniť osoby.
- ▶ Vybité gombíkové batérie likvidujte v súlade s pred**pismi.** Vybité gombíkové batérie sa môžu stať netesnými, zraniť osoby alebo poškodiť produkt.
- **► Gombíkovú batériu neprehrievajte a nehádžte do ohňa.** Gombíková batéria sa môže stať netesnou, vybuchnúť, vznietiť sa a zraniť osoby.
- u **Gombíkovú batériu nepoškodzujte a nerozoberajte.** Gombíková batéria sa môže stať netesnou, vybuchnúť, vznietiť sa a zraniť osoby.
- u **Zabráňte kontaktu poškodenej gombíkovej batérie s vodou.** Unikajúce lítium môže pri kontakte s vodou zreagovať a uvoľniť vodík a spôsobiť požiar, výbuch alebo poranenie osôb.

# **Opis výrobku a výkonu**

# **Používanie v súlade s určením**

Palubný počítač **Purion** je určený na ovládanie eBike a na zobrazovanie údajov jazdy.

Popri tu predstavených funkciách môže kedykoľvek dôjsť k softvérovým zmenám kvôli odstráneniu chýb a zmene funkčnosti.

## **Vyobrazené komponenty**

Číslovanie vyobrazených komponentov sa vzťahuje na vyobrazenia na grafických stranách na začiatku návodu.

Jednotlivé znázornenia v tomto návode na obsluhu sa môžu v závislosti od výbavy vášho eBike nepatrne líšiť.

- **(1)** Vypínač palubného počítača
- **(2)** Tlačidlo pomoci pri presune **WALK**a)
- **(3)** Upevňovacia skrutka palubného počítača
- **(4)** Držiak palubného počítača
- **(5)** Tlačidlo zníženia podpory **–**
- **(6)** Tlačidlo zvýšenia podpory **+**
- **(7)** Displej
- **(8)** Ochranný kryt USB zásuvky
- **(9)** Diagnostická zásuvka USB (len na účely údržby)
- **(10)** Veko priehradky na batérie
- a) Nie je k dispozícii vo všetkých krajinách

#### **Zobrazovacie prvky palubného počítača**

- **(a)** Zobrazenie tachometra
- **(b)** Zobrazenie jednotky km/h
- **(c)** Zobrazenie jednotky mph
- **(d)** Zobrazenie celkovej vzdialenosti **TOTAL**
- **(e)** Zobrazenie dojazdu **RANGE**
- **(f)** Zobrazenie servisu
- **(g)** Indikácia stavu nabitia eBike akumulátora
- **(h)** Indikácia osvetlenia
- **(i)** Zobrazenie úrovne podpory/zobrazenie hodnôt
- **(j)** Zobrazenie trasy **TRIP**

# **Technické údaje**

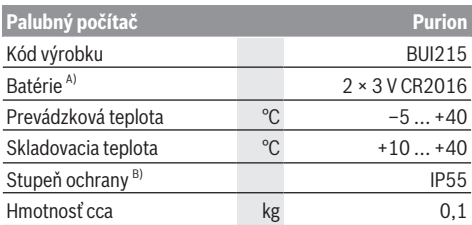

A) Odporúčame používať batérie, ktoré ponúka firma Bosch. Môžete si ich zakúpiť u vášho predajcu bicyklov (číslo výrobku: 1 270 016 819).

B) Pri zatvorenom kryte USB

Systém Bosch eBike používa FreeRTOS (pozri [www.freertos.org](http://www.freertos.org)).

# **Prevádzka**

#### **Symboly a ich význam**

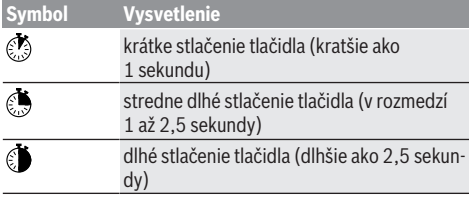

## **Uvedenie do prevádzky**

#### **Predpoklady**

Bicykel eBike je možné zapnúť len vtedy, ak sú splnené nasledujúce podmienky:

- Je vložený dostatočne nabitý eBike akumulátor (pozri návod na obsluhu eBike).
- Snímač rýchlosti je správne zapojený (pozri návod na obsluhu pohonnej jednotky).

#### **Zapnutie/vypnutie bicykla eBike**

Na **zapnutie** bicykla eBike máte nasledujúce možnosti:

- Pri vloženom eBike akumulátore stlačte tlačidlo zapnutia/ vypnutia **(1)** palubného počítača.
- Stlačte tlačidlo zapnutia/vypnutia eBike akumulátora (pozri návod na obsluhu eBike akumulátora).

Pohon sa aktivujte, hneď ako šliapnete do pedálov (s výnimkou funkcie pomoci pri presune alebo keď je úroveň podpory **OFF**). Výkon pohonu sa riadi podľa nastavenej úrovne podpory.

Ak v normálnej prevádzke prestanete šliapať do pedálov alebo ak dosiahnete rýchlosť **25/45 km/h**, podpora prostredníctvom pohonu sa vypne. Pohon sa aktivuje automaticky ihneď po šliapnutí do pedálov a pri rýchlosti nižšej ako je **25/45 km/h**.

Na **vypnutie** bicykla eBike máte nasledujúce možnosti:

– Stlačte tlačidlo zapnutia/vypnutia **(1)** palubného počítača.

– Vypnite eBike akumulátor jeho tlačidlom zapnutia/vypínutia (možné sú špecifické riešenia výrobcov bicyklov, pri ktorých nie je prístup k vypínaču eBike akumulátora; pozri návod na obsluhu výrobcu bicykla).

Po vypnutí sa systém vypína. To trvá cca 3 sekundy. Okamžité opätovné zapnutie je možné až vtedy, keď je vypínanie ukončené.

Ak sa eBike nepohybuje približne 10 minút **a** na palubnom počítači sa nestlačí žiadne tlačidlo, eBike sa vypne automaticky kvôli úspore energie.

**Upozornenie:** Bicykel eBike vypnite vždy, keď ho odstavíte.

**Upozornenie:** Ak sú interné batérie palubného počítača vybité, váš eBike môžete napriek tomu ešte zapnúť na eBike akumulátore. Odporúča sa však interné batérie palubného počítača čo najskôr vymeniť, aby sa predišlo poškodeniam.

#### **Elektrické napájanie palubného počítača**

Palubný počítač je napájaný napätím dvomi gombíkovými článkami CR2016.

#### **Výmena gombíkových batérií (pozri obrázok A)**

Keď palubný počítač na displeji zobrazí **LOW BAT**, vyberte ho z riadidiel tak, že vyskrutkujete upevňovaciu skrutku **(3)** palubného počítača. Otvorte kryt priehradky na batérie **(10)** vhodnou mincou, vyberte vybité gombíkové batérie a vložte nové gombíkové batérie typu CR2016. Gombíkové batérie odporúčané firmou Bosch si môžete zakúpiť u vášho predajcu bicyklov.

Pri vkladaní gombíkových batérií dávajte pozor na správnu polaritu.

Priehradku na batérie znova zatvorte a palubný počítač upevnite upevňovacou skrutkou **(3)** na riadidlá vášho eBike.

## **Zapnutie/vypnutie pomoci pri presune**

Funkcia pomoc pri presune vám môže uľahčiť presun eBike. Rýchlosť v tejto funkcii závisí od zaradeného prevodového stupňa a môže dosahovať maximálne **6 km/h**.

u **Funkcia pomoc pri presune sa smie používať výlučne pri presune eBike.** Ak kolesá eBike nemajú pri použití pomoci pri presune kontakt s podkladom, hrozí nebezpečenstvo poranenia.

Na **aktivovanie** pomoci pri presune krátko stlačte tlačidlo **WALK** na vašom palubnom počítači. Po aktivovaní stlačte v priebehu 10 s tlačidlo **+** a držte ho stlačené. Zapne sa pohon eBike.

**Upozornenie:** Pomoc pri presune nemožno pri úrovni podpory **OFF** aktivovať.

Pomoc pri presune sa **vypne**, hneď ako nastane jeden z nasledujúcich prípadov:

- Uvoľníte tlačidlo **+ (6)**,
- kolesá eBike sa zablokujú (napr. brzdami alebo nárazom na prekážku),
- rýchlosť prekročí **6 km/h**.

Fungovanie pomoci pri presune podlieha špecifickým predpisom danej krajiny, preto sa môže odlišovať od opisu uvedeného vyššie alebo môže byť deaktivované.

#### **Nastavenie úrovne podpory**

Na palubnom počítači môžete nastaviť, ako intenzívne vás pohon podporuje pri šliapaní. Úroveň podpory môžete kedykoľvek, aj počas jazdy, zmeniť.

**Upozornenie:** V jednotlivých vyhotoveniach je možné, že je úroveň podpory nastavená vopred a nemôže sa meniť. Tiež je možné, že je k dispozícii na výber menej úrovní podpory, ako je tu uvedené.

K dispozícii sú maximálne nasledujúce úrovne podpory:

- **OFF:** podpora pohonu je vypnutá, eBike sa môže pohybovať ako normálny bicykel len šliapaním do pedálov. Pomoc pri presune nemožno na tejto úrovni podpory aktivovať.
- **ECO:** účinná podpora pri maximálnej efektívnosti, pre maximálny dojazd

#### – **TOUR/TOUR+:**

**TOUR:** rovnomerná podpora, pre túry s veľkým dojazdom **TOUR+:** dynamická podpora pre jazdu v prírode a športovú jazdu (iba v spojení s **eMTB**)

#### – **SPORT/eMTB:**

**SPORT:** intenzívna podpora, pre športovú jazdu na horských trasách a v mestskej premávke

**eMTB:** optimálna podpora v každom teréne, športový rozjazd, lepšia dynamika, maximálna výkonnosť (**eMTB** k dispozícii len v kombinácii s pohonnými jednotkami BDU250P CX, BDU365, BDU450 CX a BDU480 CX. Prípadne môže byť potrebná aktualizácia softvéru.)

– **TURBO:** maximálna podpora až do vysokých frekvencií šliapania, pre športovú jazdu

Úroveň podpory **zvýšite** krátkym stláčaním tlačidla **+ (6)** na palubnom počítači dovtedy, kým sa na indikátore **(i)** neobjaví požadovaná úroveň podpory. **Zníženie** dosiahnete krátkym stláčaním **\*** tlačidla **– (5)**.

Ak je na indikátore nastavené **TRIP**, **TOTAL** alebo **RANGE**, zvolená úroveň podpory sa pri prepínaní zobrazí na indikátore iba krátko (cca 1 sekundu).

#### **Zapnutie/vypnutie osvetlenia bicykla**

Vo vyhotovení, pri ktorom je jazdné svetlo napájané cez eBike, môžete stredne dlhým stlačením **ta** tlačidla + zapnúť súčasne predné a zadné svetlo. Stredne dlhým stlačením tlačidla **+** sa osvetlenie bicykla opäť vypne.

Pri zapnutom svetle sa zobrazí symbol osvetlenia **(h)**. Pred každou jazdou skontrolujte správne fungovanie osvetlenia bicykla.

Palubný počítač uloží stav osvetlenia a v prípade reštartu aktivuje osvetlenie podľa uloženého stavu.

Zapnutie a vypnutie osvetlenia bicykla nemá žiaden vplyv na podsvietenie displeja.

# **Indikátory a nastavenia palubného počítača**

#### **Indikácia stavu nabitia eBike akumulátora**

Indikácia stavu nabitia **(g)** zobrazuje stav nabitia eBike akumulátora. Stav nabitia eBike akumulátora si môžete odčítať aj na LED diódach na samotnom eBike akumulátore .

Na indikácii **(g)** zodpovedá každý prúžok na symbole akumulátora približne 20 % kapacity:

**EBIR** eBike akumulátor je úplne nabitý.

<sup>1</sup>] eBike akumulátor by sa mal dobiť.

LED diódy indikácie stavu nabitia na eBike akumulátore zhasnú. Kapacita pre podporu pohonu je spotrebovaná a podpora sa jemne vypne. Zostávajúca kapacita sa využije na osvetlenie, indikácia bliká.

Kapacita eBike akumulátora ešte postačuje približne na 2 hodiny osvetlenia bicykla.

Ak eBike používate s 2 eBike akumulátormi, indikácia stavu nabitia eBike akumulátora **(g)** ukazuje stav nabitia obidvoch eBike akumulátorov.

## **Indikátory rýchlosti a vzdialenosti**

Na zobrazení tachometra **(a)** sa stále zobrazuje aktuálna rýchlosť.

Na displeji **(i)** sa štandardne zobrazuje vždy posledné nastavenie. Opakovaným, stredne dlhým stláčaním tlačidla **–** sa postupne za sebou zobrazujú jazdná trasa **TRIP**, celkový počet kilometrov **TOTAL** a dojazd eBike akumulátora **RAN-GE**. (Krátkym stláčaním  $\odot$  tlačidla – sa znižuje úroveň podpory!)

Na **resetovanie** jazdnej trasy **TRIP** vyberte jazdnú trasu **TRIP** a stlačte súčasne a dlho tlačidlá **+** a **–**. Najprv sa na displeji zobrazí **RESET**. Keď obidve tlačidlá stláčate ďalej, nastaví sa jazdná trasa **TRIP** na **0**.

Na **resetovanie** dojazdu **RANGE** vyberte dojazd **RANGE** a stlačte súčasne a dlho tlačidlá **+** a **–**. Najprv sa na displeji zobrazí **RESET**. Ak ďalej držíte obidve tlačidlá stlačené, dojazd **RANGE** sa zresetuje na hodnotu výrobného nastavenia.

Zobrazené hodnoty kilometrov môžete zmeniť na míle tým, že tlačidlo – podržíte stlačené **O** a krátko **S** stlačíte tlačidlo zapnutia/vypnutia **(1)**.

Na účely údržby môžete vyvolať zobrazenie verzií čiastkových systémov a ich typové čísla dielu, ak čiastkové systémy poskytujú tieto informácie (v závislosti od čiastkového systému). Pri **vypnutom** systéme stlačte súčasne tlačidlá **–** a **+** a potom aktivujte tlačidlo zapnutia/vypnutia **(1)**.

USB zásuvka je vyhradená na pripojenie diagnostického systému. USB zásuvka nemá inú funkciu.

▶ USB prípojka musí byť vždy úplne zatvorená ochran**ným krytom (8).**

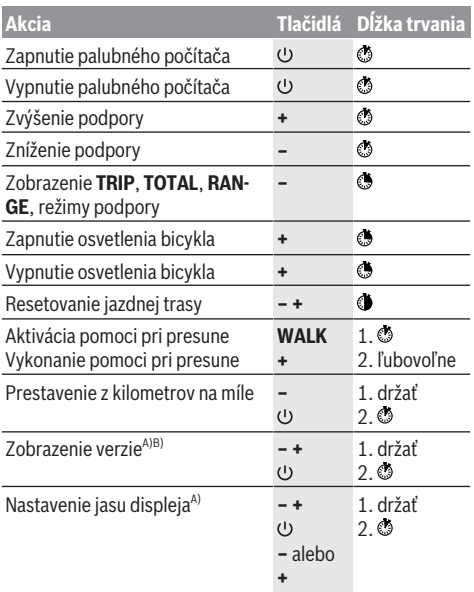

A) eBike musí byť vypnutý.

B) Informácie sa zobrazujú ako pohyblivý text.

## **Zobrazenie kódu chyby**

Komponenty eBike sa nepretržite automaticky kontrolujú. Ak sa zistí chyba, na palubnom počítači sa zobrazí príslušný chybový kód.

V závislosti od druhu chyby sa prípadne automaticky vypne pohon. Naďalej je však možná ďalšia jazda bez podpory pohonu. Pred ďalšími jazdami by sa mal eBike skontrolovať.

▶ Všetky kontroly a opravy zverte výlučne autorizované**mu predajcovi bicyklov.**

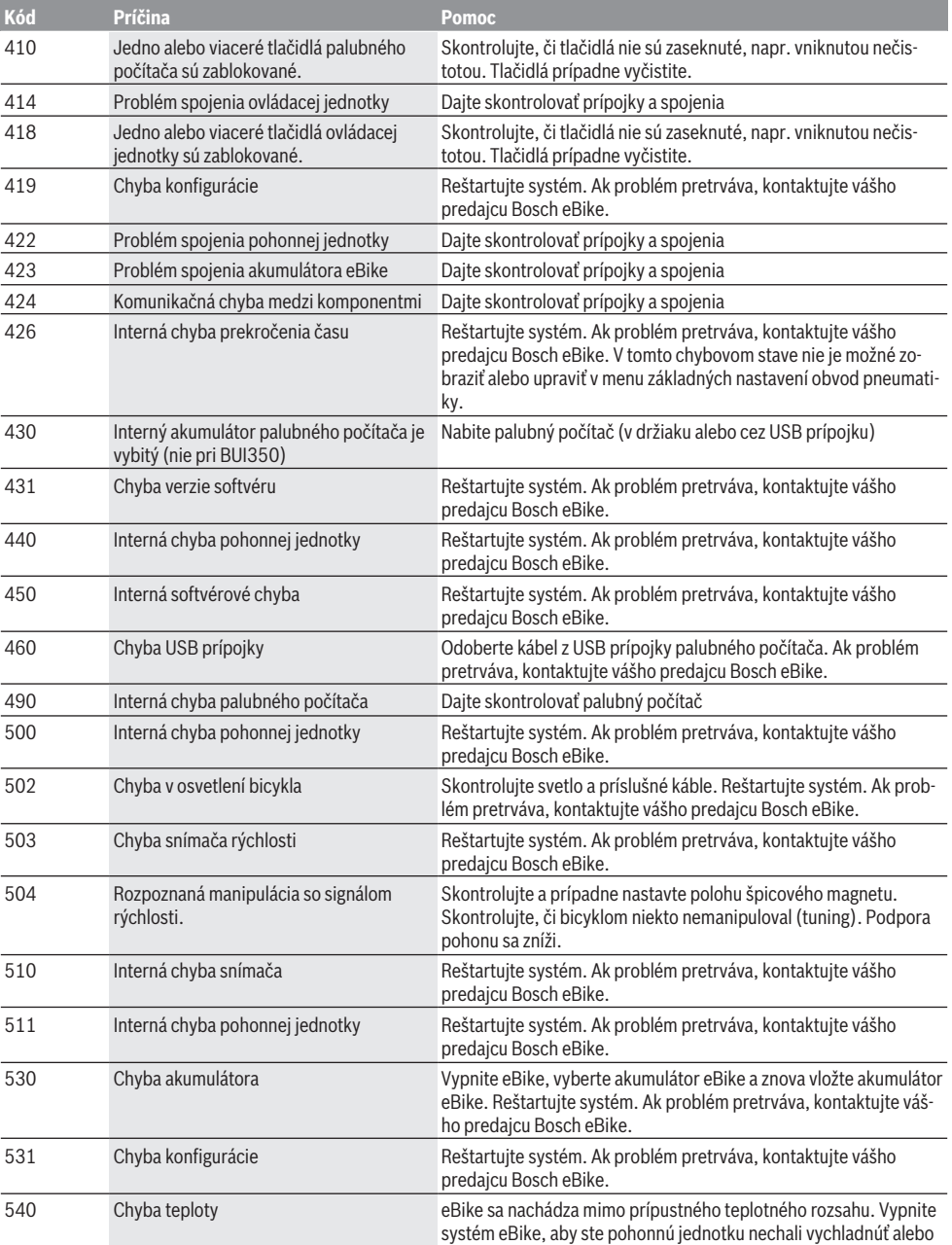

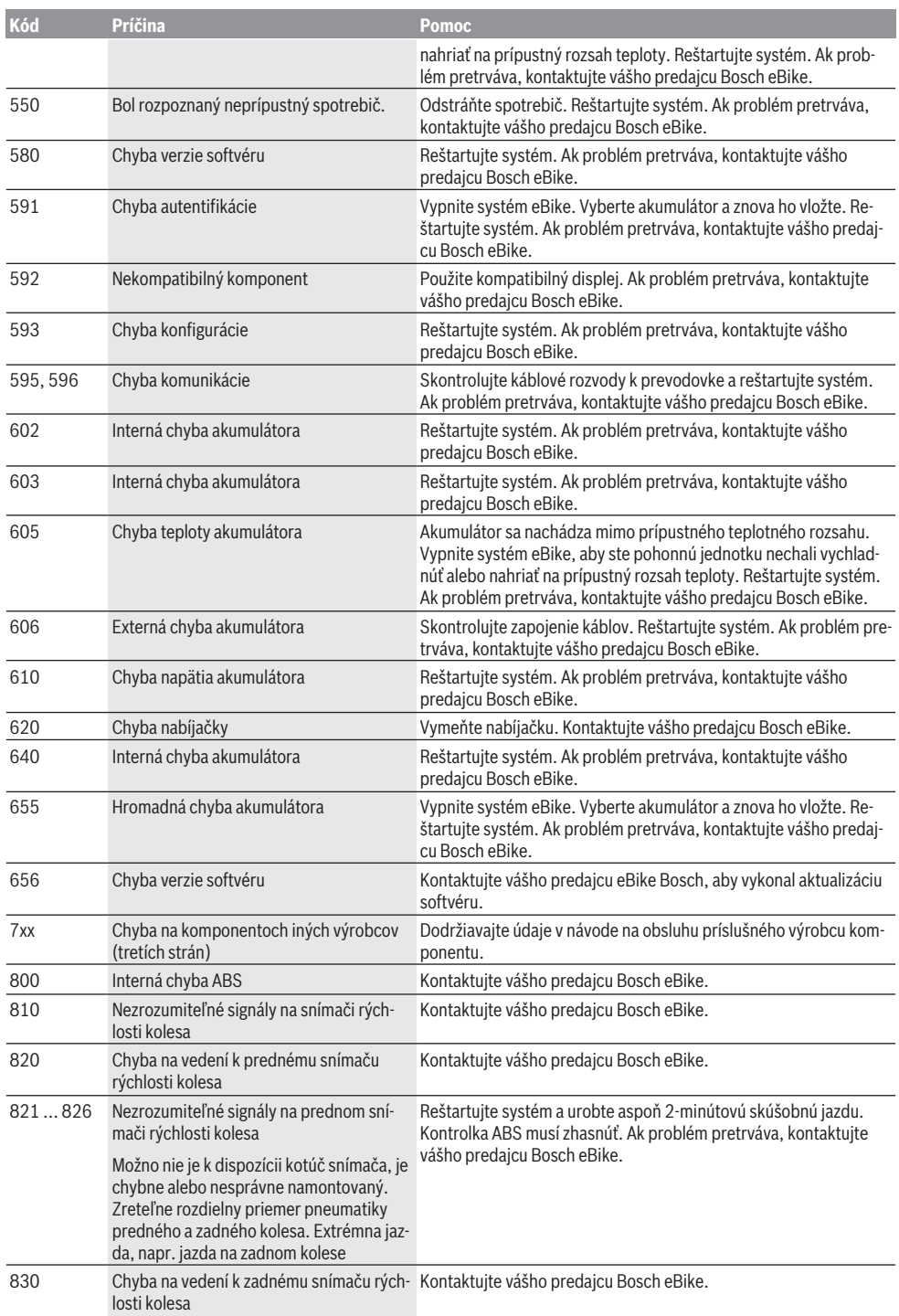

l.

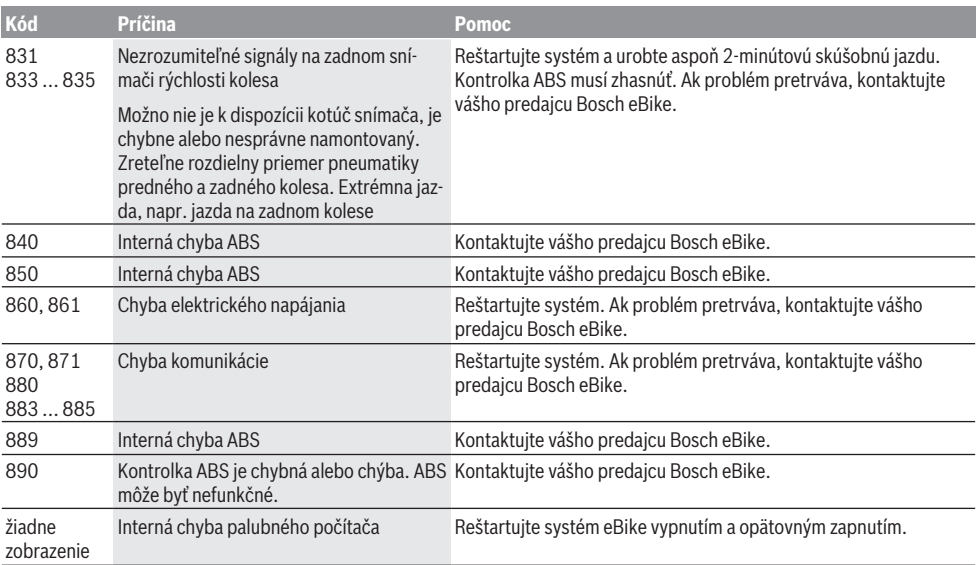

# **Údržba a servis**

# **Údržba a čistenie**

Žiadne komponenty, vrátane pohonnej jednotky, sa nesmú ponoriť do vody alebo čistiť vysokotlakovým čističom. Na čistenie vášho palubného počítača použite mäkkú, len vodou navlhčenú utierku. Nepoužívajte čistiace prostriedky. Váš eBike dajte minimálne raz ročne skontrolovať (o. i. mechaniku, aktuálnosť systémového softvéru).

Navyše môže výrobca alebo predajca bicykla nastaviť pre termín servisu dosiahnutý jazdný výkon. V takomto prípade vám palubný počítač oznámi termín servisu ako **(f)** . Ohľadne servisu a opráv eBike sa obráťte na autorizovaného predajcu bicyklov.

#### **Zákaznícka služba a poradenstvo ohľadom použitia**

Ak máte akékoľvek otázky týkajúce sa bicykla eBike a jeho komponentov, obráťte sa na autorizovaného predajcu bicyklov.

Kontaktné údaje autorizovaných predajcov bicyklov nájdete na internetovej stránke [www.bosch‑ebike.com](http://www.bosch-ebike.com).

# **Likvidácia a látky vo výrobkoch**

Údaje o látkach vo výrobkoch nájdete na tomto odkaze: [www.bosch-ebike.com/en/material-compliance.](http://www.bosch-ebike.com/en/material-compliance)

Nikdy neodhadzujte eBike a jeho komponenty do komunálneho odpadu!

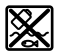

Pohonná jednotka, palubný počítač vrát. ovládacej jednotky, eBike akumulátor, snímač rýchlosti, príslušenstvo a obaly sa musia odovzdať na ekologickú recykláciu.

Samostatne zabezpečte vymazanie osobných údajov zo zariadenia.

Batérie, ktoré možno vybrať z elektrického zariadenia bez poškodenia, je nutné pred likvidáciou vybrať a odovzdať ich zvlášť do zberu batérií.

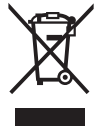

Podľa Európskej smernice 2012/19/EÚ sa musia nepoužiteľné elektrické zariadenia a podľa európskej smernice 2006/66/ES sa musia chybné alebo opotrebované akumulátory/batérie zbierať separovane a je nutné odovzdať ich na ekologickú recykláciu.

Separovaný zber elektrických zariadení slúži na čisté predbežné roztriedenie a pomáha správnemu spracovaniu, recyklácii surovín a chráni ľudí a životné prostredie.

Už nepoužiteľné komponenty eBike Bosch odovzdajte bezplatne autorizovanému predajcovi bicyklov alebo na recyklačnom zbernom stredisku.

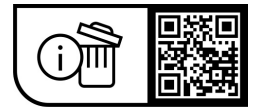

**Právo na zmeny je vyhradené.**

# **Biztonsági tájékoztató**

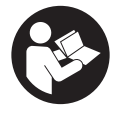

**Olvassa el az összes biztonsági figyelmeztetést és előírást.** A biztonsági előírások és utasítások betartásának elmulasztása áramütéshez, tűzhöz és/vagy súlyos sérülésekhez vezethet.

#### **Kérjük a későbbi használatra gondosan őrizze meg ezeket az előírásokat.**

Az ebben a használati utasításban használt **eBike-akkumulátor** fogalom eredeti Bosch eBike-akkumulátorokat jelent.

- u **Olvassa el és tartsa be az eBike-rendszer valamennyi Üzemeltetési útmutatásában és az eBike Üzemeltetési utasításában található biztonsági előírásokat, figyelmeztetéseket és utasításokat.**
- **▶ Ne hagyja, hogy a fedélzeti computer kijelzése elvonja a figyelmét.** Ha nem kizárólag a közlekedésre összpontosítja a figyelmét, megnöveli a baleseti kockázatot. Ha a támogatási szint megváltoztatásán kívül valamilyen más adatot akar bevinni a fedélzeti számítógépbe, álljon meg és így adja be a megfelelő adatokat.
- ▶ Állítsa úgy be a kijelző fényerejét, hogy a fontos infor**mációkat, mint például a sebesség vagy a figyelmeztető jelek, megfelelően észlelhesse.** Ha a kijelző fényereje helytelenül van beállítva, ez veszélyes helyzetekhez vezethet.
- ▶ A tolási segítség használata során gondoskodjon ar**ról, hogy mindig az uralma alatt tartsa és biztonságosan tartani tudja az eBike-ot.** A tolási segítség bizonyos körülmények között szünetelhet (például ha a pedál egy akadályba ütközik, vagy ha az ujja véletlenül lecsúszik a kezelő egység gombjáról). Az eBike hirtelen hátrafelé, az Ön irányában is elkezdhet mozogni, vagy hirtelen oldalra is dőlhet. Ez különösen további terhek felrakásához jelenthet kockázatot a felhasználó számára. Ne hozza az eBike-ot a tolási segítséggel olyan helyzetekbe, amelyekben a saját erejéből nem tudja megtartani az eBike-ot!

## **Biztonsági előírások a gombelemekhez**

- u **FIGYELMEZTETÉS! Gondoskodjon arról, hogy a gombelem ne juthasson gyermekek kezébe.** A gombelemek veszélyesek.
- ▶ A gombelemeket sohasem szabad lenyelni, vagy bár**melyik testnyílásba bevezetni. Ha fennáll a gyanú, hogy valaki lenyelt, vagy a testének egy másik nyílásába bevezetett egy gombelemet, azonnal menjen orvoshoz.** Egy gombelem lenyelése 2 órán belül súlyos belső sérülésekhez és halálhoz vezethet.
- u **A gombelemek kicserélésekor ügyeljen a gombelem szakszerű kicserélésére.** Robbanásveszély áll fenn.
- ► Csak a Kezelési útmutatóban megadott gombeleme**ket használja.** Más gombelemeket vagy más energiaellátást ne használjon.
- ▶ Ne próbálja meg újra feltölteni a gombelemet és soha**se zárja rövidre a gombelemet.** A gombelem tömítetlenné válhat, felrobbanhat és személyi sérüléseket okozhat.
- u **A kimerült gombelemeket az előírásoknak megfelelően távolítsa el és ártalmatlanítsa.** A kimerült gombelemek tömítetlenné válhatnak és ennek következtében személyi sérüléseket okozhatnak és megrongálhatják a terméket.
- ► Ne hevítse túl és ne dobja a tűzbe a gombelemeket. A gombelem tömítetlenné válhat, felrobbanhat és személyi sérüléseket okozhat.
- ▶ Ne rongálja meg és ne szerelje szét a gombelemet. **A** gombelem tömítetlenné válhat, felrobbanhat és személyi sérüléseket okozhat.
- ▶ Ne tegye lehetővé, hogy egy megrongálódott gomb**elem vízzel érintkezzen.** A kilépő lítium a vízzel hidrogént képezhet és így tűzhöz, robbanáshoz és személyi sérülésekhez vezethet.

# **A termék és a teljesítmény leírása**

## **Rendeltetésszerű használat**

A **Purion** fedélzeti számítógép az eBike vezérlésére és a menetadatok kijelzésére szolgál.

Az itt bemutatott funkciókon felül előfordulhat, hogy szoftver változtatások hibák megszüntetéséhez és egyes funkciók kiterjesztéséhez vezetnek.

# **Az ábrázolásra kerülő komponensek**

Az ábrázolt alkatrészek sorszámozása megfelel az ábráknak az Üzemeltetési utasítás elején lévő, ábrákat tartalmazó oldalon.

Ezen Üzemeltetési utasítás egyes ábrái az Ön eBike-ja felszereléseitől függően kismértékben eltérhetnek a tényleges kiviteltől.

- **(1)** Fedélzeti computer be-/kikapcsoló gomb
- **(2) WALK** tolási segítség gomba)
- **(3)** A fedélzeti computer rögzítőcsavarja
- **(4)** Fedélzeti számítógép tartó
- **(5)** Támogatás csökkentő gomb **–**
- **(6)** Támogatás növelő gomb **+**
- **(7)** Kijelző
- **(8)** Az USB-csatlakozó védősapkája
- **(9)** USB diagnózis csatlakozóhüvely (csak karbantartás céljára)
- **(10)** Akkumulátorfiókfedél
- a) nem minden országban kapható

#### **Fedélzeti számítógép kijelző elemek**

- **(a)** Sebességmérő-kijelző
- **(b)** Kijelzés km/h egységgel
- **(c)** Kijelzés mph egységgel
- **(d)** Teljes távolság kijelzése **TOTAL**
- **(e)** Hatótávolság kijelzése **RANGE**
- **(f)** Szerviz kijelzése
- **(g)** eBike-akkumulátor töltöttségi szintjének kijelzése
- **(h)** Világítás kijelzése
- **(i)** A támogatási szint kijelzése/érték kijelzése
- **(j)** Útszakasz kijelzése **TRIP**

# **Műszaki adatok**

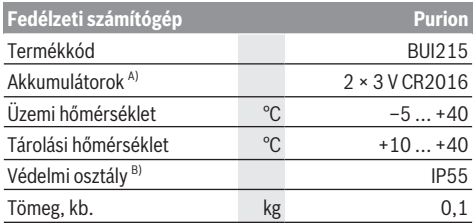

A) Azt javasoljuk, hogy a Bosch által kínált akkumulátorokat használja. Ezeket beszerezheti kerékpár-kereskedőjétől (cikkszám: 1 270 016 819).

B) Zárt USB-fedél esetén

A Bosch eBike-rendszerben FreeRTOS kerül alkalmazásra (lásd [www.freertos.org\)](http://www.freertos.org).

# **Üzemeltetés**

## **Szimbólumok és magyarázatuk**

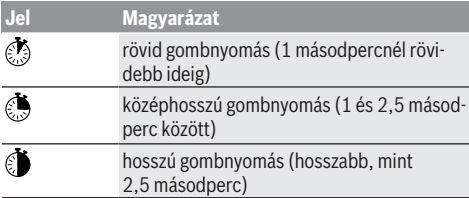

# **Üzembe helyezés**

#### **Előfeltételek**

Az eBike-ot csak a következő feltételek teljesülése esetén lehet bekapcsolni:

- Elegendő mértékben feltöltött eBike-akkumulátor van behelyezve (lásd az eBike-akkumulátor használati útmutatóját).
- A sebesség érzékelő helyesen van csatlakoztatva (lásd a meghajtóegység üzemeltetési útmutatóját).

#### **eBike be-/kikapcsolása**

Az eBike **bekapcsolásához** a következő lehetőségek állnak rendelkezésre:

- Behelyezett eBike akku mellett nyomja meg a fedélzeti computer **(1)** be-/kikapcsoló gombját.
- Nyomja meg az eBike-akkumulátor be-/kikapcsoló gombját (lásd az eBike-akkumulátor használati útmutatóját).

A hajtómű aktiválásra kerül, mihelyt Ön rálép a pedálra (kivéve a tolási segítség funkció esetén, illetve az **OFF** támogatási szintnél). A hajtómű-teljesítmény a beállított támogatási szintnek megfelelően kerül meghatározásra.

Mihelyt normális üzemben abbahagyja a pedál hajtását, vagy mihelyt eléri a(z) **25/45 km/h** sebességet, a hajtómű által nyújtott támogatás kikapcsolásra kerül. A hajtómű ismét automatikusan aktiválásra kerül, mihelyt Ön ismét rálép a pedálra és a sebesség **25/45 km/h** alatt van.

Az eBike **kikapcsolásához** a következő lehetőségek állnak rendelkezésre:

- Nyomja meg a fedélzeti számítógép **(1)** be-/kikapcsoló gombját.
- Kapcsolja ki az eBike akkumulátorát annak be-/kikapcsoló gombjával (vannak olyan kerékpárgyártói megoldások, amelyek esetén nem hozzáférhető az eBike-akkumulátor be-/kikapcsoló gombja; lásd a kerékpár gyártójának használati utasítását).

A rendszer a kikapcsolás után leáll. Ez kb. 3 másodpercig tart. Azonnali ismételt bekapcsolásra csak azután van lehetőség, miután a leállítási folyamat befejeződött.

Ha az eBike-ot körülbelül 10 percig nem mozgatják **és** a fedélzeti számítógépen sem nyomnak meg egy gombot sem, az eBike energiatakarékossági okokból automatikusan kikapcsolásra kerül.

**Tájékoztató:** Mindig kapcsolja ki az eBike-ot, ha az eBike-ot leállítja.

**Tájékoztató:** Ha a fedélzeti számítógép belső akkumulátorai lemerülnek, az eBike-ot ennek ellenére az eBike akkumulátorán bekapcsolhatja. Ajánlott azonban a károsodások elkerülése érdekében a fedélzeti számítógép belső akkumulátorait mielőbb kicserélni.

#### **A fedélzeti számítógép energiaellátása**

A fedélzeti computert két CR2016 gombelem táplálja.

#### **Gombelemek cseréje (lásd az A ábrát)**

Ha a fedélzeti computer kijelzőjén **LOW BAT** jelenik meg, vegye le a kormányról a fedélzeti computert a fedélzeti computer **(3)** rögzítőcsavarjának kicsavarásával. Megfelelő érme segítségével nyissa fel az elemtartórekesz fedelét **(10)**, vegye ki az elhasznált gombelemeket, és helyezzen be új CR2016 típusú gombelemeket. A Bosch által ajánlott gombelemeket beszerezheti kerékpár-kereskedőjénél.

A gombelemek behelyezésekor ügyeljen a helyes polaritásra. Zária be az elemtartó rekeszt, maid rögzítse a fedélzeti computert a **(3)** rögzítőcsavarral az eBike kormányára.

# **Tolási segítség ki-/bekapcsolása**

A tolási segítség megkönnyítheti az eBike tolását. A sebesség ennél a funkciónál a bekapcsolt fokozattól függ és maximum **6 km/h** lehet.

u **A tolási segítség funkciót csak az eBike tolása esetén szabad használni.** Ha az eBike kerekei a tolási segítség funkció használata során nem érintkeznek a talajjal, sérülésveszély áll fenn.

A tolási segítség **aktiválásához** nyomja meg röviden a fedélzeti computeren a **WALK** gombot. Az aktiválás után 10 másodpercen belül nyomja meg a **+** gombot, és tartsa nyomva. Az eBike hajtóműve bekapcsolásra kerül.

**Megjegyzés:** A tolási segítséget az **OFF** támogatási szint esetén nem lehet aktiválni.

A tolási segítség **kikapcsolásra** kerül, ha a következő események egyike bekövetkezik:

- ha Ön elengedi a **+ (6)** gombot,
- ha az eBike kerekeit valami leblokkolja (például fékezés, vagy ha nekimegy egy akadálynak),
- ha túllépi a **6 km/h** sebességet.

A tolási segítség működésmódja az egyes országokban érvényes rendelkezéseknek megfelelően különböző lehet és így eltérhet a fenti leírástól vagy deaktiválva is lehet.

#### **A támogatási szint beállítása**

A fedélzeti számítógépen be lehet állítani, hogy a hajtásegység mennyire támogassa Önt a pedálozás során. A támogatási szintet bármikor, menet közben is, meg lehet változtatni.

**Tájékoztató:** Egyedi kiviteleknél az is előfordul, hogy a támogatási szint előre be van állítva, és nem lehet megváltoztatni. Az is lehetséges, hogy az itt megadottnál kevesebb támogatási szint áll rendelkezésre.

Legfeljebb a következő támogatási szintek állnak rendelkezésre:

- **OFF:** a hajtómű-támogatás ki van kapcsolva, az eBike-ot egy szokványos kerékpárhoz hasonlóan csak pedálozással lehet mozgatni. A tolási segítséget ezen támogatási szint esetén nem lehet aktiválni.
- **ECO:** maximális hatásfokú effektív támogatás a maximális hatótávolsághoz
- **TOUR/TOUR+:**

**TOUR:** egyenletes támogatás, nagy hatótávolságú túrákhoz

**TOUR+:** dinamikus támogatás természetes és sportos hajtáshoz (csak a **eMTB** támogatási szinttel)

– **SPORT/eMTB:**

**SPORT:** erőteljes, lejtős terepen való sportos hajtáshoz valamint a városon belüli kerékpározáshoz **eMTB:** minden terepen optimális támogatás, sportos indulás, jobb dinamika, maximális teljesítmény (az **eMTB** támogatási szint csak a BDU250P CX, BDU365, BDU450 CX és BDU480 CX hajtóegység esetén áll rendelkezésre. Előfordulhat, hogy ehhez egy szoftver-frissítésre van szükség.)

– **TURBO:** maximális támogatás magas lépésfrekvenciákig, sportos haitáshoz

A támogatási szint **növeléséhez** nyomja meg a fedélzeti számítógépen röviden annyiszor a **+ (6)** gombot, hogy a **(i)** kijelzőn megjelenjen a kívánt támogatási szint, a támogatási szint **csökkentéséhez** @ használja (röviden megnyomva) a **– (5)** gombot.

Ha a kijelzőn **TRIP**, **TOTAL** vagy **RANGE** van beállítva, akkor a kijelölt támogatási szint az átkapcsoláskor csak rövid időre (kb. 1 másodpercre) jelenik meg a kijelzőn.

## **A kerékpárlámpák be és kikapcsolása**

Annál a kivitelnél, amelynél a világítást az eBike táplálja, a **+** gomb közepes időtartamú megnyomásával egyidejűleg be lehet kapcsolni az első és hátsó világítást. A **+** gomb közepes időtartamú megnyomásával  $\bullet$  a kerékpár világítását ismét ki lehet kapcsolni.

A lámpák bekapcsolt állapotát a **(h)** világítási ikon jelzi.

A kerékpározás megkezdése előtt mindig ellenőrizze a kerékpárlámpák helyes működését.

A fedélzeti számítógép tárolja a világítási állapotot és adott esetben egy újraindítás esetén a tárolt állapotnak megfelelően aktiválja a világítást.

A kerékpárlámpák be- és kikapcsolása nincs befolyással a kijelzők háttérvilágítására.

# **A fedélzeti számítógép kijelzései és beállításai**

#### **eBike-akkumulátor töltöttségi állapotának kijelzése**

A töltöttségiállapot-kijelző **(g)** az eBike-akkumulátor töltési állapotát mutatja. Az eBike-akkumulátor töltési szintjét a magán az eBike-akkumulátoron található LED-ekről is le lehet olvasni.

A kijelzőn **(g)** az akkumulátor jelében minden egyes sáv körülbelül a kapacitás 20%-ának felel meg:

**HILLE**] Az eBike-akkumulátor teljesen fel van töltve.

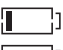

Az eBike-akkumulátort utána kell tölteni.

A töltöttségiállapot-kijelző LED-jei az eBike-akkumulátoron kialszanak. A hajtómű támogatásához szükséges kapacitás elfogyott és a támogatás most finom átmenettel lekapcsolásra kerül. A megmaradt kapacitást a rendszer most a lámpák rendelkezésére bocsátja, a kijelző villog.

Az eBike-akkumulátor kapacitása a kerékpárlámpák fényének fenntartására még körülbelül 2 órára elég.

Ha egy eBike 2 eBike-akkumulátorral üzemel, akkor az eBikeakkumulátor töltöttségiállapot-kijelzője **(g)** mindkét akkumulátor töltöttségi szintjét kijelzi.

# **Sebesség- és távolságkijelzések**

A sebességmérő **(a)** kijelzője mindig az aktuális sebességet jelzi.

A **(i)** kijelzőn alapesetben mindig a legutóbbi beállítás jelenik meg. A **–** gomb ismételt, közepesen hosszú ideig tartó megnyomásával egymás után megjelenik a megtett út **TRIP**, az összes kilométer **TOTAL** és az eBike-akkumulátor **RANGE** hatótávolságát. (A **–** gomb rövid megnyomásával a támogatási szint csökken!)

A **TRIP** megtett út **visszaállításához** jelölje ki a **TRIP** megtett út kijelzését és nyomja meg egyidejűleg hosszabb időre a **+** és **–** gombot. A kijelzőn először **RESET** jelenik meg. Ha a két gombot tovább nyomja, a **TRIP** megtett út **0** állásra áll.

A **RANGE** hatótávolság **visszaállításához** jelölje ki a **RANGE** hatótávolság kijelzését és nyomja meg egyidejűleg hosszabb időre a **+** és **–** gombot. A kijelzőn először **RESET** jelenik meg. Ha tovább nyomja mindkét gombot, a **RANGE** hatótávolság a gyárilag beállított értékre áll vissza.

A kijelzett értékeket át lehet kapcsolni kilométerekről mérföldekre, ehhez tartsa benyomva a **–** gombot és nyomja be rövid időre  $\odot$  a **(1)** be-/kikapcsoló gombot.

Karbantartási célokra le lehet kérdezni a rész-rendszerek verziószámát és típusszámát, ha a rész-rendszerek rendelkezésre bocsátják ezeket az információkat (ez magától a részrendszertől függ). A rendszer **kikapcsolt** állapotában nyomja meg egyidejűleg a **–**, valamint **+** gombot, majd működtesse a **(1)** be-/kikapcsoló gombot.

Az USB-aljzat a diagnosztikai rendszerek csatlakoztatására szolgál. Az USB-aljzatnak más funkciója nincs.

▶ Az USB-csatlakozót a (8) védősapkával mindeg telje**sen le kell zárni.**

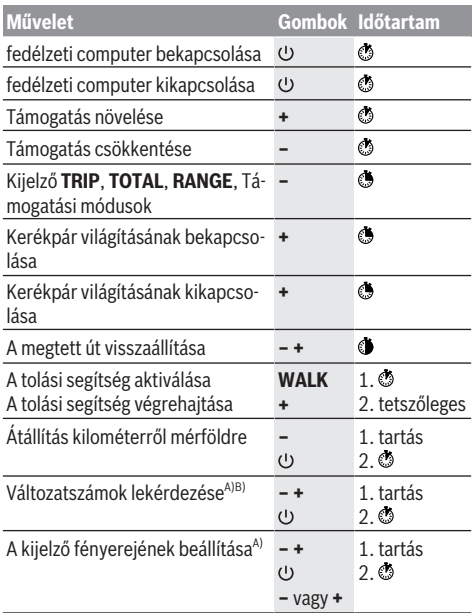

A) Az eBike-nak kikapcsolt állapotban kell lennie.

B) Az információk folyó szövegként jelennek meg.

## **Hibakód kijelzés**

Az eBike-komponensek állandóan automatikusan felülvizsgálatra kerülnek. Egy hiba érzékelése esetén a fedélzeti számítógépen megjelenik a megfelelő hibakód.

A hiba fajtájától függően a hajtómű szükség esetén automatikusan lekapcsolásra kerül. A kerékpárral a hajtómű segítsége nélkül azonban mindig tovább lehet haladni. A további kerékpározás előtt az eBike-ot felül kell vizsgálni.

#### ▶ Minden javítással kizárólag egy erre feljogosított ke**rékpár-kereskedőt bízzon meg.**

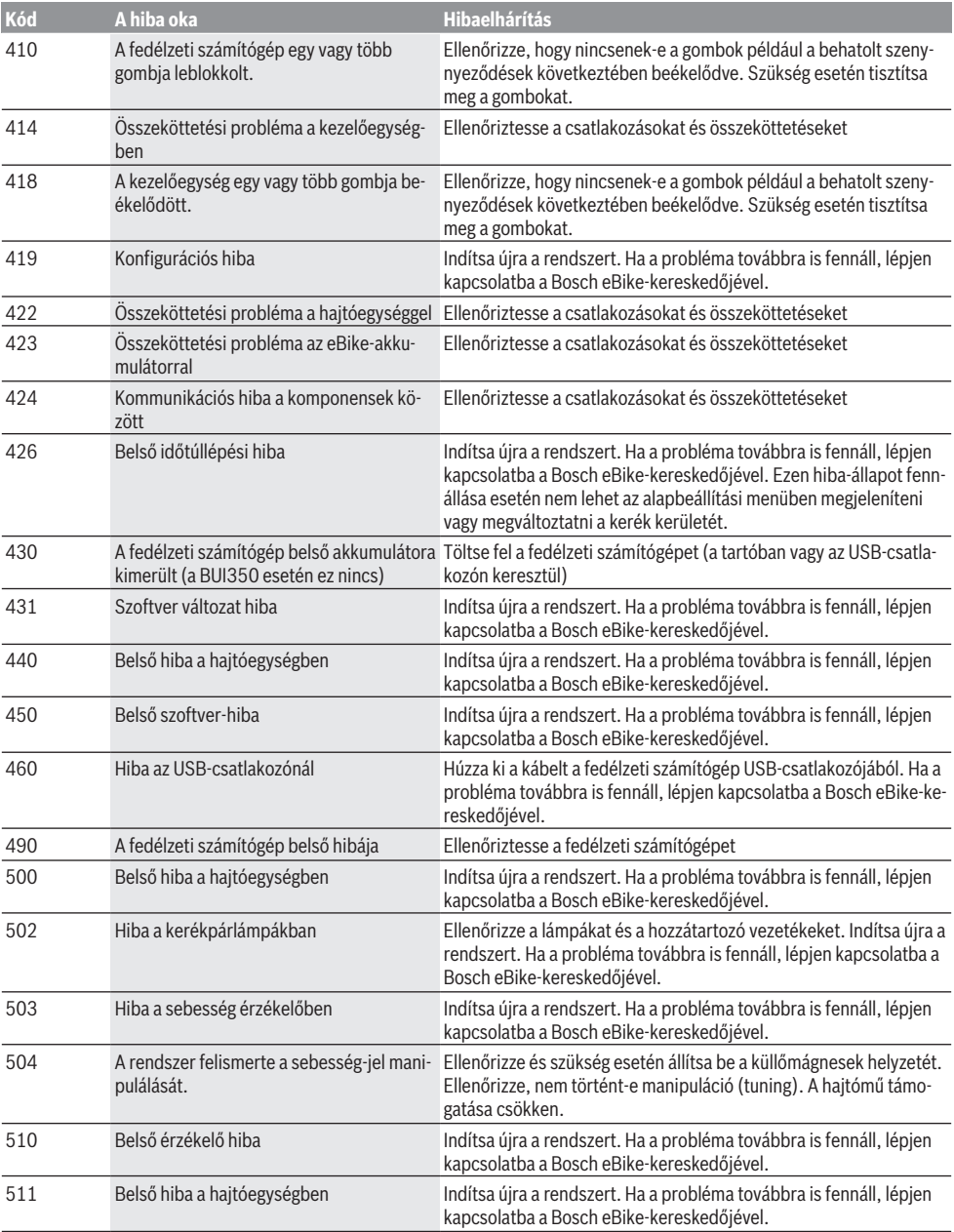

## Magyar – **6**

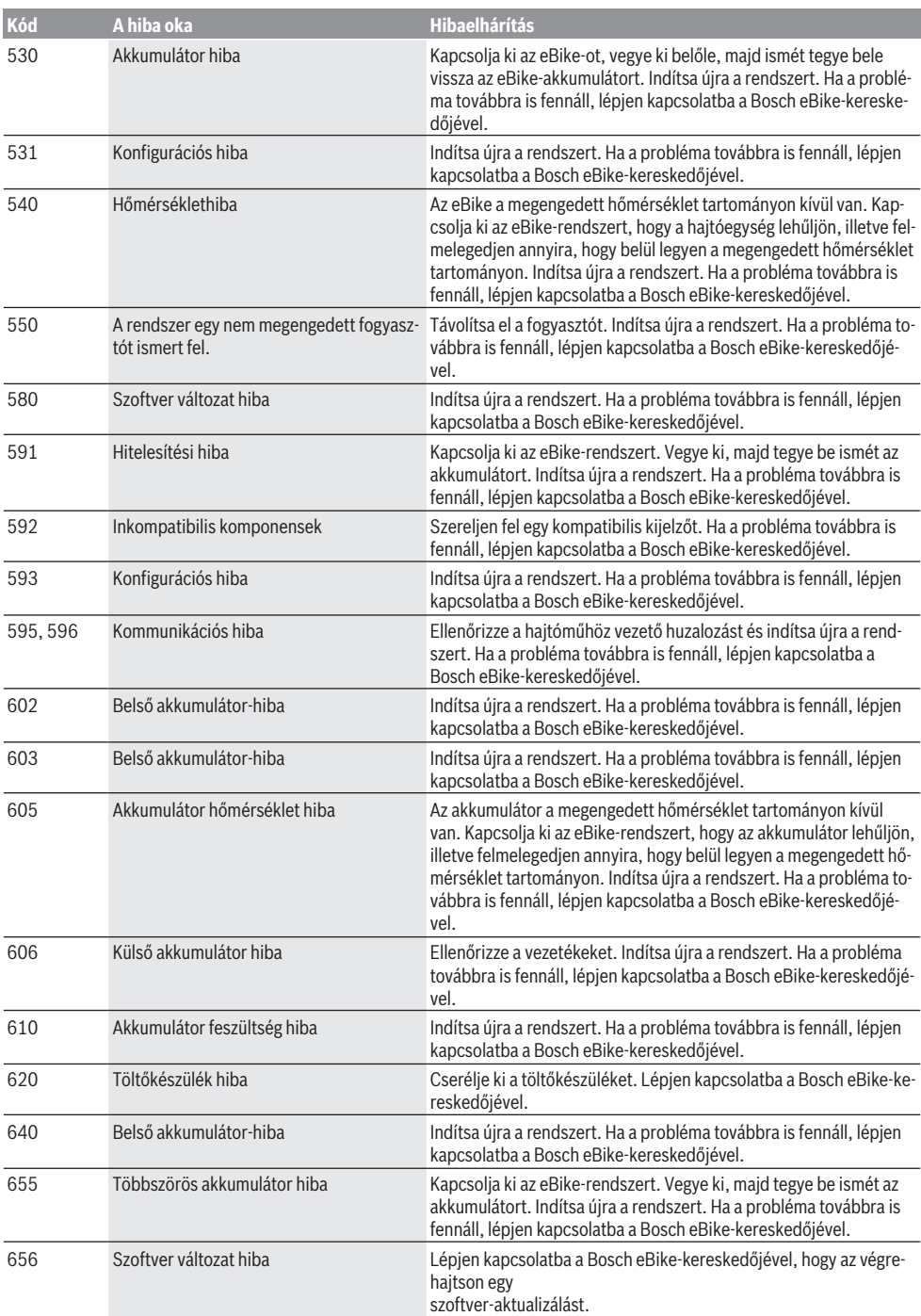

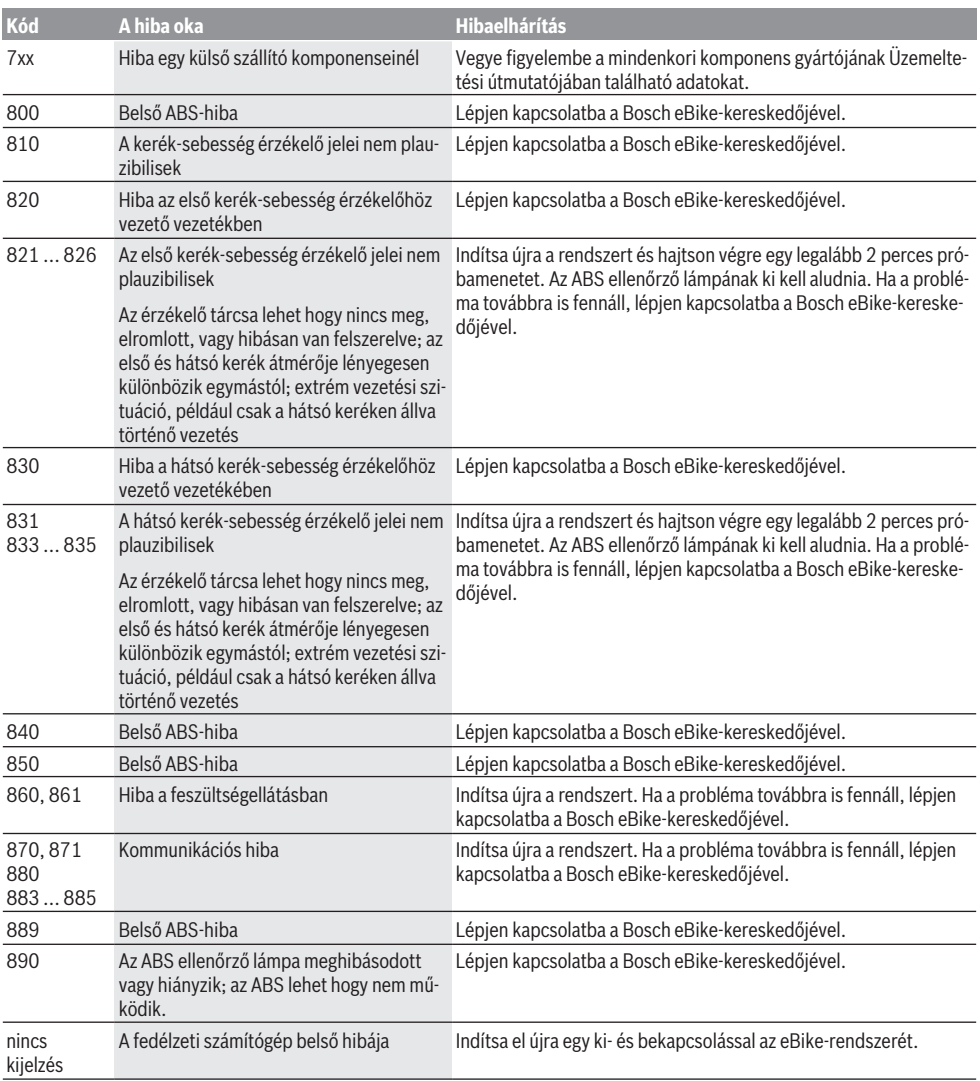

# **Karbantartás és szerviz**

# **Karbantartás és tisztítás**

A komponenseket, beleértve a hajtóegységet is, nem szabad vízbe meríteni vagy nagynyomású tisztítóval tisztítani. A fedélzeti számítógép tisztításához használjon puha, vízzel benedvesített rongyot. Tisztítószert ne használjon.

Évente legalább egyszer adja le műszaki felülvizsgálásra az eBike-ot (ellenőriztesse többek között a mechanikát és a szoftver verzióját).

A kerékpár gyártója vagy a kereskedő a szerviz időpontjaként a rendszerben megadhat egy adott futásteljesítményt is. Ebben az esetben a fedélzeti computer a szerviz esedékességét az (f) *⊁* kijelzővel jelzi.

Az eBike szervizeléséhez vagy javításához kérjük forduljon egy feljogosított kerékpár kereskedõhöz.

# **Vevőszolgálat és alkalmazási tanácsadás**

Ha kérdései vannak az eBike-kal és komponenseivel kapcsolatban, forduljon egy hivatalos kerékpár-kereskedőhöz.

A kerékpár márkakereskedők kapcsolatfelvételi adatai a [www.bosch-ebike.com](http://www.bosch-ebike.com) weboldalon találhatók.

## **Ártalmatlanítás és az árucikkekben levő anyagok**

Az árucikkekben levő anyagokról adatokat a következő linken talál: [www.bosch-ebike.com/en/material-compliance.](http://www.bosch-ebike.com/en/material-compliance) Ne dobja az eBike-ot és komponenseit a háztartási szeméthel

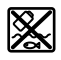

A hajtásegységet, a fedélzeti számítógépet a kezelőegységgel együtt, az eBike akkumulátort, a sebességérzékelőt, a tartozékokat és a csomagolást a környezetvédelmi szempontoknak megfelelően kell újrafelhasználásra leadni.

Gondoskodjon saját maga arról, hogy a személyes adatok a készülékről törlésre kerüljenek.

Az elektromos készülékből sérülésmentesen kivehető elemeket ártalmatlanítás előtt vegye ki, és tegye külön az elemgyűjtőbe.

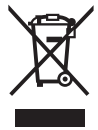

A 2012/19/EU európai irányelvnek megfelelően a már nem használható elektromos készülékeket és a 2006/66/EK európai irányelvnek megfelelően a már nem használható akkumulátorokat/elemeket külön össze kell gyűjteni és a környezetvédelmi szempontoknak megfelelően kell újrafelhasználásra leadni.

Az elektromos készülékek szelektív gyűjtése a típusok szerinti előválogatást szolgálja, és támogatja az alapanyagok megfelelő kezelését és visszanyerését, ezzel védve az embereket és a környezetet.

A már nem használható Bosch eBike-komponenseket kérjük adja le térítésmentesen egy erre feljogosított kerékpár kereskedőnél vagy egy újrahasznosító központban.

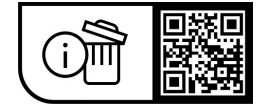

**A változtatások joga fenntartva.**
# **Instrucţiuni privind siguranţa**

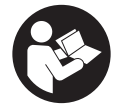

**Citiţi toate indicaţiile şi instrucţiunile de** sigurantă. Nerespectarea instructiunilor și indicatiilor de sigurantă poate provoca electrocutare, incendiu şi/sau răniri grave.

**Păstraţi în condiţii optime toate instrucţiunile şi indicaţiile privind siguranţa în vederea consultării ulterioare a acestora.**

În aceste instrucţiuni de utilizare, termenul **acumulator eBike** se referă la toți acumulatorii originali Bosch eBike.

- **► Cititi și respectați atât instrucțiunile și indicațiile privind siguranţa din instrucţiunile de utilizare a sistemului eBike, cât şi instrucţiunile de utilizare ale eBike-ului.**
- ▶ Nu vă lăsati distras de afișajul computerului de bord. Dacă nu vă concentrați exclusiv asupra traficului rutier, riscati să fiți implicați într-un accident. Dacă vreți să introduceti date în computerul dumneavoastră de bord în afara functiilor de asistentă configurate pe acesta, opriti vehiculul și introduceti datele respective.
- **▶ Reglează luminozitatea afișajului astfel încât să poti percepe în mod adecvat informaţiile importante, cum ar fi viteza sau simbolurile de avertizare.** O luminozitate a afişajului reglată incorect poate duce la situatii periculoase.
- **► La utilizarea asistentei la pedalare, asigură-te că deții în permanenţă controlul asupra eBike-ului şi că îl pot** sustine în sigurantă. Asistența la pedalare poate fi dezactivată în anumite condiții (de exemplu, în cazul prezentei de obstacole la nivelul pedalelor sau alunecări accidentale a degetului de pe tasta unității de comandă). eBike-ul s-ar putea deplasa brusc înapoi spre tine sau s-ar putea răsturna. Aceasta presupune riscuri pentru utilizator, mai ales în cazul unei încărcări suplimentare. Nu adu eBike-ul cu asistenta la pedalare în situații în care să nu poți controla în mod independent eBike-ul!

### **Instrucţiuni privind siguranţa pentru bateriile rotunde**

- u **AVERTISMENT! Asigură-te că bateria rotundă nu ajunge în mâinile copiilor.** Bateriile rotunde sunt periculoase.
- u **Bateriile rotunde nu trebuie să fie niciodată înghiţite sau introduse în alte orificii ale corpului. Dacă suspectezi că o baterie rotundă a fost înghiţită sau introdusă într-un orificiu al corpului, consultă imediat un medic.** Înghitirea unei baterii rotunde poate duce în interval de 2 ore la arsuri interne grave și la deces.
- u **Înlocuirea bateriei rotunde trebuie efectuată în mod corespunzător.** Există pericolul de explozie.
- u **Utilizează numai bateriile rotunde prezentate în acest instructiuni de utilizare.** Nu utiliza alte tipuri de baterii rotunde sau o altă sursă de alimentare cu energie electrică.
- u **Nu încerca să reîncarci bateriile rotunde şi nu le scurtcircuita.** Bateria rotundă poate deveni neetanşă, poate exploda, poate arde şi poate provoca răniri.
- **► Scoate și elimină în mod corespunzător bateriile rotunde descărcate.** Bateriile rotunde descărcate pot deveni neetanşe, putând provoca răniri sau deteriorarea produsului.
- **► Nu supraîncălzi bateria rotundă și nu o arunca în foc.** Bateria rotundă poate deveni neetanşă, poate exploda, poate arde şi poate provoca răniri.
- u **Nu deteriora bateria rotundă şi nu o dezasambla.** Bateria rotundă poate deveni neetanşă, poate exploda, poate arde şi poate provoca răniri.
- u **Nu adu o baterie rotundă deteriorată în contact cu apa.** În combinație cu apa, lichidul scurs poate genera hidrogen şi poate provoca, astfel, un incendiu, o explozie sau răniri.

## **Descrierea produsului şi a performanţelor sale**

### **Utilizarea conform destinaţiei**

Computerul de bord **Purion** este prevăzut pentru comanda eBike-ului şi afişarea datelor de călătorie.

Suplimentar fată de functiile prezentate aici, ar putea fi întotdeauna necesară implementarea de modificări ale software-ului în vederea remedierii erorilor și pentru modificările funcțiilor.

### **Componentele ilustrate**

Numerotarea componentelor ilustrate corespunde schitelor de pe paginile grafice de la începutul acestor instructiuni. Schemele din prezentele instructiuni de utilizare pot prezenta mici abateri, în functie de echiparea eBike-ului dumneavoastră.

- **(1)** Tastă de pornire/oprire a computerului de bord
- **(2)** Tasta de asistenţă la pedalare **WALK**a)
- **(3)** Şurub de fixare a computerului de bord
- **(4)** Suport computer de bord
- **(5)** Tastă de reducere a nivelului de asistenţă **–**
- **(6)** Tastă de creştere a nivelului de asistenţă **+**
- **(7)** Afişaj
- **(8)** Capac de protecţie a portului USB
- **(9)** Port de diagnoză USB (numai pentru întreţinere)
- **(10)** Capac compartiment pentru baterii
- a) nu este disponibil în toate tările

#### **Elemente afişaj computer de bord**

- **(a)** Afişajul tahometrului
- **(b)** Indicator unităţi km/h
- **(c)** Indicator unităţi m/h
- **(d)** Indicator distanţă totală **TOTAL**
- **(e)** Indicator distanţă maximă **RANGE**
- **(f)** Indicator service
- **(g)** Indicator al nivelului de încărcare a acumulatorului eBike
- **(h)** Indicator iluminare
- **(i)** Indicator nivel de asistenţă/afişaj de valori
- **(j)** Indicator rută **TRIP**

#### **Date tehnice**

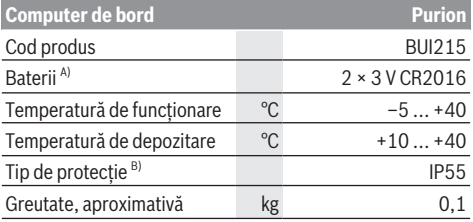

A) Este recomandată utilizarea de baterii marca Bosch. Acestea pot fi achizitionate de la distribuitorul bicicletei dumneavoastră (număr de identificare: 1 270 016 819).

B) cu capacul USB închis

Bosch eBike Systems utilizează FreeRTOS (consultă informaţiile de pe site-ul web [www.freertos.org](http://www.freertos.org)).

# **Funcţionare**

#### **Simboluri şi semnificaţia acestora**

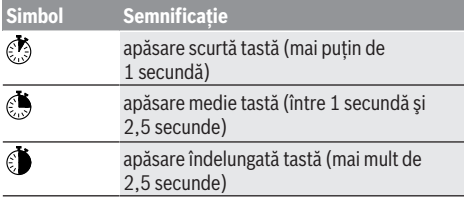

### **Punerea în funcţiune**

#### **Condiţii necesare**

eBike-ul poate fi pornit numai dacă sunt îndeplinite următoarele condiții:

- Este introdus un acumulator eBike suficient încărcat (consultă instrucțiunile de utilizare a acumulatorului eBike).
- Senzorul de viteză este racordat corect (consultă instructiunile de utilizare a unității de actionare).

#### **Conectarea/Deconectarea eBike-ului**

Pentru **conectarea** eBike-ului există următoarele posibilități:

- Cu acumulatorul introdus în eBike, apasă tasta de pornire/oprire **(1)** de pe computerul de bord.
- Apasă tasta de pornire/oprire a acumulatorului eBike (consultă instructiunile de utilizare a acumulatorului eBike).

Unitatea de actionare este activată imediat ce apeși pedala (cu exceptia cazului în care este activată funcția de asistență la pedalare sau în nivelul de asistenţă **OFF**). Puterea de actionare variază în functie de nivelul de asistență setat. Imediat ce eliberezi pedala în modul de functionare normală sau imediat ce este atinsă viteza de **25/45 km/h**, susţinerea de către unitatea de acționare este dezacțivată. Unitatea de actionare se activează din nou automat imediat ce apeși pedala şi viteza revine la o valoare de sub **25/45 km/h**.

Pentru **deconectarea** eBike-ului există următoarele posibilități:

- Apasă tasta de pornire/oprire **(1)** de pe computerul de bord.
- Deconectează acumulatorul eBike apăsând tasta de pornire/oprire a acestuia (în cazul cărora nu există acces la tasta de pornire/oprire a acumulatorului eBike, pot fi aplicate soluții specifice producătorului bicicletei: consultă instrucțiunile de utilizare furnizate de producătorul bicicletei).

După deconectare, sistemul este dezactivat. Acest proces durează aproximativ 3 secunde. Reconectarea imediată este posibilă numai după finalizarea procesului de dezactivare.

Dacă, timp de aproximativ 10 min., eBike-ul nu se deplasează **şi** nu este apăsată nicio tastă de la computerul de bord, eBike-ul se deconectează automat pentru a economisi energie.

**Observatie:** Deconectează întotdeauna eBike-ul atunci când îl parchezi.

**Observaţie:** Dacă acumulatorul intern al computerului de bord este descărcat, poţi porni, totuşi, eBike-ul prin intermediul acumulatorului eBike. Totuşi, este recomandată înlocuirea cât mai rapidă a acumulatorului intern al computerului de bord, pentru a evita deteriorările.

#### **Alimentarea electrică a computerului de bord**

Computerul de bord este alimentat de la două baterii rotunde CR2016.

#### **Înlocuirea bateriilor rotunde (consultă imaginea A)**

Dacă pe afişajul computerului de bord prezintă apare **LOW BAT**, demontează computerul de bord de pe ghidon, deşurubând şurubul de fixare **(3)** al computerului de bord. Deschide capacul compartimentului pentru baterii **(10)** utilizând o monedă corespunzătoare, extrage bateriile rotunde uzate şi introdu baterii rotunde noi de tipul CR2016. Bateriile rotunde recomandate de Bosch pot fi achizitionate de la distribuitorul local de biciclete.

La montarea bateriilor rotunde, acordă atenţie polarităţii corecte.

Închide compartimentul pentru baterii şi fixează computerul de bord pe ghidonul eBike-ului cu ajutorul şurubului de fixare **(3)**.

### **Conectare/deconectare Ajutor de pedalare**

Sistemul de asistentă la pedalare poate simplifica deplasarea eBike-ului. În această funcție, viteza depinde de treapta de viteză selectată şi poate atinge maximum **6 km/h**.

**► Functia de asistentă la pedalare poate fi utilizată numai pentru împingerea eBike-ului.** Dacă în timpul

utilizării funcţiei de asistenţă la pedalare roţile eBike-ului nu intră în contact cu solul, există pericolul de rănire.

Pentru **activarea** funcţiei de asistenţă la pedalare, apasă scurt tasta **WALK** de pe computerul de bord. În decurs de 10 secunde de la activare, apasă tasta **+** şi menţine-o apăsată. Unitatea de acţionare a eBike-ului este conectată.

**Observaţie:** Asistenţa la împingere nu poate fi activată la nivelul de asistenţă **OFF**.

Asistenta la pedalare se **dezactivează** imediat ce are loc unul din următoarele evenimente:

- eliberezi tasta **+ (6)**,
- roţile eBike-ului se blochează (de exemplu, prin frânare sau în cazul impactului cu un obstacol),
- viteza depăşeşte **6 km/h**.

Regimul de functionare a sistemului de asistentă la pedalare este supus prevederilor naţionale specifice, motiv pentru care poate prezenta diferente fată de descrierea de mai sus sau poate fi dezactivat.

### **Reglarea nivelului de asistenţă**

La computerul de bord se poate regla nivelul de asistență la pedalare care este asigurat de unitatea de actionare. Nivelul de asistență poate fi modificat în orice moment, chiar și în timpul deplasării.

**Observatie:** La anumite modele, este posibil ca nivelul de asistență să fie reglat preliminar și să nu poată fi modificat. Este de asemeni posibil ca să fie disponibile mai puţine niveluri de asistenţă decât cele specificate aici.

Sunt disponibile maximum următoarele niveluri de asistență:

- **OFF:** Asistenţa sistemului de acţionare este dezactivată, iar eBike-ul poate fi deplasat prin pedalare, ca o bicicletă obișnuită. Asistenta la pedalare nu poate fi activată în acest nivel de asistență.
- **ECO:** Asistenţă efectivă şi eficienţă maximă pentru o autonomie maximă
- **TOUR/TOUR+:**

**TOUR:** Asistenţă uniformă pentru trasee lungi, cu o autonomie mai mare

**TOUR+:** Nivel dinamic de asistenţă pentru tururi normale şi sportive (numai în combinaţie cu **eMTB**)

– **SPORT/eMTB:**

**SPORT:** Asistenţă puternică pentru deplasări sportive pe trasee montane, precum şi pentru trasee urbane **eMTB:** Asistenţă optimă pe orice tip de teren, demararea sportivă, dinamica îmbunătățită, performanța maximă (eMTB sunt disponibile numai în combinatie cu unitățile de actionare BDU250P CX, BDU365, BDU450 CX și BDU480 CX. Ar putea fi necesară o actualizare de software).

– **TURBO:** Asistenţă maximă până la frecvenţe ridicate de pedalare pentru tururi sportive

Pentru **creșterea** nivelului de asistență, apăsați scurt și în mod repetat @ tasta **+ (6)** de pe computerul de bord până când pe afişaj este prezentat nivelul de asistenţă dorit **(i)**, iar pentru **reducerea** acestuia, apăsaţi scurt pe tasta **– (5)**. Dacă este setat indicatorul **TRIP**, **TOTAL** sau **RANGE**, nivelul de asistentă selectat este prezentat pentru scurt

timp (aproximativ 1 secundă) pe afişaj în momentul comutării.

### **Conectarea/Deconectarea sistemului de iluminare al bicicletei**

În cazul modelelor la care luminile de rulare sunt alimentate de eBike, prin apăsarea de durată medie a tastei **+**, lampa din față și lampa din spate se aprind simultan. Prin apăsarea de durată medie a tastei **+**, luminile de rulare sunt din nou dezactivate.

Când lămpile sunt aprinse, este afişat simbolul de iluminare **(h)**.

Înainte de a porni de pe loc, verifică functionarea corectă a luminilor de rulare ale bicicletei.

Computerul de bord memorează starea luminii și, în funcție de starea memorată, activează lumina după o repornire dacă este cazul.

Conectarea/Deconectarea luminilor de rulare ale bicicletei nu influenţează iluminarea de fundal a afişajului.

## **Afişajele şi setările computerului de bord**

### **Indicatorul nivelului de încărcare a acumulatorului eBike**

Indicatorul nivelului de încărcare **(g)** prezintă nivelul de încărcare a acumulatorului eBike. Starea de încărcare a acumulatorului eBike este, de asemenea, indicată de LEDurile acumulatorului eBike.

Pe afişajul **(g)**, fiecare bară a simbolului de acumulator corespunde unui procentaj de aproximativ 20% din capacitatea acumulatorului:

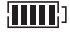

**ALLE** Acumulatorul eBike este complet încărcat.

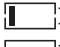

<sup>1</sup>] Acumulatorul eBike trebuie reîncărcat.

LED-urile indicatorului nivelului de încărcare de la acumulatorul eBike se sting. Capacitatea de încărcare necesară pentru alimentarea unităţii de actionare este consumată, iar nivelul de asistență este deconectat lent. Capacitatea de încărcare rămasă este utilizată pentru alimentarea sistemului de iluminare al bicicletei, iar indicatorul se aprinde intermitent.

Capacitatea de încărcare a acumulatorului eBike este suficientă pentru asigurarea funcționării timp de încă aproximativ 2 ore a luminilor de rulare ale bicicletei.

Dacă un eBike este alimentat de la 2 acumulatori eBike, indicatorul nivelului de încărcare a acumulatorului eBike **(g)** va indica nivelul de încărcare a ambilor acumulatori eBike.

### **Indicatoarele de viteză şi distanţă**

Pe afişajul tahometrului **(a)** este prezentată întotdeauna viteza actuală.

În mod implicit, pe afişajul **(i)** va apărea întotdeauna ultima setare efectuată. Prin apăsarea repetată şi de durată medie a tastei **–**, se afişează succesiv ruta **TRIP**, numărul total de kilometri **TOTAL** şi autonomia acumulatorului eBike **RANGE**. (Prin apăsarea scurtă a tastei **–**, nivelul de asistentă este redus!)

Pentru **resetarea** rutei **TRIP**, selectează ruta **TRIP** şi mentine apăsate pentru aceeasi durată de timp  $\bullet$  tastele **+** şi **–**. Mai întâi, pe afişaj apare **RESET**. Dacă vei continua să apeşi ambele taste, ruta **TRIP** va fi resetată la **0**.

Pentru *resetarea* distantei parcurse **RANGE**, selectează distanţa parcursă **RANGE** şi menţine apăsate pentru aceeaşi durată de timp tastele **+** şi **–**. Mai întâi, pe afişaj apare **RESET**. Dacă apeşi în continuare ambele taste, distanta parcursă **RANGE** este resetată la setarea implicită. Valorile afişate pot fi convertite din kilometri în mile prin mentinerea apăsată a tastei **– Ö**, iar apoi prin apăsarea scurtă  $\odot$  a tastei de pornire/oprire (1).

Pentru efectuarea lucrărilor de întreținere, pot fi verificate versiunile sistemelor partiale și numerele de model ale componentelor acestora, în măsura în care sistemele

parțiale transmit mai departe aceste informații (în funcție de sistemul parţial). Cu sistemul **deconectat**, apasă simultan tastele **–** şi **+**, iar apoi apasă tasta de pornire/oprire **(1)**. Portul USB este destinat racordării sistemelor de diagnoză. Portul USB nu este destinat niciunei alte funcții în afară de aceasta.

#### u **Portul USB trebuie să fie întotdeauna închis complet cu capacul de protecţie (8).**

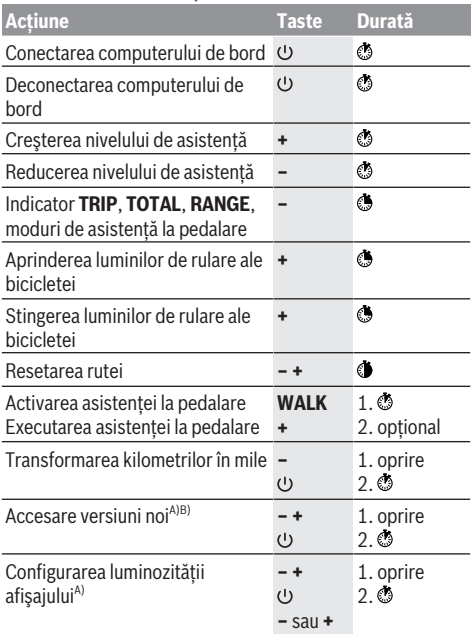

A) eBike-ul trebuie să fie deconectat.

B) Informatiile sunt afisate ca secvente de text.

#### **Indicator cod de eroare**

Componentele eBike sunt verificate automat în permanenţă. Dacă se constată vreo eroare, pe computerul de bord va fi afişat un cod de eroare corespunzător.

În funcţie de tipul de eroare, propulsia va fi eventual deconectată. Dar continuarea cursei fără propulsie asistată este posibilă în orice moment. Va fi necesară verificarea eBike-ului înaintea tuturor celorlalte curse.

u **Reparaţiile trebuie să fie efectuate numai de către un distribuitor de biciclete autorizat.**

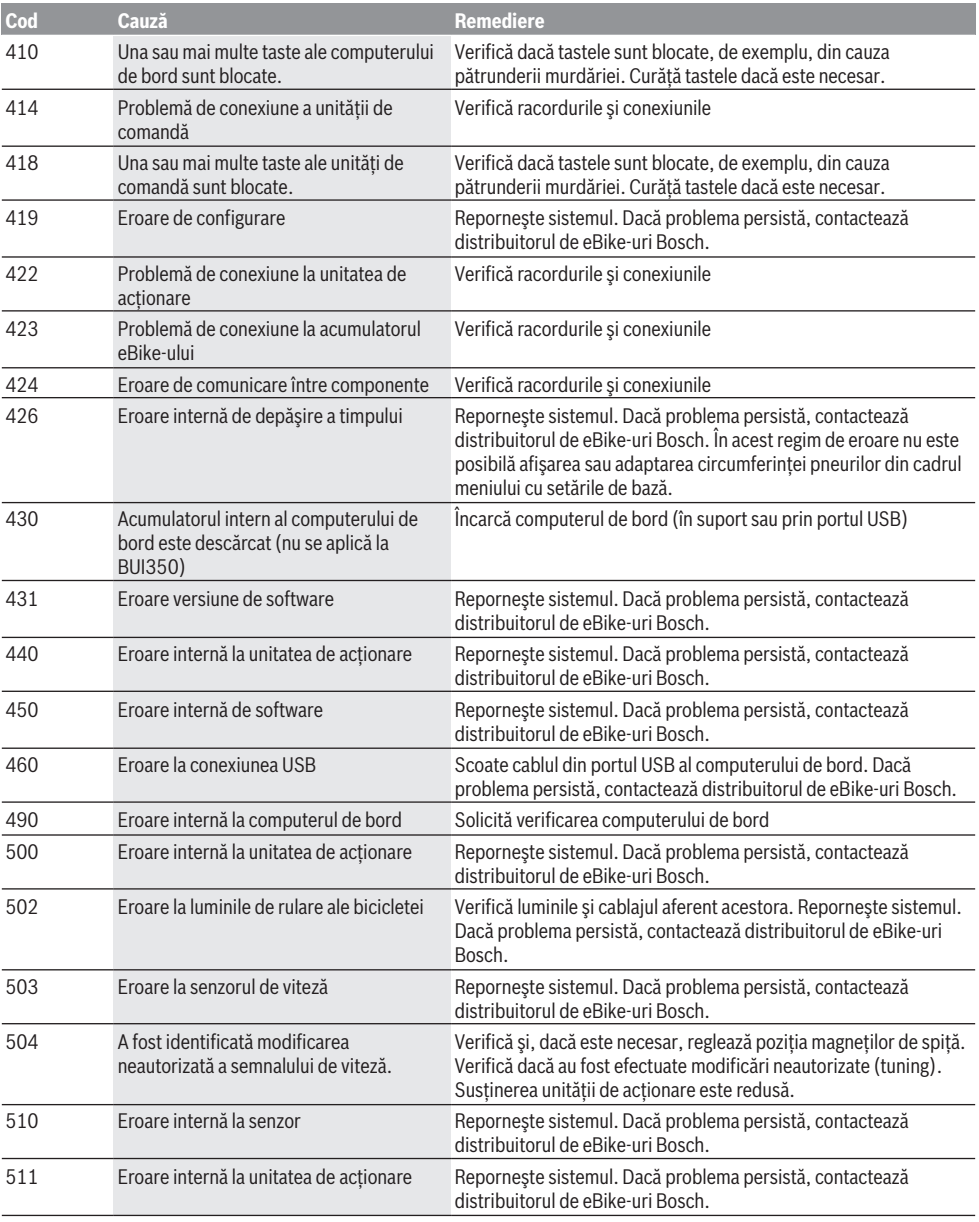

#### Română – **6**

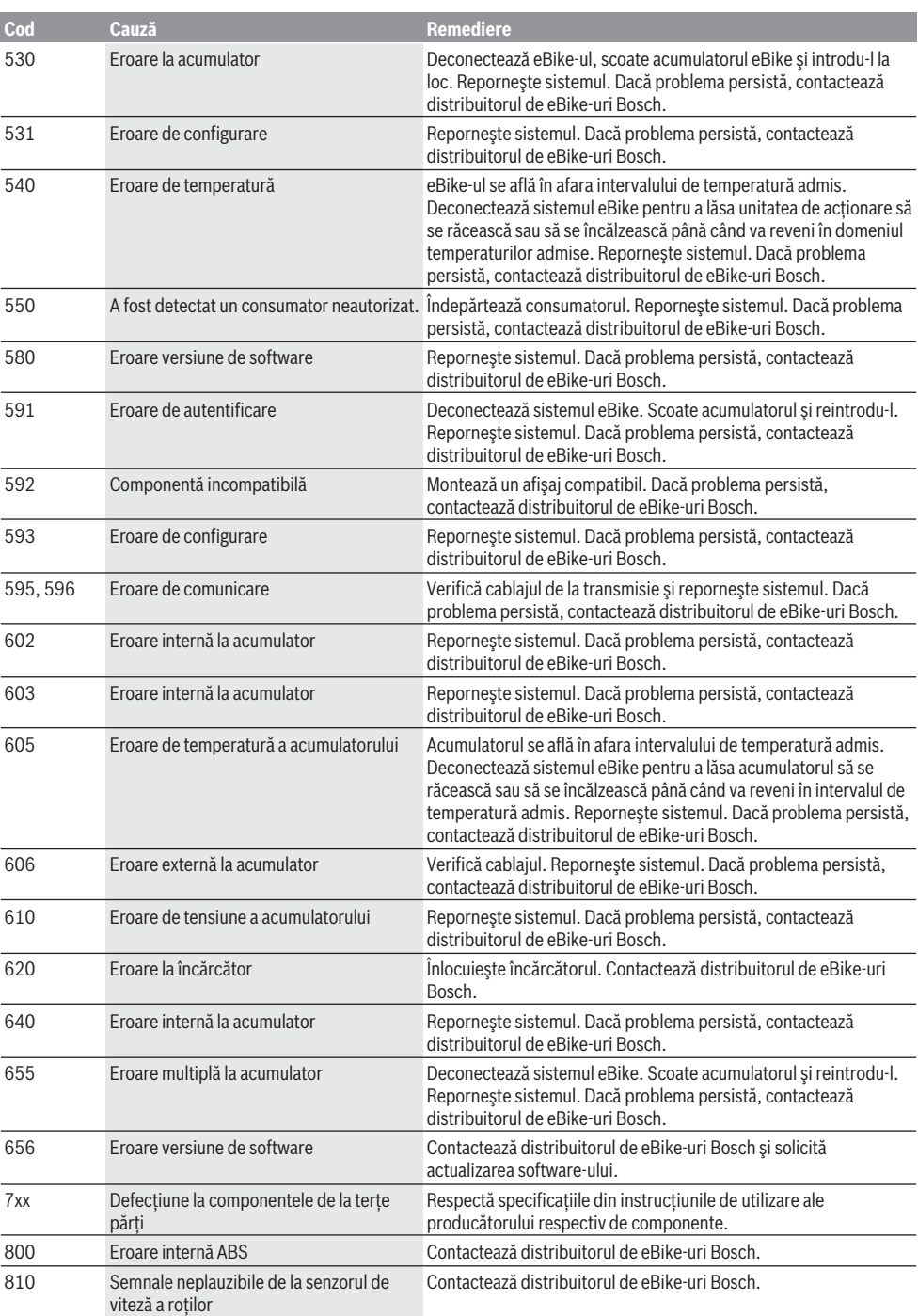

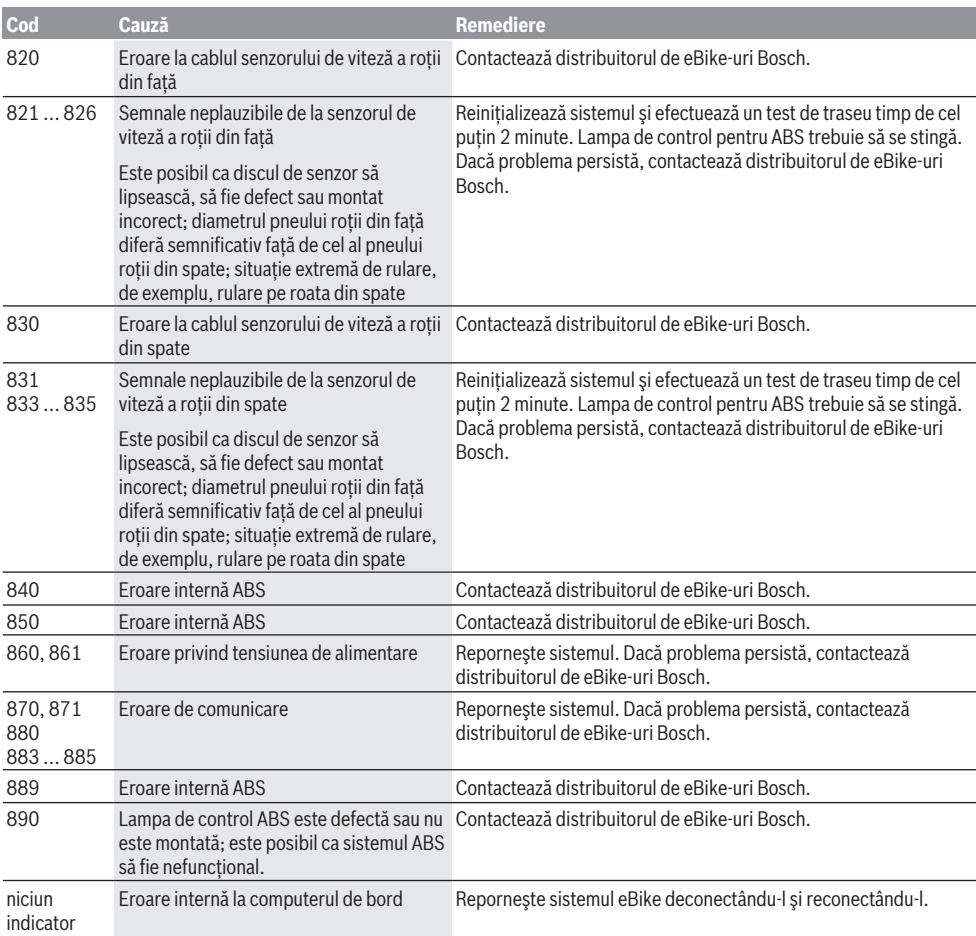

# **Întreţinere şi service**

### **Întreţinere şi curăţare**

Componentele și unitatea de actionare nu trebuie scufundate în apă și nici curătate cu apă sub presiune.

Pentru curăţarea computerului de bord, utilizează o lavetă moale, umezită numai cu apă. Nu utiliza detergenți.

Solicită cel puțin o dată pe an verificarea tehnică a eBike-ului (printre altele, verificarea sistemului mecanic şi stării de actualizare a software-ului de sistem).

În plus, producătorul sau distribuitorul autorizat al bicicletei poate seta în cadrul sistemului un interval de servisare în funcție de kilometraj. În acest caz, computerul de bord va indica scadenţa intervalului de servisare, afişând mesajul (f) **.** ⁄∴

Pentru service sau reparatii la eBike, adresati-vă unui distribuitor de biciclete autorizat.

### **Serviciu de asistenţă tehnică post-vânzări şi consultanţă clienţi**

Pentru răspunsuri la întrebări privind eBike-ul şi componentele sale, adresează-te unui distribuitor de biciclete autorizat.

Datele de contact ale distribuitorilor de biciclete autorizaţi sunt disponibile pe pagina web [www.bosch-ebike.com](http://www.bosch-ebike.com).

### **Eliminarea şi substanţele din produse**

Specificatii privind substantele din produse sunt disponibile la următorul link:

[www.bosch-ebike.com/en/material-compliance](http://www.bosch-ebike.com/en/material-compliance).

Nu eliminati eBike-urile și componentele acestora împreună cu deşeurile menajere!

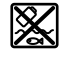

Unitatea de actionare, computerul de bord, inclusiv unitatea de comandă, acumulatorul eBike, senzorul de viteză, accesoriile şi

ambalajele trebuie predate la un centru de reciclare ecologică.

Asigură-te că datele personale a fost şterse din aparat. Bateriile care pot fi extrase din aparatul electric fără a fi distruse trebuie să fie extrase înainte de eliminare şi predate la un centru de colectare separată a bateriilor.

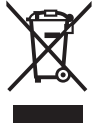

Conform Directivei Europene 2012/19/UE şi conform Directivei Europene 2006/66/CE sculele electrice scoase din uz, respectiv acumulatorii/bateriile care prezintă defectiuni sau care s-au descărcat trebuie să colectate separat şi predate unui centru de reciclare.

Colectarea separată a aparatelor electrice permite presortarea acestora şi sprijină tratarea şi recuperarea corespunzătoare a materiilor prime, protejând astfel persoanele şi mediul.

Predă elementele scoate din uz ale eBike-ului Bosch unui distribuitor de biciclete autorizat sau unui centru de reciclare.

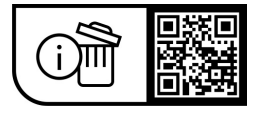

**Sub rezerva modificărilor.**

### **Указания за сигурност**

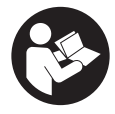

**Прочетете внимателно всички указания и инструкции за безопасност.** Пропуски при спазването на инструкциите за безопасност и указанията за работа могат да имат за последствие токов удар, пожар и/ или тежки травми.

#### **Съхранявайте тези указания на сигурно място.**

Използваният в настоящата инструкция за експлоатация термин **акумулаторна батерия eBike** се отнася до всички оригинални акумулаторни батерии eBike на Bosch.

- u **Прочетете и спазвайте указанията за безопасност и насоките във всички инструкции за експлоатация на системата eBike, както и в инструкцията за експлоатацията на Вашия eBike.**
- **Не отклонявайте вниманието си от дисплея на бордовия компютър.** Ако не сте съсредоточили вниманието си върху движението, рискувате да бъдете въвлечени в пътно-транспортно произшествие. Ако искате да въвеждате друга информация в бордовия компютър освен смяна на степента на подпомагане, спрете и след това въведете съответните данни.
- u **Настройте яркостта на дисплея така, че да можете правилно да разпознавате важната информация като скорост или предупредителни символи.** Погрешно настроената яркост на дисплея може да доведе до опасни ситуации.
- **При използване на помощта при бутане се погрижете за това, да можете по всяко време да контролирате eBike и да го спирате сигурно.** Помощта при бутане може при определени условия да се изключи (напр. пречка по педала или неволно изплъзване от бутона на модула за управление). eBike може внезапно да се задвижи в задна посока или да се наклони. Това представлява риск за потребителя по-специално при допълнително натоварване. Не довеждайте eBike с помощ при бутане до ситуации, в които да не можете да спрете eBike сами!

#### **Указания за сигурност за бутонни батерии**

- u **ПРЕДУПРЕЖДЕНИЕ! Бутонни батерии не бива да попадат в ръцете на деца.** Бутонните батерии са опасни.
- u **Бутонните батерии не бива никога да се поглъщат или да попадат в други отвори на тялото. Ако има съмнение, че е била глътната бутонна батерия или е била вкарана в друг отвор на тялото, потърсете незабавно лекарска помощ.** Гълтането на бутонна батерия може да предизвика тежки вътрешни увреждания и смърт в рамките на 2 часа.
- **При смяна на батерията внимавайте за компетентното изпълнение на операцията.** Съществува опасност от експлозия.
- u **Използвайте само бутонните батерии, посочени в това ръководство за експлоатация.** Не използвайте други бутонни батерии или друг източник на ток.
- **Не се опитвайте да презареждате бутонна батерия и не правете късо съединение между клемите й.** Бутонната батерия може да протече, да експлодира, да се възпламени и да предизвика наранявания на хора.
- **Изваждайте и изхвърляйте изхабени бутонни батерии съгласно предписанията.** Изхабени бутонни батерии могат да протекат и да увредят продукта или да предизвикат наранявания.
- u **Не прегрявайте бутонни батерии и не ги хвърляйте в огън.** Бутонната батерия може да протече, да експлодира, да се възпламени и да предизвика наранявания на хора.
- u **Внимавайте да не повредите бутонната батерия и не се опитвайте да я разглобявате.** Бутонната батерия може да протече, да експлодира, да се възпламени и да предизвика наранявания на хора.
- **Не допускайте повредена бутонна батерия да влиза в контакт с вода.** При реакция на изтичащия литий с вода може да се отдели водород, вследствие на което да възникне пожар, експлозия или да бъдат предизвикани наранявания.

## **Описание на продукта и дейността**

#### **Предназначение на уреда**

Бордовият компютър **Purion** е предвиден за управлението на eBike и за индикатора на данните за пътуването. Освен тук представените функции може по всяко време да се въведат софтуерни промени за отстраняване на грешки и за промяна на функциите.

#### **Изобразени елементи**

Номерирането на изобразените компоненти се отнася до фигурите на страниците с изображенията в началото на указанието.

Отделни илюстрации в настоящото ръководство за експлоатация могат според оборудването на Вашия eBike да се различават леко от действителността.

- **(1)** Бутон за включване и изключване на бордовия компютър
- **(2)** Бутон за помощ при бутане **WALK**a)
- **(3)** Скрепителен винт на бордовия компютър
- **(4)** Стойка бордови компютър
- **(5)** Бутон намаляване подпомагане **–**
- **(6)** Бутон увеличаване подпомагане **+**
- **(7)** Дисплей
- **(8)** Предпазна капачка на куплунга USB
- **(9)** USB диагностична букса (само за целите на поддръжката)
- **(10)** Капак на гнездото за батерии
- a) не е налично във всички страни

#### **Изобразявани елементи на бордовия компютър**

**(a)** Тахометър

- **(b)** Индикация в km/h
- **(c)** Индикация в mph
- **(d)** Индикация на общото разстояние **TOTAL**
- **(e)** Индикация на радиуса на действие **RANGE**
- **(f)** Индикация за сервизиране
- **(g)** Степен на зареденост на акумулатора на eBike
- **(h)** Символ осветление
- **(i)** Индикация за ниво за помощ/стойност
- **(j)** Индикация за отсечка **TRIP**

#### **Технически данни**

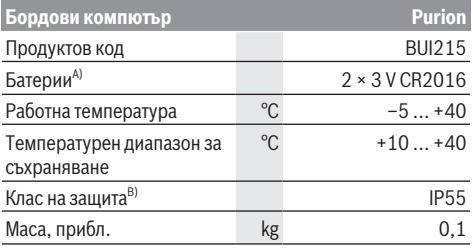

A) Ние препоръчваме да се използват предлаганите от Bosch батерии. Те могат да се доставят от Вашия дистрибутор на велосипеди (каталожен номер: 1 270 016 819).

B) при затворен USB капак

Системата eBike на Bosch използва FreeRTOS (вж. [www.freertos.org](http://www.freertos.org)).

# **Работа**

#### **Символи и тяхното значение**

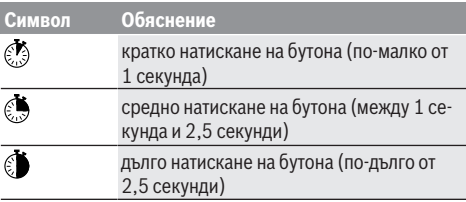

#### **Пускане в експлоатация**

#### **Системни изисквания**

eBike може да се включи само ако са изпълнени следните предпоставки:

- Поставена е достатъчно заредена акумулаторна батерия eBike (вж. инструкцията за експлоатация на акумулаторната батерия eBike).
- Сензорът за скорост е свързан правилно (вижте ръководството за експлоатация на задвижващия модул).

#### **Включване/изключване на eBike**

За **включване** на eBike имате следните възможности:

– При поставена акумулаторна батерия на eBike натиснете пусковия прекъсвач **(1)** на бордовия компютър. – Натиснете пусковия прекъсвач на акумулаторната батерия на eBike (вижте ръководството за експлоатация на акумулаторната батерия eBike).

Задвижването се включва, когато завъртите педалите (с изключение на функцията помощ при бутане или в нивото на подпомагане **OFF**). Мощността на задвижване се ориентира според настроеното ниво на подпомагане.

Когато в нормален режим престанете да натискате педалите или когато достигнете скорост от **25/45 km/h**, подпомагането от задвижването на eBike се изключва. Задвижването се активира повторно автоматично след като натиснете педалите и скоростта падне под **25/45 km/h**.

За **изключване** на eBike имате следните възможности:

- Натиснете пусковия прекъсвач **(1)** на бордовия компютър.
- Изключете акумулаторната батерия eBike чрез нейния пусков прекъсвач (възможни са специфични решения на производителя на велосипеда, при които няма достъп до пусковия прекъсвач на акумулаторната батерия eBike; вижте инструкцията за експлоатация на производителя на велосипеда).

След изключване системата се спира. Това трае ок. 3 s. Моментално повторно включване е възможно, ако спирането е приключило.

Ако за около 10 min еBike не се премести **и** не се натисне бутон върху бордовия компютър, еBike от съображения за пестене на енергия се изключва автоматично.

**Указание:** Изключвайте винаги eBike, когато оставяте eBike.

**Указание:** Ако вътрешните акумулаторни батерии на бордовия компютър са празни, Вие въпреки това можете да включите Вашия eBike от акумулаторната батерия eBike. Препоръчва се обаче да смените вътрешните батерии на бордовия компютър веднага щом е възможно, за да избегнете повреди.

#### **Електрическо захранване на бордовия компютър**

Бордовият компютър се захранва от две микро батерии CR2016.

#### **Смяна на бутонните батерии (вж. фиг. А)**

Ако бордовият компютър показва **LOW BAT** на дисплея, свалете бордовия компютър от кормилото като развиете скрепителния винт **(3)** на бордовия компютър. Отворете с подходяща монета капака на гнездото за батерии **(10)**, извадете изтощените бутонни батерии и поставете новите бутонни батерии тип CR2016. Препоръчваните от Bosch бутонни батерии можете да получите при Вашия търговец на велосипеди.

При поставяне на бутонните батерии внимавайте за правилната им полярност.

Затворете гнездото за акумулаторните батерии и монтирайте на кормилото на Вашия eBike бордовия компютър със скрепителния винт **(3)**.

#### **Включване и изключване на помощта при бутане**

Помощта при бутане може да Ви облекчи при бутането на eBike. Скоростта в тази функция зависи от включената предавка и може да достигне максимално **6 km/h**.

u **Функцията помощ при бутане трябва да се използва само при бутане на eBike.** Ако при ползване на функцията помощ при бутане колелата на велосипеда не контактуват със земята, съществува опасност от нараняване.

За **активиране** на помощта при бутане натиснете за кратко бутона **WALK** на Вашия бордови компютър. След активирането натиснете в рамките на 10 s бутона **+** и го задръжте натиснат. Задвижването на eBike се включва.

**Указание:** Помощта при бутане не може да се активира в ниво на подпомагане **OFF**.

Помощта при бутане се **изключва**, ако бъде изпълнено едно от следните условия:

- Отпуснете бутона **+ (6)**,
- колелата на eBike се блокират (напр. при задействане на спирачките или при сблъсък с препятствие),
- скоростта превишава **6 km/h**.

Начинът на функциониране на помощта при избутване е обект на специфичните за страната разпоредби и може следователно да се отклонява от горепосоченото описание или да е деактивиран.

#### **Настройка на нивото на подпомагане**

С помощта на бордовия компютър можете да настроите степента на подпомагане от задвижването при натискане на педалите. Степента на подпомагане може да бъде променяна по всяко време, също и по време на движение.

**Указание:** В отделни изпълнения е възможно степента на подпомагане да е предварително зададена и да не може да се променя. Възможно е също и да се предлагат по-малък брой степени на подпомагане от посочените в това ръководство.

Следните нива на подпомагане са максимално на разположение:

- **OFF:** Подпомагането от задвижването е изключено, eBike може да се задвижва само с въртене на педалите като нормален велосипед. Помощта при бутане в това ниво на подпомагане не може да се активира.
- **ECO:** ефективно подпомагане при максимална ефикасност, за максимален диапазон

#### – **TOUR/TOUR+:**

**TOUR:** равномерно подпомагане, за маршрути с голям диапазон

**TOUR+:** динамично подпомагане за естествено и спортно шофиране (само в комбинация с **eMTB**)

#### – **SPORT/eMTB:**

**SPORT:** мощно подпомагане, за спортно шофиране върху планински отсечки и за градско движение **eMTB:** оптимално подпомагане на всякакъв терен, спортно реагиране, подобрена динамика, максимално представяне (**eMTB** е налично само в комбинация с двигателни модули BDU250P CX, BDU365, BDU450 CX и BDU480 CX. Нужна е респективно софтуерна актуализация.)

– **TURBO:** максимално подпомагане до високи честоти на въртене на педалите за спортно каране

За **увеличаване** на нивото на подпомагане натиснете за кратко бутон **+ (6)** върху бордовия компютър дотогава, докато желаното ниво на подпомагане в индикацията **(i)** не се появи, за **намаляване** натиснете за кратко бутон **– (5)**.

Ако индикацията **TRIP**, **TOTAL** или **RANGE** е настроена, избраното ниво на подпомагане при превключване се показва само за кратко (ок. 1 секунда) в индикацията.

#### **Включване и изключване на осветлението на велосипеда**

В изпълнението, при което осветлението се осигурява от eBike, чрез средно натискане на бутона **+** едновременно се пускат предна и задна светлина. Чрез средно натискане на бутона **+** отново се изключва осветлението на велосипеда.

При включено осветление се изобразява символът **(h)**.

Проверявайте преди всяко пътуване правилното функциониране на осветлението на велосипеда.

Бордовият компютър запаметява статуса на лампичката и активира съгласно запаметения статус при нужда лампичката след рестартиране.

Включването и изключването на осветлението на велосипеда нямат връзка с осветлението на дисплея на бордовия компютър.

## **Показания и настройки на бордовия компютър**

#### **Индикатор за състоянието на зареждане на акумулаторната батерия eBike**

Индикаторът за състоянието на зареждане **(g)** показва състоянието на зареждане на акумулаторната батерия eBike. Състоянието на зареждане на акумулаторната батерия eBike се показва също и от светодиодния индикатор на акумулаторната батерия.

На индикатора **(g)** всяка чертичка в символа съответства прибл. на 20 % капацитет:

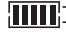

**[TITE**] Акумулаторната батерия на eBike е заредена напълно.

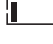

Акумулаторната батерия на eBike трябва да се зареди.

<sup>1</sup>1 Светодиодите на индикатора за състоянието на зареждане върху акумулаторната батерия eBike не светят. Капацитетът за помощното задвижване е изразходван и задвижването е изключено плавно. Останалият капацитет се запазва за осветлението, индикаторът мига.

Капацитетът на акумулаторната батерия на eBike ще стигне за още прибл. 2 часа осветление на велосипеда.

Ако един eBike се задвижва едновременно с две акумулаторни батерии eBike, индикаторът за състоянието на зареждане на акумулаторната батерия eBike **(g)** показва нивото на зареждане и на двете акумулаторни батерии eBike.

#### **Указатели за скоростта и разстоянието**

В полето тахометър **(a)** се показва винаги текущата скорост.

В индикацията **(i)** стандартно се показва винаги последната настройка. Чрез повторно натискане в средата  $\bullet$  на бутон **–** се показват едно след друго пътната отсечка **TRIP**, общият пробег **TOTAL** и радиусът на действие на акумулаторната батерия eBike **RANGE**. (Чрез кратко натискане на бутона **–** се намалява степента на нивото на подпомагане!)

За **нулиране** на пътната отсечка **TRIP** изберете пътната отсечка **TRIP** и натиснете едновременно за дълго бутоните **+** и **–**. Първоначално на дисплея се показва **RESET**. Ако продължите да натискате двата бутона, пътната отсечка **TRIP** се поставя на **0**.

За **нулиране** на радиуса на действие **RANGE** изберете радиуса на действие **RANGE** и натиснете едновременно за дълго бутоните **+** и **–**. Първоначално на дисплея се показва **RESET**. Ако продължите да натискате двата бутона, диапазонът **RANGE** ще се нулира до фабричната настройка.

Вие можете да пренастроите показваните стойности от километри на мили, като задържите натиснат бутона **–** и за кратко натиснете пусковия прекъсвач **(1)**.

За целите на поддръжката версиите на частичните системи и техните каталожни номера могат да бъдат поискани, ако частичните системи предават тази информация (в зависимост от частичната система). Натиснете при **изключена** система едновременно бутоните **–** и **+** и след това натиснете пусковия прекъсвач **(1)**.

USB портът за диагностика е предназначен за свързване на системи за диагностика. USB портът няма други функции.

#### **• USB портът трябва винаги да е затворен с предпазната капачка (8).**

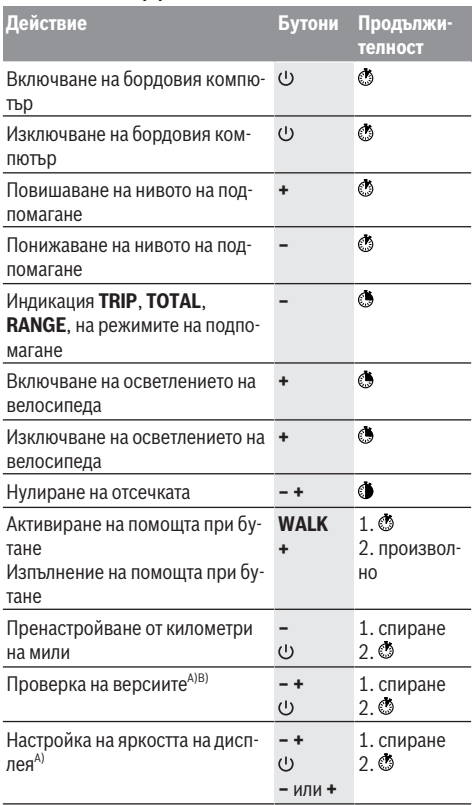

A) eBike трябва да е изключен.

B) Информацията се показва като бягащ надпис.

### **Изобразявани кодове за грешка**

Компонентите eBike се проверяват постоянно автоматично. Ако бъде установена грешка, на дисплея на бордовия компютър се появява съответния код за грешка.

В зависимост от вида на грешката е възможно автоматичното изключване на задвижването. Продължаването на

пътуването без помощта на задвижването обаче е възможно винаги. Преди следващи пътувания eBike трябва да бъде прегледана.

**• Възложете всички ремонти да се извършват от оторизиран сервиз за велосипеди.**

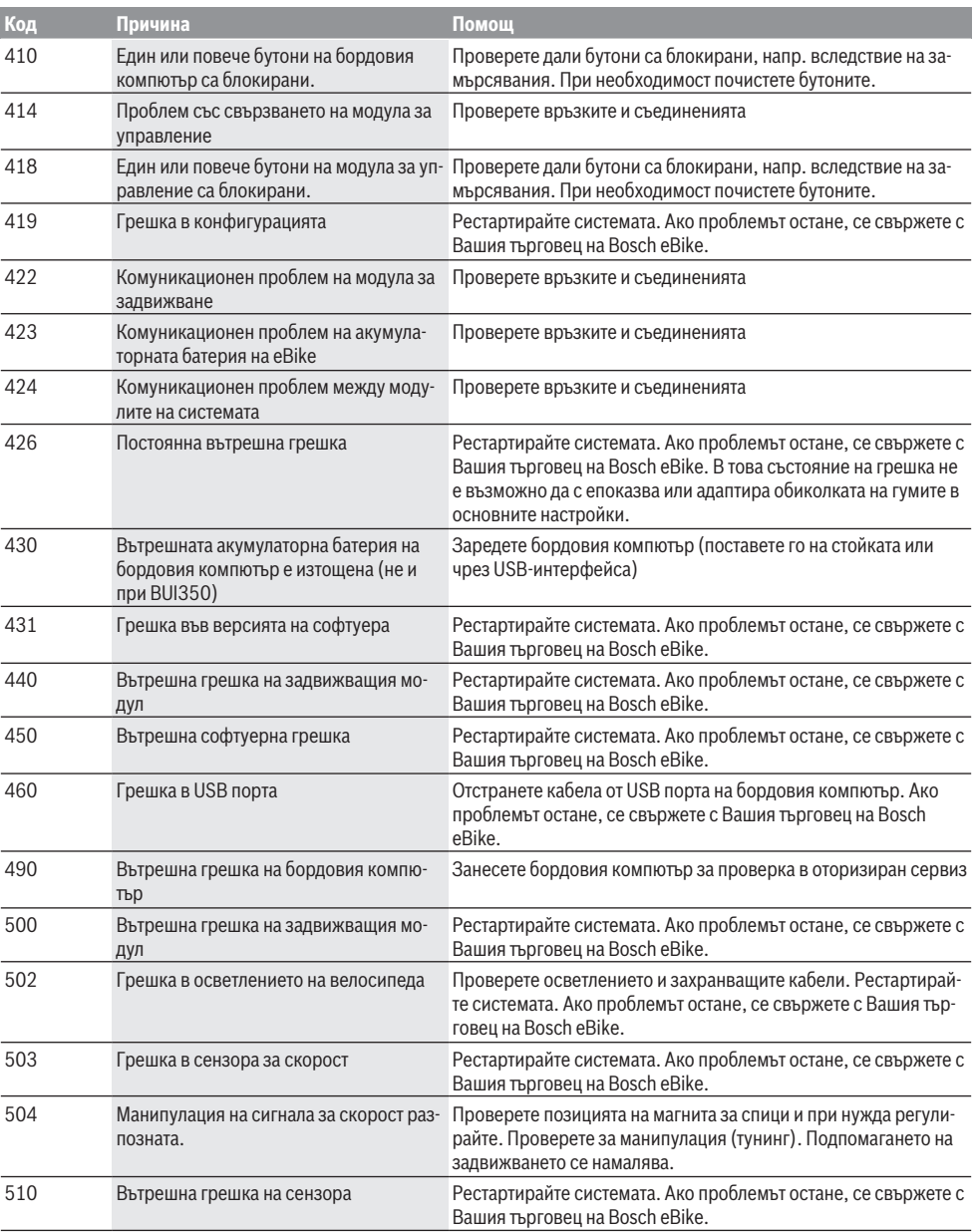

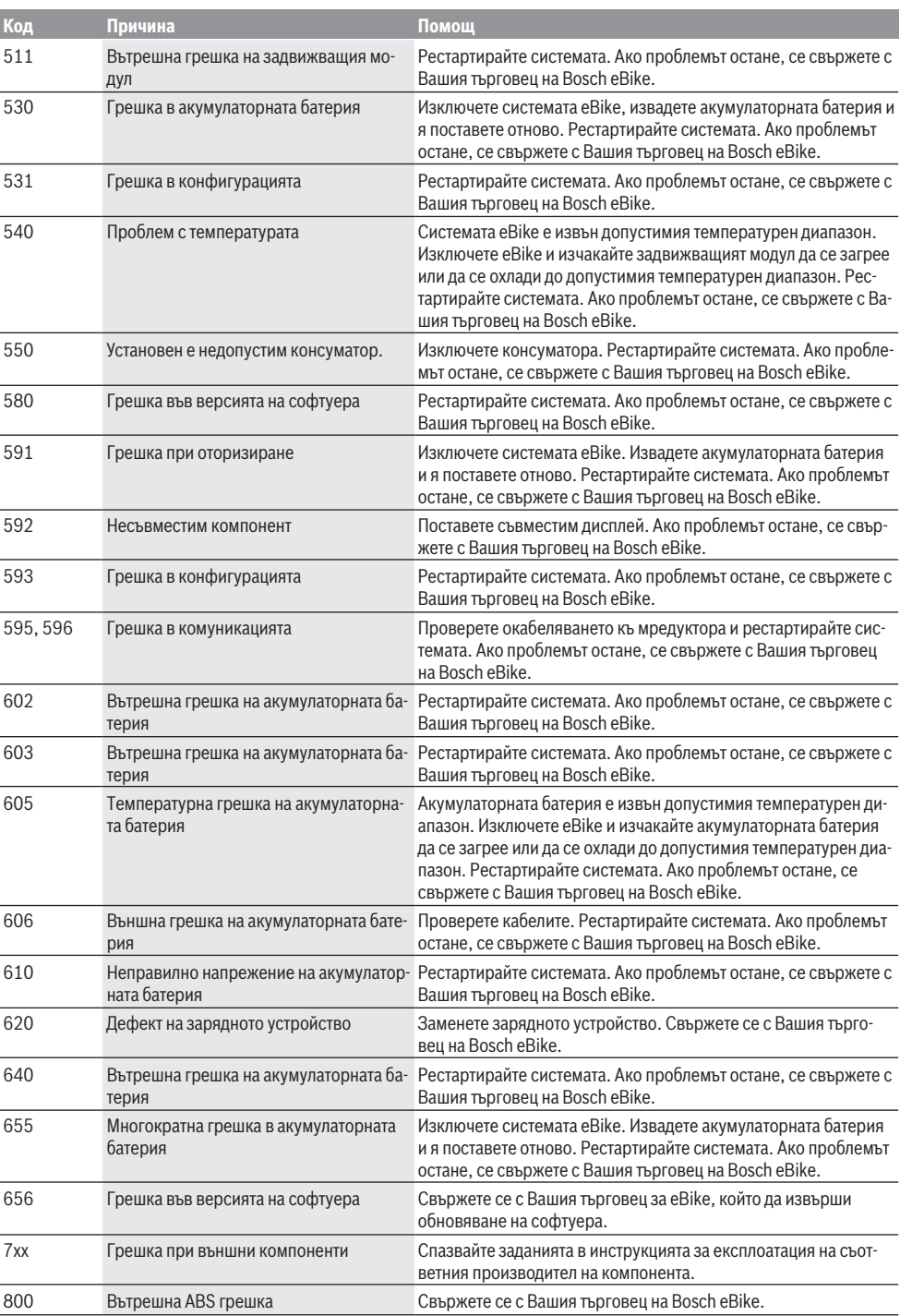

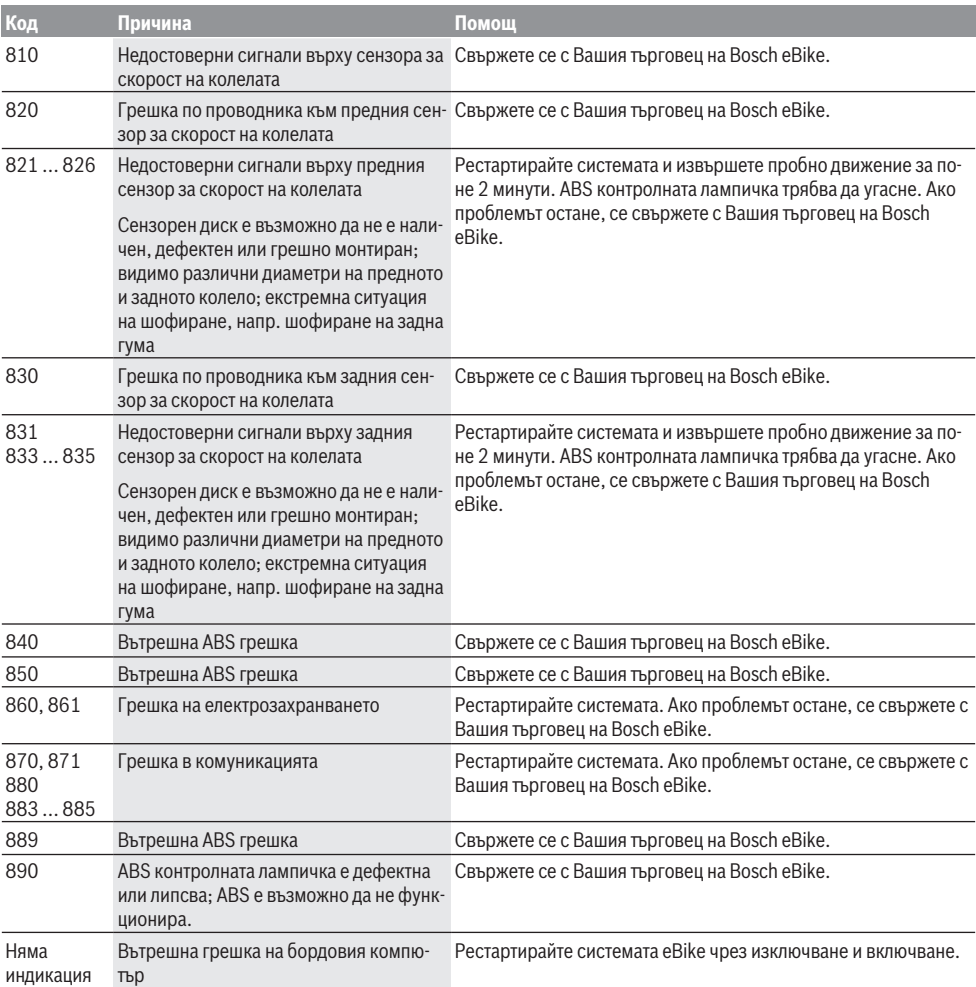

## **Поддържане и сервиз**

#### **Поддържане и почистване**

Всички компоненти, включително двигателният модул, не трябва да се потапят във вода или да се почистват с вода под налягане.

За почистване на Вашия компютър използвайте мека кърпа, навлажнена само с вода. Не използвайте почистващи препарати.

Осигурявайте техническа проверка на Вашия eBike наймалко веднъж годишно (наред с другото на механичната част, на актуалността на системния софтуер).

Производителят или дистрибуторът на велосипеда може допълнително да заложи пробег в системата за срока за сервизиране. В този случай бордовият компютър ще Ви

покаже изтичането на крайния срок за сервизиране с индикацията **(f)** .

Моля, за сервизиране и ремонт на системата eBike се обърнете към оторизиран търговец на велосипеди.

#### **Клиентска служба и консултация относно употребата**

При всички въпроси относно eBike и нейните компоненти, моля, обръщайте се към оторизирани търговци на велосипеди.

Данните за контакт на оторизираните търговци на велосипеди ще откриете на Интернет страницата [www.bosch-ebike.com.](http://www.bosch-ebike.com)

#### **Изхвърляне и вещества в изделията**

Данни за веществата в изделията ще откриете на следния линк: [www.bosch-ebike.com/en/material-compliance.](http://www.bosch-ebike.com/en/material-compliance)

Не изхвърляйте системата eBike и нейните компоненти при битовите отпадъци!

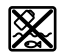

С оглед опазване на околната среда двигателният модул, бордовият компютър, вкл. модулът за управление, акумулаторната батерия eBike, сензорът за скорост, допълнителните приспособления и опаковките трябва да бъдат предавани за оползотворяване на съдържащите се в тях суровини.

Уверете се собственоръчно, че личните данни са изтрити от уреда.

Батериите, които могат да се извадят от електроуреда без разрушаване, трябва да се извадят преди изхвърлянето и да се предадат отделно на място за събиране на батерии.

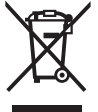

Съгласно Европейската директива 2012/19/EС вече неизползваемите електроуреди, а съгласно Европейската директива 2006/66/ЕО дефектните или изразходвани акумулаторни батерии трябва да се събират разделно и да се предават за екологично рециклиране.

Разделното събиране на електроуреди служи на правилното предварително сортиране и подпомага правилното третиране и рециклиране на суровините, като по този начин защитава човека и околната среда.

Моля, предавайте негодните компоненти на eBike на Bosch на оторизиран търговец на велосипеди или в депо за рециклиране.

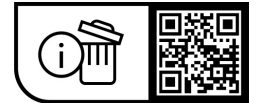

**Правата за изменения запазени.**

## **Varnostna opozorila**

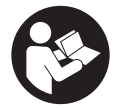

#### **Preberite vsa varnostna opozorila in navodila.** Neupoštevanje varnostnih opozoril in navodil lahko povzroči električni

udar, požar in/ali hude poškodbe.

#### **Vsa varnostna navodila in opozorila shranite za prihodnjo uporabo.**

#### Besedna zveza **akumulatorska baterija električnega**

**kolesa eBike**, uporabljena v teh navodilih za uporabo, se navezuje na vse Boscheve originalne akumulatorske baterije električnih koles eBike.

- **Preberite in upoštevaite varnostne napotke in navodila v vseh navodilih za uporabo sistema eBike ter v navodilih za uporabo električnega kolesa.**
- u **Ne dovolite, da prikazovalnik računalnika odvrne vašo pozornost.** Če niste osredotočeni na promet, obstaja tveganje nesreče. Če želite v računalnik vnesti podatke, ki presegajo raven podpore, najprej ustavite in nato vnesite ustrezne podatke.
- ▶ Svetlost zaslona nastavite na stopnjo, pri kateri lahko **odčitate pomembne podatke, kot so hitrost in opozorilni simboli.** Napačno nastavljena svetlost zaslona lahko privede do nevarnih situacij.
- u **Ko uporabljate pomoč pri potiskanju, pazite na to, da električno kolo eBike vedno obvladujete in ga varno držite.** Pomoč pri potiskanju lahko pod določenimi pogoji preneha pravilno delovati (npr. zaradi oviranega vrtenja pedala ali nenamernega izklopa tipke na upravljalni enoti). Kolo eBike se lahko nenadoma zapelje nazaj proti vam ali se prevrne. To lahko ogrozi varnost uporabnika zlasti, če je kolo dodatno obteženo. Če je na vašem kolesu eBike pomoč pri potiskanju omogočena, se izogibajte razmeram, v katerih kolesa ne morete samostojno zadržati!

#### **Varnostna navodila za gumbne baterije**

- u **OPOZORILO! Gumbne baterije hranite zunaj dosega otrok.** Gumbne baterije so nevarne.
- u **Gumbnih baterij ne smete nikoli pogoltniti ali jih vstaviti v katere koli druge telesne odprtine. Če sumite, da je nekdo pogoltnil gumbno baterijo ali jo vstavil v druge telesne odprtine, takoj poiščite zdravniško pomoč.** Zaužitje gumbne baterije lahko v 2 urah povzroči resne notranje razjede in smrt.
- u **Pri menjavi gumbnih baterij pazite, da boste nove pravilno namestili.** Obstaja nevarnost eksplozije.
- ▶ Uporabljajte samo gumbne baterije, ki so navedene v **teh navodilih za uporabo.** Ne uporabljajte drugih gumbnih baterij ali kakršnih koli drugih virov napajanja.
- $\blacktriangleright$  Ne poskušajte ponovno napolniti praznih gumbnih **baterij in pazite, da ne povzročite kratkega stika.** Gumbna baterija se lahko razlije, eksplodira, zagori in poškoduje osebe.
- u **Izpraznjene gumbne baterije pravilno odstranite in zavrzite.** Izpraznjene gumbne baterije se lahko razlijejo in poškodujejo izdelek ali osebe.
- u **Poskrbite, da se gumbna baterija ne pregreje, ter je ne približujte ognju.** Gumbna baterija se lahko razlije, eksplodira, zagori in poškoduje osebe.
- u **Gumbne baterije ne poškodujte in ne razstavljajte.** Gumbna baterija se lahko razlije, eksplodira, zagori in poškoduje osebe.
- **Preprečite stik poškodovane gumbne baterije z vodo.** Litij, ki izhaja iz baterije, lahko reagira z vodikom in povzroči požar ali eksplozijo ter lahko poškoduje osebe.

# **Opis izdelka in njegovega delovanja**

### **Namenska uporaba**

Računalnik **Purion** je namenjen upravljanju električnega kolesa eBike in prikazovanju podatkov o vožnji.

Poleg tu predstavljenih funkcij lahko v vsakem trenutku pride do sprememb programske opreme zaradi odpravljanja napak in sprememb funkcij.

### **Komponente na sliki**

Oštevilčenje prikazanih komponent se nanaša na shematske prikaze na začetku navodil za uporabo.

Posamezne slike v teh navodilih za uporabo lahko glede na opremo vašega električnega kolesa malenkostno odstopajo od dejanskih značilnosti izdelka.

- **(1)** Tipka za vklop/izklop računalnika
- **(2)** Tipka za pomoč pri potiskanju **WALK**a)
- **(3)** Pritrdilni vijak za računalnik
- **(4)** Nosilec računalnika
- **(5)** Tipka za zmanjšanje podpore **–**
- **(6)** Tipka za povečanje podpore **+**
- **(7)** Zaslon
- **(8)** Zaščitni pokrovček vhoda USB
- **(9)** Diagnostični priključek USB (samo za vzdrževanje)
- **(10)** Pokrov predala za baterijo
- a) ni na voljo v vseh državah

#### **Prikazi računalnika**

- **(a)** Prikaz hitrosti
- **(b)** Prikaz v km/h
- **(c)** Prikaz v mph
- **(d)** Prikaz skupne razdalje **TOTAL**
- **(e)** Prikaz dosega **RANGE**
- **(f)** Prikaz za servis
- **(g)** Prikaz stanja napolnjenosti akumulatorske baterije električnega kolesa eBike
- **(h)** Prikaz osvetlitve
- **(i)** Prikaz ravni podpore/prikaz vrednosti
- **(j)** Prikaz razdalje **TRIP**

### **Tehnični podatki**

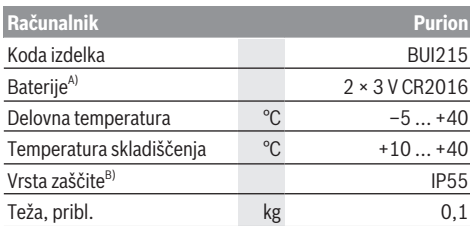

A) Priporočamo uporabo baterij, ki jih ponuja Bosch. Kupite jih lahko pri svojem prodajalcu koles (številka izdelka: 1 270 016 819).

B) Zaprt pokrov priključka USB

Bosch eBike Systems uporablja sistem FreeRTOS (glejte [www.freertos.org](http://www.freertos.org)).

# **Delovanje**

#### **Simboli in njihov pomen**

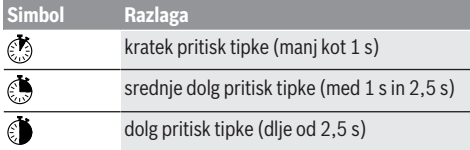

### **Uporaba**

#### **Pogoji**

Električno kolo eBike je mogoče vklopiti le, če so izpolnjeni naslednji pogoji:

- Nameščena je zadostno napolnjena akumulatorska baterija električnega kolesa eBike (glejte navodila za uporabo akumulatorske baterije električnega kolesa eBike).
- Senzor hitrosti je pravilno priključen (glejte navodila za uporabo pogonske enote).

#### **Vklop/izklop električnega kolesa eBike**

Za **vklop** električnega kolesa eBike imate naslednje možnosti:

- Ko je akumulatorska baterija električnega kolesa eBike nameščena, pritisnite na tipko za vklop/izklop **(1)** računalnika.
- Pritisnite tipko za vklop/izklop akumulatorske baterije električnega kolesa eBike (glejte navodila za uporabo akumulatorske baterije električnega kolesa eBike).

Pogon se vklopi takoj, ko začnete poganjati pedala (razen pri vklopljeni funkciji pomoči pri potiskanju ali če je raven podpore nastavljena na **OFF**). Pogonska moč je odvisna od nastavljene ravni podpore.

Ko v načinu običajnega delovanja prenehate poganjati pedala ali ko dosežete hitrost **25/45 km/h**, pogon preneha pomagati pri poganjanju. Pogon se ponovno samodejno vklopi takoj, ko začnete poganjati pedala in je hitrost manjša od **25/45 km/h**.

Za **izklop** električnega kolesa eBike imate naslednje možnosti:

- Pritisnite tipko za vklop/izklop **(1)** računalnika.
- Akumulatorsko baterijo električnega kolesa eBike izklopite s tipko za vklop/izklop (nekateri proizvajalci električnih koles ne omogočajo dostopa do tipke za vklop/ izklop akumulatorske baterije električnega kolesa eBike; glejte navodila za uporabo proizvajalca kolesa).

Po izklopu se sistem zaustavi. To traja pribl. 3 sekunde. Vnovični vklop je mogoč šele, ko se sistem popolnoma zaustavi.

Če električnega kolesa pribl. 10 min ne premaknete **in** na računalniku ne pritisnete nobene tipke, se električno kolo eBike zaradi varčevanja z energijo samodejno izklopi.

**Opomba:** ko parkirate električno kolo eBike, ga je treba vedno izklopiti.

**Opomba:** če sta notranji akumulatorski bateriji računalnika prazni, lahko svoje električno kolo kljub temu vklopite prek akumulatorske baterije električnega kolesa eBike. Vendar pa kljub temu priporočamo, da notranji akumulatorski bateriji računalnika zamenjate čim prej, saj boste tako preprečili poškodbe.

#### **Napajanje računalnika**

Računalnik napajata gumbni bateriji CR2016.

#### **Menjava gumbnih baterij (glejte sliko A)**

Če je na zaslonu računalnika izpisano **LOW BAT**, snemite računalnik s krmila tako, da odvijete pritrdilni vijak **(3)** računalnika. Odprite pokrov predala za bateriji **(10)** s primerno debelim kovancem, odstranite prazni gumbni bateriji in vstavite novi gumbni bateriji tipa CR2016. Gumbne baterije, ki jih priporoča Bosch, lahko kupite pri svojem prodajalcu kolesa.

Pri vstavljanju gumbnih baterij pazite na pravilno poravnavo polov.

Predal za bateriji ponovno zaprite in računalnik pritrdite na krmilo električnega kolesa eBike s pritrdilnim vijakom **(3)**.

### **Vklop/izklop pomoči pri potiskanju**

Pomoč pri potiskanju vam olajša potiskanje električnega kolesa eBike. Ko je ta funkcija vključena, je hitrost odvisna od izbrane prestave in lahko doseže največ **6 km/h**.

u **Funkcijo pomoči pri potiskanju je dovoljeno uporabljati izključno pri potiskanju električnega kolesa.** Če kolesi električnega kolesa med uporabo funkcije pomoči pri potiskanju nista v stiku s tlemi, obstaja nevarnost poškodb.

Za **vklop** pomoči pri potiskanju na kratko pritisnite tipko **WALK** na računalniku. V 10 s po vklopu pritisnite tipko **+** in jo pridržite. Pogon električnega kolesa eBike se vklopi.

**Opomba:** pomoči pri potiskanju na ravni podpore **OFF** ni mogoče vklopiti.

Pomoč pri potiskanju se **izklopi** v naslednjih primerih:

- izpust tipke **+ (6)**,
- kolesi električnega kolesa blokirata (npr. zaradi zaviranja ali trka ob oviro),
- prekoračena hitrost **6 km/h**.

Način delovanja pomoči pri potiskanju je predmet nacionalnih predpisov, zaradi česar se lahko razlikuje od zgornjega opisa oz. je lahko izklopljen.

### **Nastavitev ravni podpore**

Na računalniku lahko nastavite raven podpore pogona pri poganjanju. Raven podpore lahko kadar koli spremenite, tudi med vožnjo.

**Opomba:** pri nekaterih izvedbah je raven podpore tovarniško nastavljena in je ni mogoče spreminjati. Prav tako je mogoče, da je na voljo manj ravni podpore, kot je navedeno.

Na volio so največ naslednje ravni podpore:

- **OFF:** podpora pogona je izklopljena, električno kolo eBike je mogoče uporabljati kot običajno kolo s poganjanjem pedalov. Pomoči pri potiskanju na tej ravni podpore ni mogoče vklopiti.
- **ECO:** učinkovita podpora za največjo zmogljivost in največji doseg

#### – **TOUR/TOUR+:**

**TOUR:** enakomerna podpora za vožnje na daljše razdalje **TOUR+:** dinamična podpora za vožnjo v naravi ali športno vožnjo (le v kombinaciji z ravnjo podpore **eMTB**)

– **SPORT/eMTB:**

**SPORT:** zmogljiva podpora za športno vožnjo po hribovitih poteh ter vožnjo po mestu

**eMTB:** optimalna podpora na vsakem terenu, športno speljevanje, izboljšana dinamika, izjemna zmogljivost (**eMTB** je na voljo le v kombinaciji s pogonskimi enotami BDU250P CX, BDU365, BDU450 CX in BDU480 CX. Morda bo potrebna tudi posodobitev programske opreme.)

– **TURBO:** največja podpora vse do hitrega poganjanja pedalov za športno vožnjo

Za **povečanje** stopnje podpore tipko **+ (6)** na računalniku pritiskajte, dokler se na prikazu **(i)** ne pojavi želena raven podpore. Za **znižanje** podpore pritisnite tipko **– (5)**.

Če je na prikazu nastavljena možnost **TRIP**, **TOTAL** ali **RANGE**, se izbrana raven podpore pri preklopu prikaže le za kratek čas (pribl. 1 s).

### **Vklop/izklop luči na kolesu**

Pri izvedbi, pri kateri vozno luč napaja električno kolo eBike, lahko s srednje dolgim pritiskom tipke **+** sočasno vklopite sprednio in zadnio luč. S srednie močnim pritiskom O tipke **+** se luči kolesa znova izklopijo.

Pri vklopljeni luči je prikazan simbol luči **(h)**.

Pred vsako vožnjo preverite delovanje luči kolesa.

Računalnik shrani stanje luči in glede na shranjeno stanje po ponovnem zagonu sistema vklopi luč.

Vklop in izklop luči na kolesu ne vpliva na osvetlitev prikazovalnika.

# **Prikazi in nastavitve računalnika**

### **Prikaz stanja napolnjenosti akumulatorske baterije električnega kolesa eBike**

Prikaz stanja napolnjenosti **(g)** prikazuje napolnjenost akumulatorske baterije električnega kolesa eBike. Stanje napolnjenosti akumulatorske baterije električnega kolesa eBike prikazujejo tudi LED-diode na akumulatorski bateriji električnega kolesa eBike.

Na prikazu **(g)** vsaka črtica ustreza približno 20 % napolnjenosti:

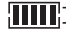

**HILL**] Akumulatorska baterija električnega kolesa eBike je povsem napolnjena.

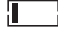

Akumulatorsko baterijo električnega kolesa eBike je treba napolniti.

LED-diode prikaza stanja napolnjenosti na akumulatorski bateriji električnega kolesa eBike ugasnejo. Napolnjenost je premajhna za podporo pogona. Podpora se bo postopoma izklopila. Preostala energija je na voljo za osvetlitev, prikaz utripa.

Napolnjenost akumulatorske baterije električnega kolesa eBike zadostuje še za približno 2 uri delovanja luči na kolesu.

Če električno kolo eBike poganjata 2 akumulatorski bateriji električnega kolesa eBike, je na stanju napolnjenosti akumulatorske baterije **(g)** prikazano stanje napolnjenosti obeh akumulatorskih baterij električnega kolesa eBike.

### **Prikazi hitrosti in razdalje**

Na prikazu hitrosti **(a)** je vedno izpisana trenutna hitrost.

Na prikazu **(i)** je serijsko vedno izpisana zadnja nastavitev. S srednje dolgim pritiskom na tipko **–** se zaporedoma izmenjujejo prikazi poteka vožnje **TRIP**, skupnega števila kilometrov **TOTAL** in dosega akumulatorske baterije električnega kolesa eBike **RANGE**. (s kratkim pritiskom **\*** na tipko **–** se raven podpore zniža!)

Za **ponastavitev** poteka vožnje **TRIP** izberite potek vožnje **TRIP** in sočasno dlje pridržite tipki **+** in **–**. Nato se na zaslonu izpiše **RESET**. Če obe tipki držite pritisnjeni še naprej, se potek vožnje **TRIP** ponastavi na **0**.

Za **ponastavitev** dosega **RANGE** izberite doseg **RANGE** in sočasno dlje pridržite tipki **+** in **–**. Nato se na zaslonu izpiše **RESET**. Za ponastavitev dosega **RANGE** na tovarniško vrednost pridržite obe tipki.

Prikaz vrednosti lahko s kilometrov na milje preklopite tako, da držite tipko **–**  $\bullet$  in na kratko  $\bullet$  pritisnete tipko za vklop/ izklop **(1)**.

Za opravljanje vzdrževalnih del je mogoče pridobiti različice programske opreme delnih sistemov in njihove številke delov tipov, če delni sistemi to informacijo vsebujejo (odvisno od delnega sistema). Ko je sistem **izklopljen**, sočasno pritisnite tipki **–** in **+** ter nato še tipko za vklop/ izklop **(1)**.

Vhod USB je namenjen priključitvi diagnostičnih sistemov. Vhod USB nima druge funkcije.

**► Priključek USB mora biti vedno popolnoma pokrit s pokrovom (8).**

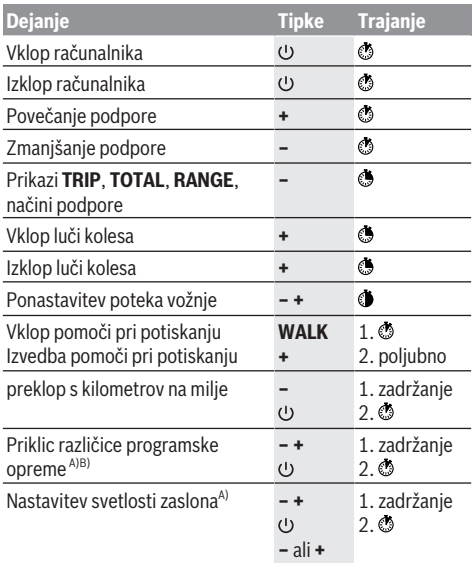

A) Električno kolo eBike mora biti izklopljeno.

B) Informacije se izpisujejo.

### **Prikaz kode napake**

Komponente električnega kolesa eBike se ves čas samodejno preverjajo. V primeru napake se na računalniku prikaže ustrezna koda napake.

Pogon se glede na vrsto napake po potrebi samodejno izklopi. Kljub temu je mogoče vedno nadaljevati vožnjo brez podpore pogona. Pred nadaljnjimi vožnjami je treba električno kolo preveriti.

#### u **Vsa popravila naj opravi zgolj pooblaščen prodajalec koles.**

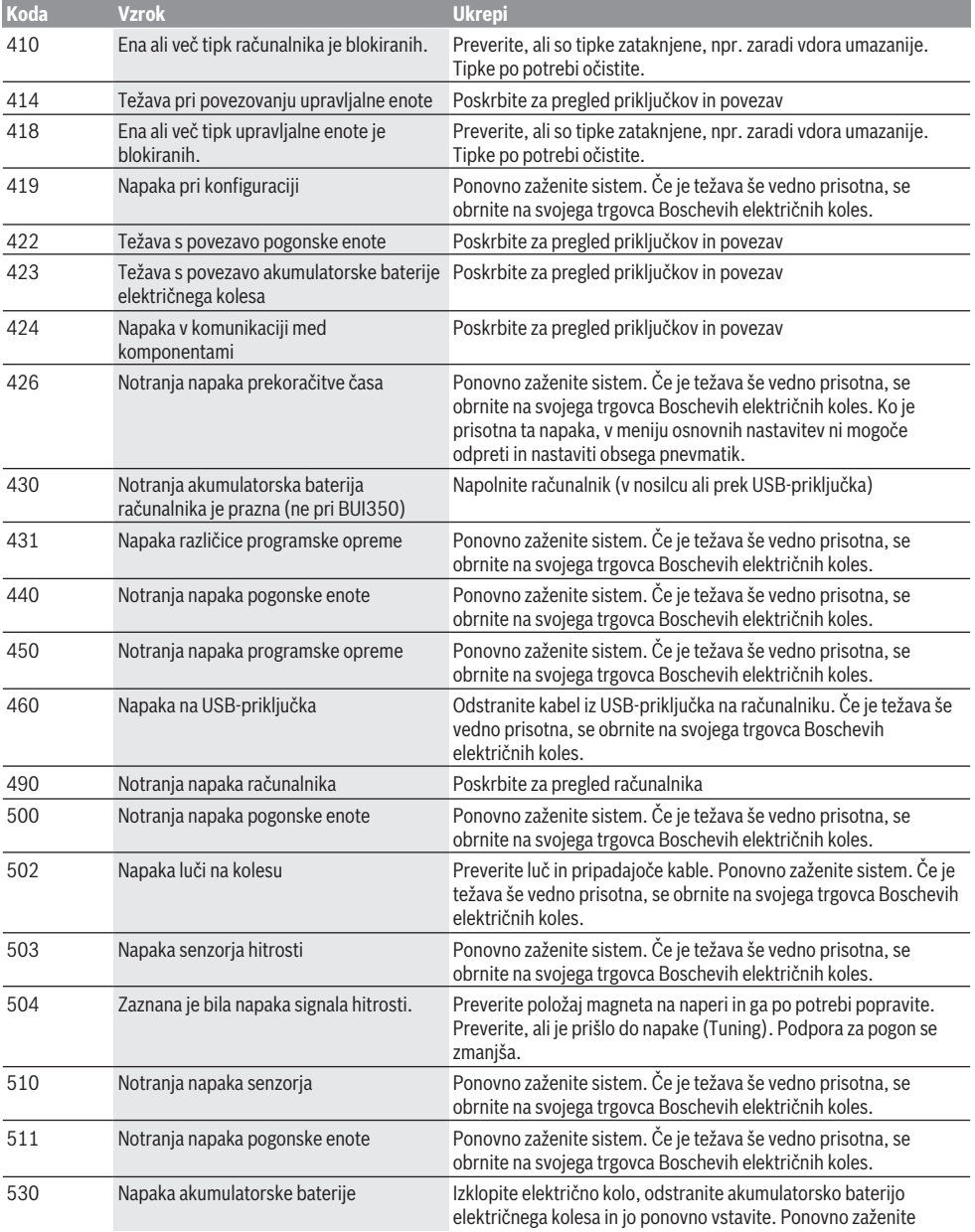

### Slovenščina – **6**

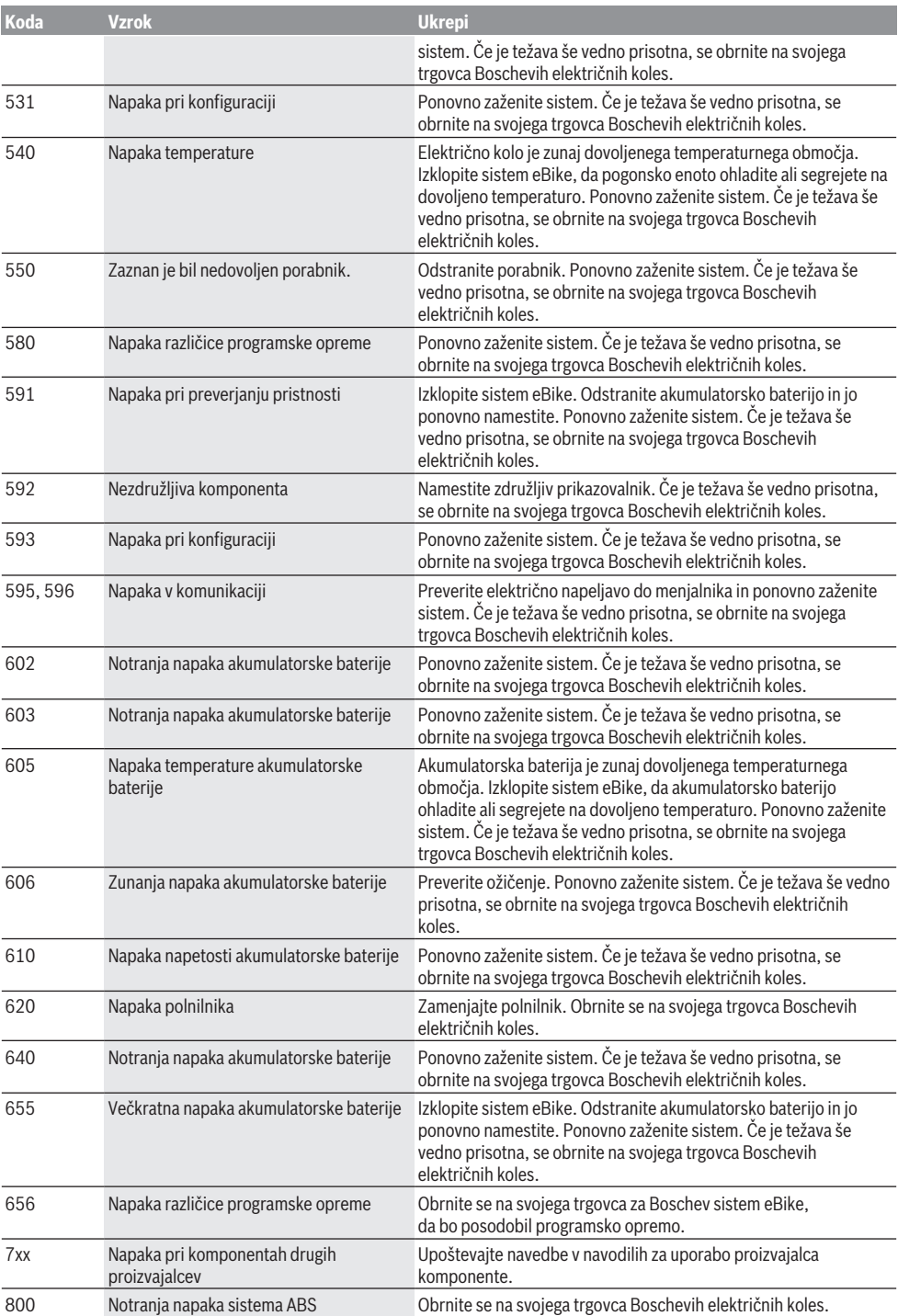

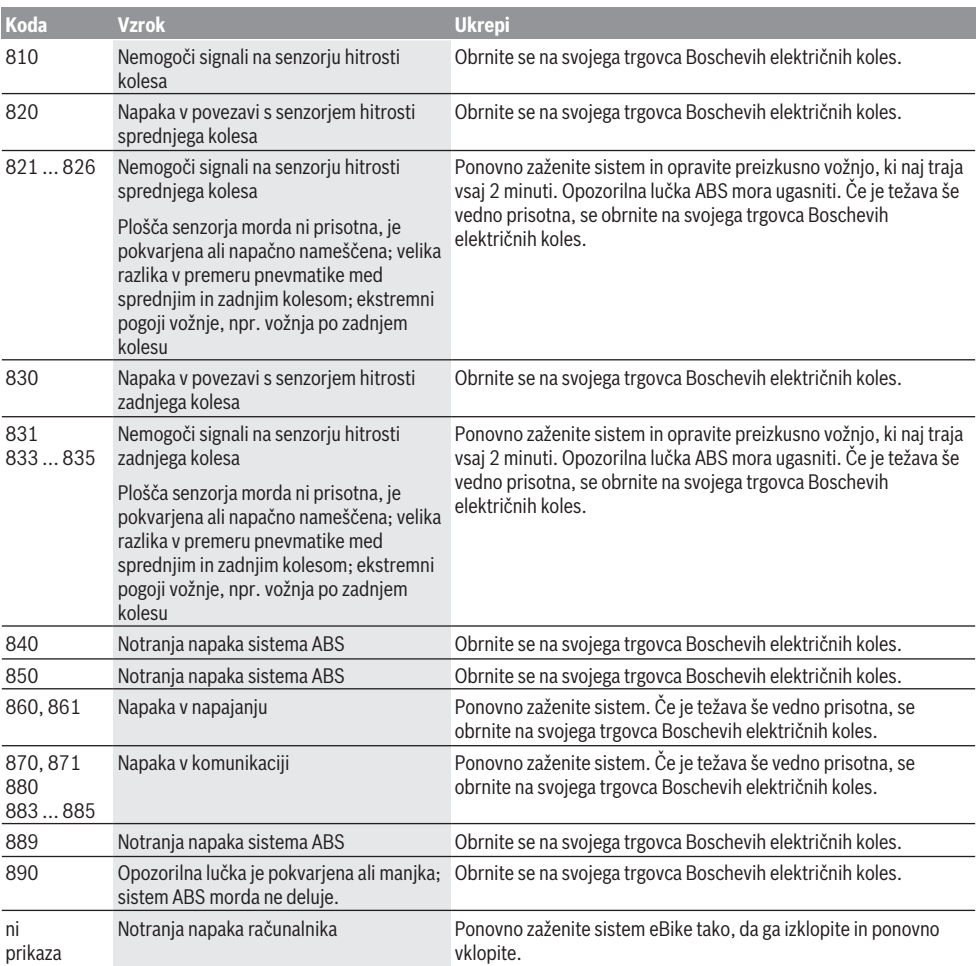

# **Vzdrževanje in servisiranje**

### **Vzdrževanje in čiščenje**

Nobene komponente, vključno s pogonsko enoto, ne potopite v vodo in je ne čistite z vodo pod pritiskom.

Za čiščenje računalnika uporabljajte mehko krpo, navlaženo z vodo. Ne uporabljajte čistilnih sredstev.

Vsaj enkrat letno opravite tehnični pregled električnega kolesa eBike (npr. mehanskih delov, stanja programske opreme sistema).

Proizvajalec ali prodajalec koles lahko termin servisa na podlagi časa delovanja sistema shrani tudi v sistem. V tem primeru računalnik prikaže datum termina za servis z napisom **(f)** .

Za servis ali popravila električnega kolesa se obrnite na pooblaščenega prodajalca koles.

### **Servisna služba in svetovanje uporabnikom**

Z vsemi vprašanji o električnem kolesu eBike in njegovih komponentah se obrnite na pooblaščenega prodajalca koles. Podatke za stik s pooblaščenimi prodajalci koles najdete na spletni strani [www.bosch‑ebike.com.](http://www.bosch-ebike.com)

### **Ravnanje z odpadnim materialom in snovi v stranskih proizvodih**

Podatki o snoveh v stranskih proizvodih so na voljo na naslednji povezavi:

[www.bosch-ebike.com/en/material-compliance](http://www.bosch-ebike.com/en/material-compliance).

Električnih koles in njihovih komponent ne odvrzite med gospodinjske odpadke!

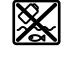

Pogonsko enoto, računalnik z upravljalno enoto, akumulatorsko baterijo za električno kolo eBike, senzor hitrosti, pribor in embalažo oddajte v okolju prijazno recikliranje.

Prepričajte se, da so osebni podatki izbrisani iz naprave. Preden električno napravo zavržete med odpadke, morate iz izdelka odstraniti odstranljive baterije in jih oddati v zabojnik za ločeno zbiranje baterij.

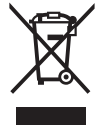

Odslužene električne naprave (v skladu z Direktivo 2012/19/EU) in okvarjene ali izrabljene akumulatorske/navadne baterije (v skladu z Direktivo 2006/66/ES) je treba zbirati ločeno in jih okolju prijazno reciklirati.

Ločeno zbiranje električnih naprav je namenjeno vnaprejšnjemu ločevanju materialov in omogoča ustrezno ravnanje z odpadki in reciklažo surovin, s tem pa varuje okolje in ljudi.

Prosimo, da neuporabne komponente Boschevega električnega kolesa eBike predate pooblaščenemu prodajalcu koles, ki jih bo prevzel brezplačno, ali zbirališču odpadkov.

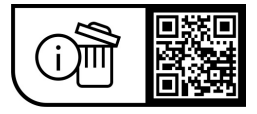

**Pridržujemo si pravico do sprememb.**

## **Sigurnosne napomene**

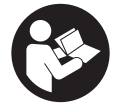

**Treba pročitati sve sigurnosne napomene i upute.** Propusti do kojih može doći uslijed nepridržavanja sigurnosnih napomena i uputa mogu uzrokovati električni udar, požar i/ili teške ozljede.

**Sačuvajte sve sigurnosne napomene i upute za buduću primjenu.**

Pojam **eBike baterija**, koji se koristi u ovim uputama za uporabu, odnosi se na sve originalne Bosch eBike baterije.

- u **Pročitajte i pridržavajte se sigurnosnih napomena i uputa u svim uputama za uporabu eBike sustava te u uputama za uporabu vašeg e-bicikla.**
- u **Neka vam prikaz na putnom računalu ne odvraća pozornost.** Ako niste usredotočeni isključivo na promet, postoji opasnost od nesreće. Ako želite unijeti promjenu režima rada u putno računalo, zaustavite se i unesite odgovarajuće podatke.
- u **Namjestite svjetlinu zaslona tako da možete adekvatno uočiti važne informacije poput brzine ili simbole upozorenja.** Pogrešno namještena svjetlina zaslona može dovesti do opasnih situacija.
- u **Pri uporabi pomoći pri guranju pobrinite se da možete kontrolirati i sigurno držati e-bicikl u svakom trenutku.** Pomoć pri guranju može se prekinuti u određenim uvjetima (npr. prepreka na pedali ili slučajno skliznuće s tipke na upravljačkoj jedinici). E-bicikl može se iznenada pomaknuti natrag prema vama ili se prevrnuti. To predstavlja opasnost za korisnika posebno ako postoji dodatno opterećenje. Nemojte dovesti ebicikl s pomoći pri guranju u situacije u kojima ne možete držati e-bicikl vlastitom snagom!

### **Sigurnosne napomene za dugmaste baterije**

- u **UPOZORENJE! Pobrinite se da dugmasta baterija ne dospije u ruke djeci.** Dugmaste baterije su opasne.
- u **Dugmaste baterije nikada se ne smiju progutati ili umetnuti u druge otvore u tijelu. Ako sumnjate da je dugmasta baterija progutana ili umetnuta u neki drugi otvor na tijelu, odmah zatražite liječničku pomoć.** Gutanje dugmaste baterije može u roku od 2 sata uzrokovati ozbiljne unutarnje opekline i smrt.
- u **Prilikom zamjene dugmaste baterije pazite na stručnu zamjenu dugmaste baterije.** Postoji opasnost od eksplozije.
- u **Upotrebljavajte samo dugmaste baterije navedene u ovim uputama za uporabu.** Ne upotrebljavajte druge dugmaste baterije ili neku drugu opskrbu energijom.
- u **Ne pokušavajte ponovno napuniti dugmastu bateriju i nemojte kratko spojiti dugmastu bateriju.** Dugmasta baterija može postati propusna, eksplodirati, izgorjeti i ozlijediti osobe.
- u **Propisno izvadite i zbrinite ispražnjene dugmaste baterije.** Ispražnjene dugmaste baterije mogu postati

propusne i stoga mogu ozlijediti osobe ili oštetiti proizvod.

- ▶ Ne pregrijavajte dugmastu bateriju i ne bacajte je u **vatru.** Dugmasta baterija može postati propusna, eksplodirati, izgorjeti i ozlijediti osobe.
- u **Nemojte oštetiti dugmastu bateriju i nemojte je rastavljati.** Dugmasta baterija može postati propusna, eksplodirati, izgorjeti i ozlijediti osobe.
- u **Oštećenu dugmastu bateriju ne dovodite u kontakt s vodom.** Litij, koji izlazi, može s vodom proizvesti vodik i time dovesti do požara, eksplozije ili ozljeda osoba.

# **Opis proizvoda i radova**

### **Namjenska uporaba**

Putno računalo **Purion** je predviđeno za upravljanje ebiciklom i prikaz podataka o vožnji.

Osim ovdje prikazanih funkcija može se dogoditi da se u svakom trenutku uvode izmjene softvera za uklanjanje pogrešaka i za promjene funkcija.

### **Prikazani dijelovi uređaja**

Numeriranje prikazanih komponenti odnosi se na prikaze na stranicama sa slikama koje se nalaze na početku ove upute. Pojedini prikazi u ovoj uputi za uporabu mogu neznatno odstupati od stvarnih okolnosti ovisno o opremi vašeg ebicikla.

- **(1)** Tipka za uključivanje/isključivanje putnog računala
- **(2)** Tipka za pomoć pri guranju **WALK**a)
- **(3)** Vijak za pričvršćivanje putnog računala
- **(4)** Nosač putnog računala
- **(5)** Tipka za odabir prethodnog režima rada **–**
- **(6)** Tipka za odabir sljedećeg režima rada **+**
- **(7)** Zaslon
- **(8)** Zaštitna kapica USB utičnice
- **(9)** USB dijagnostička utičnica (samo u svrhu održavanja)
- **(10)** Poklopac pretinca za baterije
- a) nije dostupna u svim zemljama

#### **Prikazni elementi na putnom računalu**

- **(a)** Prikaz tahometra
- **(b)** Prikaz jedinice km/h
- **(c)** Prikaz jedinice mph
- **(d)** Prikaz ukupne udaljenosti **TOTAL**
- **(e)** Prikaz dometa **RANGE**
- **(f)** Prikaz servisa
- **(g)** Prikaz stanja napunjenosti eBike baterije
- **(h)** Prikaz svjetla
- **(i)** Prikaz režima rada/prikaz vrijednosti
- **(j)** Prikaz prijeđenog puta **TRIP**

### **Tehnički podaci**

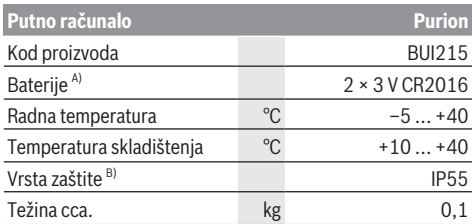

A) Preporučujemo uporabu baterija koje je ponudila tvrtka Bosch. Možete ih nabaviti kod svojeg trgovca bicikala (kataloški broj: 1 270 016 819).

B) kada je zatvoren USB poklopac

Bosch eBike Systems koristi FreeRTOS (vidi [www.freertos.org\)](http://www.freertos.org).

## **Rad**

### **Simboli i njihovo značenje**

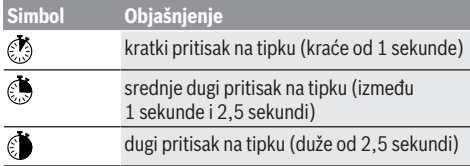

### **Stavljanje u pogon**

#### **Preduvjeti**

E-bicikl možete uključiti samo ako su ispunjeni sljedeći preduvjeti:

- Umetnuta je dovoljno napunjena eBike baterija (vidi upute za uporabu eBike baterije).
- Senzor brzine je ispravno spojen (vidi upute za uporabu pogonske jedinice).

#### **Uključivanje/isključivanje e-bicikla**

Za **uključivanje** e-bicikla imate na raspolaganju sljedeće mogućnosti:

- Kada je umetnuta eBike baterija, pritisnite tipku za uključivanje/isključivanje **(1)** putnog računala.
- Pritisnite tipku za uključivanje/isključivanje eBike baterije (vidi upute za uporabu eBike baterije).

Pogon se uključuje čim nagazite pedalu (osim kod funkcije pomoć pri guranju ili u režimu rada **OFF**). Snaga pogona ravna se prema namještenom režimu rada.

Kada u normalnom načinu rada prestanete gaziti pedale ili kada postignete brzinu od **25/45 km/h**, pogon isključuje režim rada. Pogon se automatski ponovno uključuje kada nagazite pedale i kada je brzina ispod **25/45 km/h**.

Za **isključivanje** e-bicikla imate na raspolaganju sljedeće mogućnosti:

– Pritisnite tipku za uključivanje/isključivanje **(1)** putnog računala.

– Isključite eBike bateriju pritiskom na tipku za uključivanje/ isključivanje baterije (moguća su specifična rješenja proizvođača bicikala kod kojih ne postoji pristup tipki za uključivanje/isključivanje baterije; vidi upute za uporabu proizvođača bicikala).

Nakon isključivanja sustav se zatvara. To traje oko 3 s. Ponovno uključivanje je moguće tek kada je završeno zatvaranie.

Ako u roku od 10 min ne pomaknete e-bicikl **i** ne pritisnete niti jednu tipku na putnom računalu, e-bicikl se zbog uštede energije isključuje automatski.

**Napomena:** Uvijek isključite e-bicikl kada ga odlažete.

**Napomena:** Ako su unutarnje baterije putnog računala prazne, unatoč tome moći ćete uključiti eBike bateriju. Svakako se preporučuje da što prije zamijenite unutarnje baterije putnog računala kako biste izbjegli oštećenja.

#### **Električno napajanje putnog računala**

Putno računalo napajaju naponom dvije dugmaste baterije CR2016.

#### **Zamjena dugmastih baterija (vidjeti sliku A)**

Ako putno računalo na zaslonu prikazuje **LOW BAT**, skinite putno računalo s upravljača na način da odvijete vijak za pričvršćivanje **(3)** putnog računala. Otvorite poklopac pretinca za baterije **(10)** odgovarajućom kovanicom, izvadite istrošene dugmaste baterije i umetnite nove dugmaste baterije tipa CR2016. Dugmaste baterije preporučene od tvrtke Bosch možete nabaviti kod svojeg trgovca bicikala.

Pri umetanju dugmastih baterija pazite na ispravan pol. Ponovno zatvorite poklopac pretinca za baterije i pričvrstite putno računalo pomoću vijka za pričvršćivanje **(3)** na upravljač svojeg e-bicikla.

### **Uključivanje/isključivanje pomoći pri guranju**

Pomoć pri guranju može vam olakšati guranje e-bicikla. Brzina kod ove funkcije ovisi o ubačenom stupnju prijenosa i može dosegnuti najviše **6 km/h**.

u **Funkciju pomoć pri guranju smijete koristiti isključivo prilikom guranja e-bicikla.** Ako kotači e-bicikla prilikom korištenja pomoći pri guranju ne dodiruju tlo, postoji opasnost od ozljede.

Za **uključivanje** pomoći pri guranju kratko pritisnite tipku **WALK** na svojem putnom računalu. Nakon uključivanja u roku od 10 s pritisnite tipku **+** i držite je pritisnutu. Uključuje se pogon e-bicikla.

**Napomena:** Pomoć pri guranju ne možete uključiti u režimu rada **OFF**.

Pomoć pri guranju se **isključuje** kada se dogodi sljedeće:

- otpustite tipku **+ (6)**,
- kotači e-bicikla se blokiraju (npr. uslijed kočenja ili udarca o prepreku),
- brzina prelazi **6 km/h**.

Način rada pomoći pri guranju podliježe propisima specifičnima za zemlju i stoga može odstupati od gore navedenog opisa ili se može deaktivirati.

### **Namještanje režima rada**

Na putnom računalu možete namjestiti režim kod pedaliranja s pogonom. Režim rada možete uvijek promijeniti, čak i za vrijeme vožnje.

**Napomena:** Kod nekih izvedbi bicikala postoji mogućnost da je režim rada predpodešen i da se ne može promijeniti. Također postoji mogućnost odabira manjeg broja režima rada od ovdje navedenih.

Sljedeći režimi rada su maksimalno raspoloživi:

- **OFF:** Pomoć pogona je isključena, e-bicikl možete voziti kao normalni bicikl samo pedaliranjem. Pomoć pri guranju ne možete uključiti u ovom režimu rada.
- **ECO:** učinkovita pomoć kod maksimalne učinkovitosti, za maksimalni domet
- **TOUR/TOUR+:**

**TOUR:** ravnomjerna pomoć, za ture s velikim dometom **TOUR+:** dinamička pomoć za prirodnu i sportsku vožnju (samo s **eMTB**)

#### – **SPORT/eMTB:**

**SPORT:** snažna pomoć, za sportsku vožnju po brdovitom terenu kao i u gradskom prometu

**eMTB:** optimalna pomoć na svakom terenu, sportsko pokretanje, poboljšana dinamika, maksimalne performanse (**eMTB** dostupan samo u kombinaciji s pogonskim jedinicama BDU250P CX, BDU365, BDU450 CX i BDU480 CX. Eventualno je potrebno ažuriranje softvera.)

– **TURBO:** maksimalna pomoć do velikog broja okretaja pedala, za sportsku vožnju

Za **odabir sljedećeg** režima rada kratko pritisnite tipku **+ (6)** na putnom računalu nekoliko puta sve dok se ne pojavi željeni režim rada na prikazu **(i)**, a za **odabir prethodnog** režima rada kratko pritisnite tipku **– (5)**.

Ako je na prikazu namješten **TRIP**, **TOTAL** ili **RANGE**, odabrani režim rada prikazuje se pri prebacivanju samo kratko (otprilike 1 sekundu).

### **Uključivanje/isključivanje svjetla na biciklu**

U izvedbi kod koje se svjetlo za vožnju napaja pomoću ebicikla, možete srednje dugim pritiskom na tipku **+** istodobno uključiti prednje svjetlo i stražnje svjetlo bicikla. Srednie dugim pritiskom  $\odot$  na tipku **+** ponovno će se isključiti svjetlo na biciklu.

Kod uključenog svjetla se prikazuje simbol svjetla **(h)**. Prije početka vožnje provjerite ispravnu funkciju svjetla na biciklu.

Putno računalo pohranjuje status svjetla i prema pohranjenom statusu po potrebi aktivira svjetlo nakon ponovnog pokretanja.

Uključivanje i isključivanje svjetla na biciklu ne utječe na osvjetljenje pozadine zaslona.

# **Prikazi i postavke putnog računala**

### **Prikaz stanja napunjenosti eBike baterije**

Prikaz stanja napunjenosti baterije **(g)** pokazuje stanje napunjenosti eBike baterije. Stanje napunjenosti eBike baterije možete također očitati na LED lampicama na eBike bateriji.

Na prikazu **(g)** svaka gredica simbola baterije odgovara oko 20 % kapaciteta baterije:

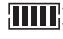

**BILIT**: eBike baterija je potpuno napunjena.

1 eBike bateriju je potrebno napuniti.

<sup>1</sup>] LED lampice za prikaz stanja napunjenosti eBike baterije se gase. Kapacitet za pomoć pogona je potrošen i pomoć se polako isključuje. Preostali kapacitet je raspoloživ za svjetlo na biciklu, a prikaz treperi.

Kapacitet eBike baterije je dostatan za rad svjetla na biciklu otprilike 2 sata.

Ako e-bicikl radi s 2 eBike baterije, onda prikaz stanja napunjenosti eBike baterije **(g)** pokazuje stanje napunjenosti obje eBike baterije.

### **Prikaz brzine i udaljenosti**

Na prikazu tahometra **(a)** uvijek se prikazuje trenutna brzina. Na prikazu **(i)** uvijek se standardno prikazuje posljednja postavka. Ponovnim srednje dugim pritiskom na tipku **–** redom se prikazuju dionica **TRIP**, ukupna kilometraža **TOTAL** i domet eBike baterije **RANGE**. (Kratkim pritiskom **O**na tipku **–** vraćate se na prethodni režim rada!)

Za **resetiranje** prijeđenog puta **TRIP** odaberite prijeđeni put **TRIP** i istodobno dugo pritisnite tipke **+** i **–**. Zatim se na zaslonu pojavljuje **RESET**. Kada pritisnete obje tipke, prijeđeni put **TRIP** se vraća na **0**.

Za **resetiranje** dometa **RANGE** odaberite domet **RANGE** i istodobno dugo pritisnite tipke **+** i **–**. Zatim se na zaslonu pojavljuje **RESET**. Kada pritisnete obje tipke, domet **RANGE** se vraća na vrijednost tvorničke postavke.

Prikazane vrijednosti možete pretvoriti iz kilometara u milje na način da držite pritisnutu tipku **–**  $\bullet$  i kratko  $\bullet$  pritisnete tipku za uključivanje/isključivanje **(1)**.

U svrhu održavanja možete zatražiti upit o stanju verzije djelomičnih sustava i njihovih brojeva dijelova tipa dok djelomični sustavi prosljeđuju te informacije (ovisno o djelomičnom sustavu). Kod **isključenog** sustava istodobno pritisnite tipke **–** i **+** te zatim potvrdite tipkom za uključivanje/isključivanje **(1)**.

USB utičnica je rezervirana za priključivanje dijagnostičkih sustava. USB utičnica inače nema drugu funkciju.

u **USB priključak mora uvijek biti zatvoren zaštitnom kapicom (8).**

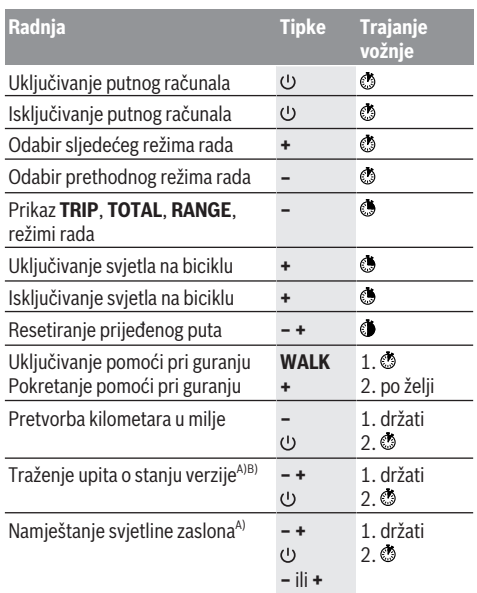

A) E-bicikl mora biti isključen.

B) Informacije se prikazuju u obliku pomičnog teksta.

### **Indikator koda greške**

eBike komponente se stalno provjeravaju automatski. Ako se utvrdi greška, na putnom računalu se pojavljuje odgovarajući kôd greške.

Ovisno o vrsti greške pogon se po potrebi isključuje automatski. Nastavak vožnje bez režima rada s pogonom je uvijek moguć. Prije bilo koje daljnje vožnje treba provjeriti ebicikl.

#### u **Popravke prepustite isključivo ovlaštenom trgovcu bicikala.**

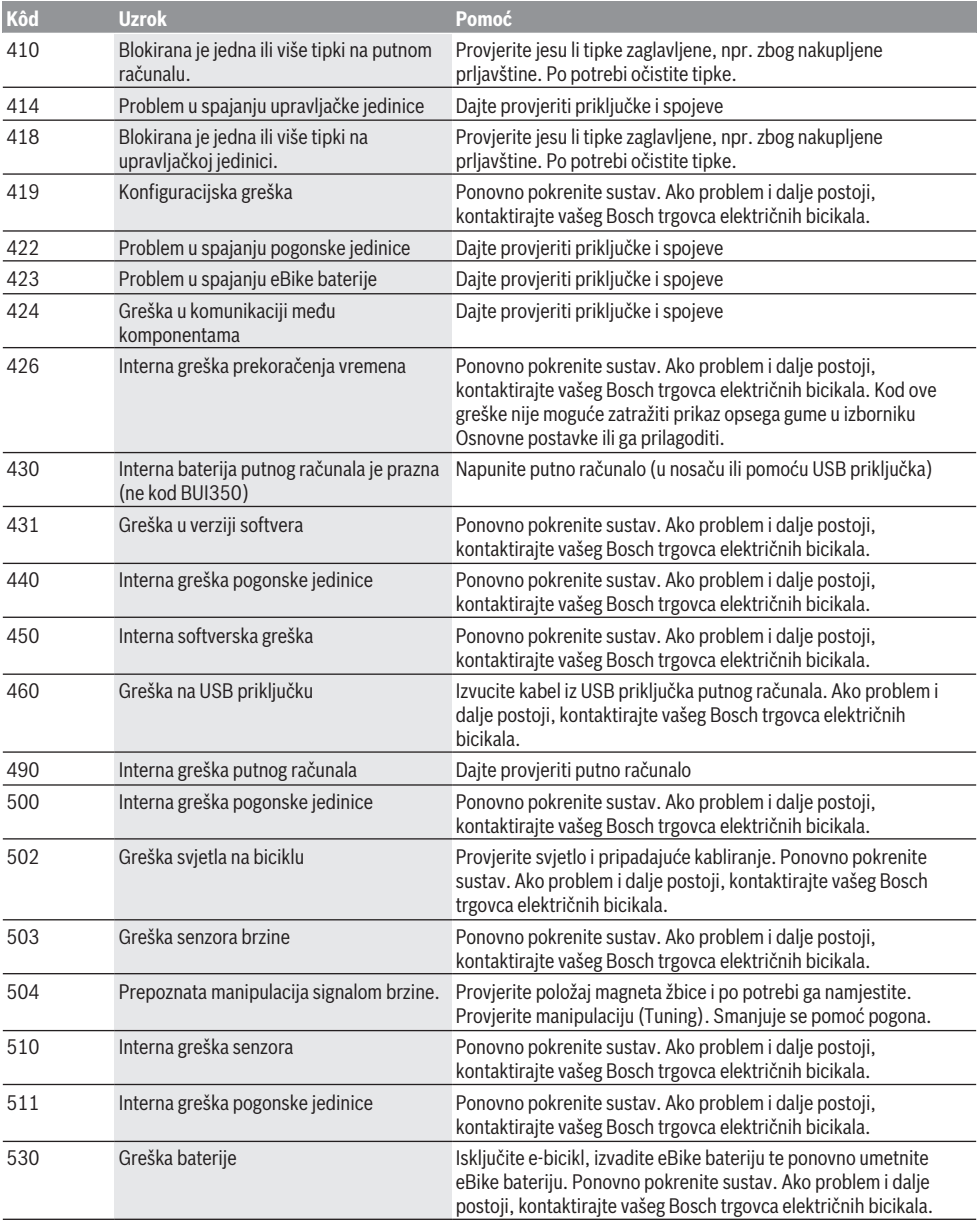

### Hrvatski – **6**

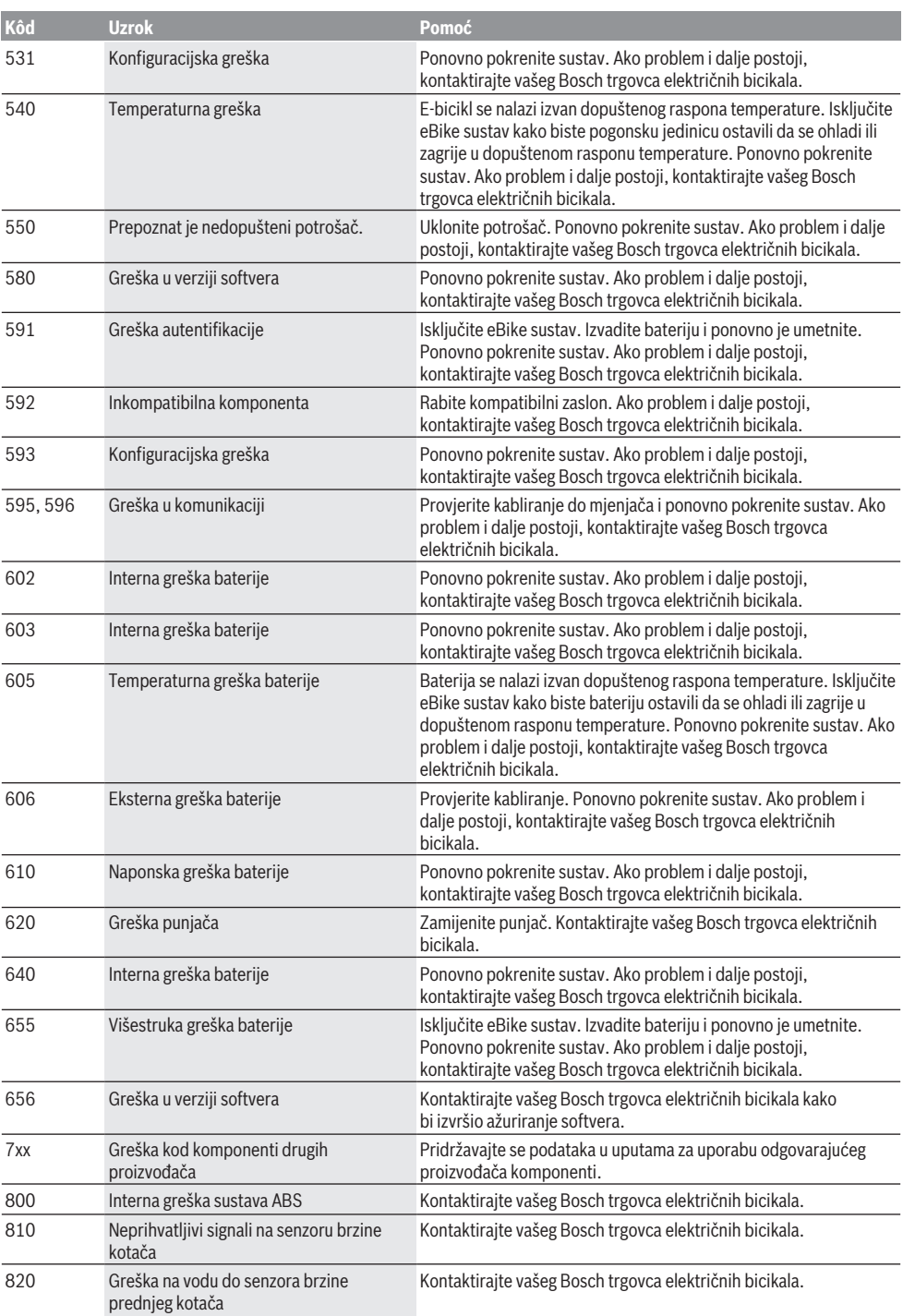

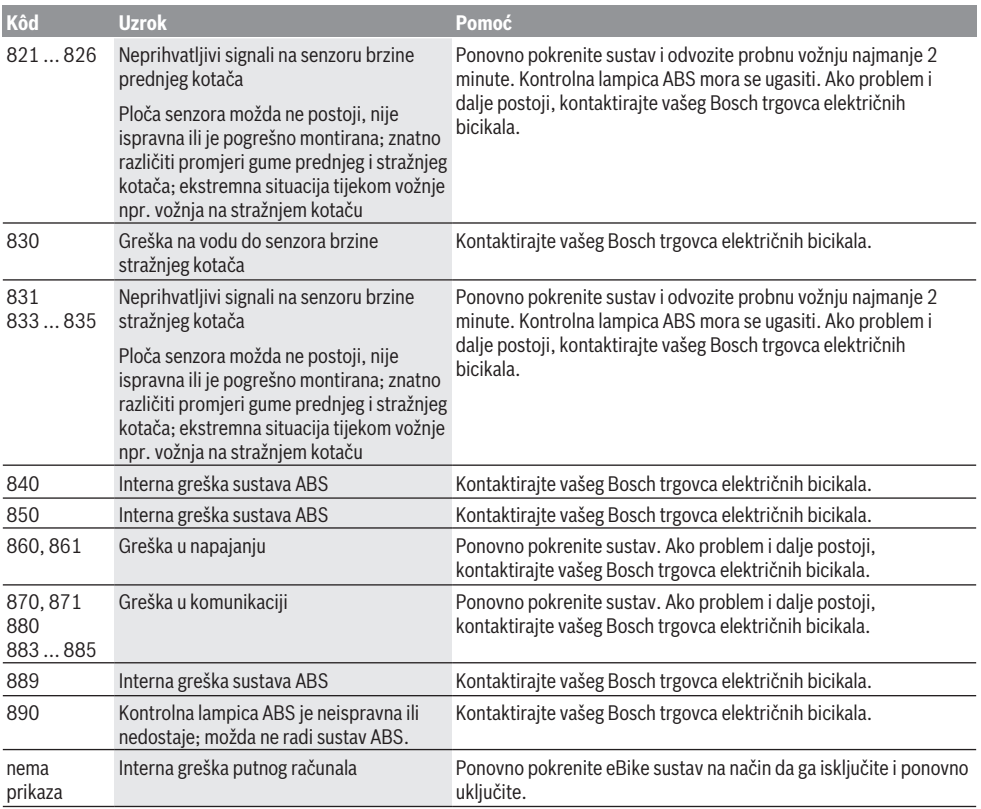

# **Održavanje i servisiranje**

### **Održavanje i čišćenje**

Sve komponente uključujući i pogonsku jedinicu ne smijete uroniti u vodu ili čistiti vodom pod tlakom.

Za čišćenje svojeg putnog računala koristite meku krpu navlaženu samo vodom. Ne koristite sredstva za čišćenje.

Najmanje jednom godišnje dajte svoj e-bicikl na tehnički pregled (među ostalim mehanike, trenutačne verzije softvera sustava).

Proizvođač ili trgovac bicikala mogu termin servisa dodatno bazirati na kilometraži i pohraniti u sustav. U tom slučaju će vam putno računalo prikazati termin servisa putem prikaza  $(f)$   $\neq$ .

Za servis i popravak e-bicikla obratite se ovlaštenom trgovcu bicikala.

### **Servisna služba i savjeti o uporabi**

Za sva pitanja glede e-bicikla i njegovih komponenti obratite se ovlaštenom trgovcu bicikala.

Kontakt podatke ovlaštenih trgovaca bicikala naći ćete na internetskoj stranici [www.bosch‑ebike.com.](http://www.bosch-ebike.com)

### **Zbrinjavanje i materijali u proizvodima**

Informacije o materijalima u proizvodima možete pronaći na sljedećoj poveznici:

[www.bosch-ebike.com/en/material-compliance](http://www.bosch-ebike.com/en/material-compliance).

E-bicikle i njihove komponente ne bacajte u kućni otpad!

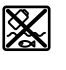

Pogonsku jedinicu, putno računalo uklj. upravljačku jedinicu, eBike bateriju, senzor brzine, pribor i ambalažu treba dovesti na ekološki prihvatljivo recikliranje.

Sami provjerite jesu li osobni podaci izbrisani s uređaja. Baterije koje se mogu izvaditi iz električnog uređaja, a da se ne unište, treba izvaditi prije zbrinjavanja i odvojeno reciklirati.

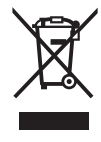

Sukladno europskoj Direktivi 2012/19/EU električni uređaji koji više nisu uporabivi i sukladno europskoj Direktivi 2006/66/EZ neispravne ili istrošene akubaterije/baterije moraju se odvojeno sakupljati i dovesti na ekološki prihvatljivo recikliranje.

Odvojeno sakupljanje električnih uređaja služi za njihovo prethodno razvrstavanje po vrsti i podržava pravilnu obradu i oporabu sirovina čime se štite ljudi i okoliš.

Molimo besplatno predajte ovlaštenom trgovcu bicikala ili u reciklažno dvorište neuporabive Bosch komponente ebicikla.

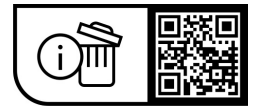

**Zadržavamo pravo promjena.**

## **Ohutusnõuded**

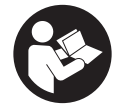

### **Lugege läbi kõik ohutusnõuded ja juhised.** Ohutusnõuete ja juhiste eiramine võib kaasa

tuua elektrilöögi, tulekahju ja/või raskeid vigastusi.

#### **Hoidke kõik ohutusnõuded ja juhised edasiseks kasutamiseks hoolikalt alles.**

Selles kasutusjuhendis kasutatud mõiste **eBike'i aku** käib kõikide Boschi eBike'i akude kohta.

- u **Lugege läbi eBike-süsteemi kõikides kasutusjuhendites ning eBike´i kasutusjuhendis toodud ohutusnõuded ja juhised ning järgige neid.**
- u **Ärge laske pardaarvuti näidikul oma tähelepanu kõrvale juhtida.** Kui te ei keskenda oma tähelepanu täielikult liiklusele, riskite õnnetusse sattumisega. Kui soovite teha sisestusi oma pardaarvutisse toe taseme muutmiseks, peatuge ja sisestage seejärel vajalikud andmed.
- u **Seadke ekraani heledus nii, et te näeksite olulist teavet, nagu kiirus või hoiatussümbolid, piisavalt selgesti.** Valesti reguleeritud ekraan võib põhjustada ohtlikke olukordi.
- u **Käekõrval lükkamise abi kasutades veenduge, et saate eBike'i kogu aeg kontrollida ja kindlalt hoida.** Käekõrval lükkamise abi võib teatud tingimustel mitte toimida (nt takistus pedaalil või juhtseadme nupult kogemata äralibisemine). eBike võib liikuda ootamatult tagurpidi Teie poole või ümber minna. See kujutab endast kasutajale ohtu eriti eBike'i täiendaval koormamisel. Ärge tekitake käekõrval lükkamise abiga eBike'il olukordasid, kus Te ei suuda eBike'i kinni hoida!

#### **Nõõppatareide ohutusjuhised**

- u **HOIATUS! Kontrollige, et nööppatarei ei satu laste kätte.** Nööppatareid on ohtlikud.
- u **Nööppatareisid ei tohi mitte kunagi alla neelata või muudesse kehaavaustesse pista. Kui kahtlustate, et nööppatarei on alla neelatud või pistetud mõnda teise kehaavasse, pöörduge viivitamatult arsti poole.** Nööppatarei allaneelamine võib kahe tunni jooksul põhjustada tõsiseid sisemisi söövitusi või surma.
- u **Pöörake nööppatarei vahetamisel tähelepanu nööppatarei asjatundlikule vahetamisele.** Plahvatusoht.
- ▶ Kasutage ainult selles kasutusjuhendis nimetatud **nööppatareisid.** Ärge kasutage muid nööppatareisid või muud energiavarustust.
- u **Ärge proovige nööppatareisid uuesti laadida ja ärge lühistage nööppatareid.** Nööppatarei võib lekkida, plahvatada, süttida ja inimesi vigastada.
- u **Eemaldage nööppatareid ja suunake need korrakohaselt jäätmekäitlusse.** Tõhjenenud nööppatareid võivad lekkida ja inimesi vigastada või toodet kahjustada.
- u **Ärge ülekuumutage nööppatareid ja ärge visake seda tulle.** Nööppatarei võib lekkida, plahvatada, süttida ja inimesi vigastada.
- u **Ärge vigastage nööpatareid ja ärge võtke seda lahti.** Nööppatarei võib lekkida, plahvatada, süttida ja inimesi vigastada.
- u **Ärge viige vigastatud nööppatareid kontakti veega.** Väljuv liitium võib veega vesinikku moodustada ja põhjustada sellega tulekahju, plahvatust või isikute vigastamist.

## **Toote kirjeldus ja kasutusjuhend**

### **Nõuetekohane kasutamine**

Pardaarvuti **Purion** on ette nähtud eBike'i juhtimiseks ja sõiduandmete kuvamiseks.

Lisaks kirjeldatud funktsioonidele võidakse mis tahes ajal lisada tarkvaramuudatusi vigade kõrvaldamiseks ja funktsioonide laiendamiseks.

### **Joonistel kujutatud komponendid**

Seadme osade numeratsiooni aluseks on kasutusjuhendi alguses sisalduvatel jooniste lehekülgedel toodud numbrid. Selles kasutusjuhendis esitatud kujutised võivad olenevalt teie eBike´i varustusest tegelikkusest vähesel määral erineda.

- **(1)** Pardaarvuti sisse-/väljalülitusnupp
- **(2)** Käekõrval lükkamise abi nupp **WALK**a)
- **(3)** Pardaarvuti kinnituskruvi
- **(4)** Pardaarvuti hoidik
- **(5)** Toetuse vähendamisnupp **–**
- **(6)** Toetuse suurendamisnupp **+**
- **(7)** Ekraan
- **(8)** USB-pesa kaitsekate
- **(9)** USB-diagnostikapuks (ainult hooldusotstarbel)
- **(10)** Akupesa kaas
- a) pole saadaval kõigis riikides

#### **Pardaarvuti näidikuelemendid**

- **(a)** Tahhomeetri näit
- **(b)** Ühiku näit km/h
- **(c)** Ühiku näit mph
- **(d)** Kogu läbisõidu näit **TOTAL**
- **(e)** Tegevusraadiuse näit **RANGE**
- **(f)** Hoolduse näit
- **(g)** eBike'i aku laetusseisundi näit
- **(h)** Valgustuse näit
- **(i)** Toe taseme / väärtuse näit
- **(j)** Teelõigu näit **TRIP**

### **Tehnilised andmed**

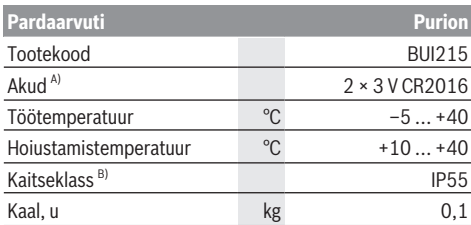

A) Soovitame paigaldada Boschi pakutavad akud. Neid saate tellida jalgratta müüjalt (tootenumber: 1 270 016 819).

B) suletud USB-pesa kaitsekübara korral Boschi eBike'i süsteem kasutab FreeRTOS-i (vaata [www.freertos.org](http://www.freertos.org)).

## **Kasutus**

#### **Sümbolid ja nende tähendus**

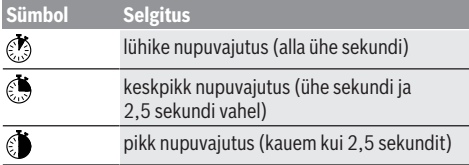

### **Seadme kasutuselevõtt**

#### **Eeldused**

eBike'i saab sisse lülitada ainult järgmiste eeltigimuste täitmise korral:

- Paigaldatud on piisavalt laetud eBike'i aku (vaata eBike'i aku kasutusiuhendit).
- Kiiruse andur on õigesti ühendatud (vaata ajamisõlme kasutusiuhendit).

#### **eBike'i sisse-/väljalülitamine**

eBike'i **sisselülitamieks** on teil järgmised võimalused:

- Vajutage paigaldatud eBike'i aku korral pardaarvuti sisse-/ väljalülitusnuppu **(1)**.
- Vajutage eBike'i aku sisse-/välja-nuppu (vaata eBike'i aku kasutusiuhendit).

Ajam aktiveeritakse kohe, kui hakkate pedaale väntama (välja arvatud lükkamisabi funktsioonis või toe tasemel **OFF**). Ajami võimsus oleneb seatud toe tasemest.

Kui lõpetate normaalrežiimis pedaalide vajutamise või kui saavutate kiiruse **25/45 km/h**, lülitub eBike'i ajami tugi välja. Ajam aktiveeritakse automaatselt uuesti, kui väntate pedaale ja kiirus on alla **25/45 km/h**.

eBike'i **väljalülitamiseks** on teil järgmised võimalused:

- Vajutage pardaarvuti sisse-/välja-nuppu **(1)**.
- Lülitage eBike'i aku selle sisse-/välja-nupu abil välja (võimalikud on jalgrattatootja erilahendused, mille korral puudub ligipääs eBike'i aku sisse-/välja-nupule; vaata jalgrattatootja kasutusjuhendit).

Väljalülitamise korral süsteem sulgub. See kestab u 3 s. Kohe uuesti sisselülitamine on võimalik alles siis, kui süsteem on tegevuse lõpetanud ja sulgunud.

Kui umbes 10 min kestel eBike ei liigu **ja** ei vajutata pardaarvutil ühtegi nuppu, lülitub eBike energia säästmiseks automaatselt välja.

**Suunis:** eBike'i hoiukohta paigutamisel lülitage eBike alati välja.

**Suunis:** kui pardaarvuti seesmised akud peaksid tühjad olema, saate oma eBike'i siiski veel eBike'i aku abil sisse lülitada. Kahjustuste vältimiseks on soovitatav pardaarvuti seesmised akud siiski võimalikult ruttu vahetada.

### **Pardaarvuti energiavarustus**

Pardaarvutit varustatakse pingega kahelt CR2016 nööpakult.

### **Nööppatareide vahetamine (vaata joonist A)**

Kui pardaarvuti ekraanil kuvatakse **LOW BAT**, eemaldage pardaarvuti juhtraualt, keerates välja pardaarvuti kinnituskruvi **(3)**. Avage sobiva mündi abil patareipesa kaas **(10)**, eemaldage kasutatud nööppatareid ja pange sisse uued CR2016 tüüpi nööppatareid. Boschi poolt soovitatud nööppatareisid võite saada oma jalgrattamüüjalt. Jälgige nööppatareide sisseasetamisel õiget polaarsust. Sulgege patareipesa ja kinnitage pardaarvuti kinnituskruviga **(3)** oma eBike'i juhtrauale.

### **Lükkamisabi sisse-/väljalülitamine**

Lükkamisabi saab teil eBike'i lükkamist kergendada. Selles funktsioonis sõltub kiirus sissepandud käigust ja võib olla maksimaalselt **6 km/h**.

u **Lükkamisabi funktsiooni tohib kasutada üksnes eBike'i lükkamisel.** Kui eBike'i ratastel puudub lükkamisabi kasutamisel kontakt teepinnaga, on vigastuste oht.

Lükkamisabi **aktiveerimiseks** vajutage korraks pardaarvuti nupule **WALK**. Pärast aktiveerimist vajutage 10 sekundi vältel nupule **+** ja hoidke seda all. eBike'i ajam lülitatakse sisse.

**Juhis:** Lükkamisabi ei ole võimalik toe tasemel **OFF** (välja lülitatud) aktiveerida.

Lükkamisabi **lülitatakse välja**, kui esineb mõni järgmistest sündmustest:

- Vabastate nupu **+ (6)**,
- eBike'i rattad blokeeritakse (nt pidurdamisega või põrkumisel vastu takistust),
- kiirus on suurem kui **6 km/h**.

Lükkamisabi talitlusviis peab vastama siseriiklikele nõuetele ja võib seetõttu ülalnimetatud kirjeldusest erineda või olla inaktiveeritud.

#### **Toetustaseme seadmine**

Pardaarvutil saate seada, kui tugevalt ajam teid väntamisel toetab. Toe taset saab muuta igal ajal, ka sõidu ajal.

**Juhis:** Mõne mudeli puhul on võimalik, et toe tase on eelseatud ja seda ei saa muuta. Võimalik on ka, et saab valida siintoodust väiksema arvu toe tasemete vahel.

Maksimaalselt on kasutada järgmised toe tasemed:

- **OFF:** ajami tugi on välja lülitatud, eBike'i saab normaalse jalgrattana ainult väntamisega edasi liigutada. Lükkamisabi ei saa sellel toe tasemel aktiveerida.
- **ECO:** mõjus maksimaalse efektiivsusega tugi maksimaalse tegevusraadiuse saavutamiseks
- **TOUR/TOUR+:**

**TOUR:** ühtlane tugi pikkadeks ringsõitudeks **TOUR+:** dünaamiline tugi loomulikuks ja sportlikuks sõiduks (ainult koos **eMTB**)

– **SPORT/eMTB:**

**SPORT:** jõuline tugi sportlikuks sõiduks mägisel maastikul ning linnaliikluses

**eMTB:** optimaalne tugi igal maastikul, sportlik paigaltvõtt, parem dünaamika, maksimaalne jõudlus (**eMTB** on saadaval ainult koos ajamisõlmedega BDU250P CX, BDU365, BDU450 CX ja BDU480 CX. Vajalik võib olla tarkvaravärskendus.)

– **TURBO:** maksimaalne tugi sportlikuks sõitmiseks kuni suure väntamissageduseni

Toetustaseme **suurendamiseks** vajutage lühidalt pardaarvuti nuppu **+ (6)** ja tehke seda korduvalt, kuni näidikul **(i)** kuvatakse soovitud toetustase, **langetamiseks** vajutage lühidalt nuppu **– (5)**.

Kui näidikul on seatud **TRIP**, **TOTAL** või **RANGE**, kuvatakse valitud toetustase ümberlülitamisel ainult lühidalt (u üheks sekundiks).

#### **Jalgratta valgustuse sisse‑/väljalülitamine**

Variandi korral, kus sõidutuli saab toite eBike'ilt, saab nupu **+** keskpika vajutusega üheaegselt esi- ja tagatule sisse lülitada. Nupu **+** keskpika vajutusega lülitatakse jalgratta valgustus uuesti välja.

Sisselülitatud tule korral kuvatakse valgustussümbol **(h)**. Kontrollige iga kord enne sõidu alustamist, kas teie jalgratta valgustus on töökorras.

Pardaarvuti salvestab tule oleku ja aktiveerib vajaduse korral tule vastavalt salvestatud olekule uuesti käivitamisel.

Jalgratta valgustuse sisse- ja väljalülitamisel puudub igasugune mõju ekraani taustavalgustusele.

# **Pardaarvuti näidud ja seaded**

### **eBike'i aku laetusseisundi näit**

Laetusseisundi näit **(g)** näitab eBike'i aku laetusseisundit. eBike'i aku laetusseisundit saab vaadata ka eBike'i aku enda valgusdioodidelt.

Näidul **(g)** vastab iga tulp aku mahutavusele u 20%:

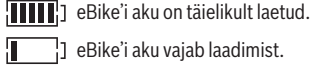

eBike'i aku vajab laadimist.

<sup>1</sup>] LED-id eBike'i aku laetusseisundi näidikul kustuvad. Ajami toeks ette nähtud mahutavus on ära kasutatud ja toetus lülitatakse sujuvalt välja. Ülejäänud mahutavust kasutatakse valgustamiseks, näit vilgub.

eBike'i aku mahutavusest piisab veel jalgratta valgustamiseks u 2 tunni kestel.

>Kui eBike'i kasutatakse 2 eBike'i akuga, näitab eBike'i aku laetusseisundi näidik **(g)** mõlema eBike'i aku laetusseisundit.

### **Kiiruse ja vahemaa näidud**

Spidomeetri näidul **(a)** kuvatakse alati hetkelinekiirus. Näidul **(i)** kuvatakse tavajuhul alati viimast seadet. Nupu **–** korduva keskpika vajutamisega kuvatakse üksteise järel teekonna pikkus **TRIP**, kogu läbisõit kilomeetrites **TOTAL** ja eBike'i aku tegevusraadius **RANGE**. (Nupu **–** lühivajutusega langetatakse toetustaset!)

Et **lähtestada** teekond **TRIP** valige teekond **TRIP** ning vajutage üheaegselt pikalt nuppusid **+** ja **–**. Kõigepealt kuvatakse ekraanil **RESET**. Kui jätkate mõlema nupu vajutamist, seatakse teekonna **TRIP** väärtuseks **0**.

Et **lähtestada** tegevusraadiust **RANGE**, valige tegevusraadius **RANGE** ning vajutage üheaegselt pikalt nuppusid **+** ja **–**. Kõigepealt kuvatakse ekraanil **RESET**. Kui jätkate mõlema nupu vajutamist, lähtestatakse tegevusraadius **RANGE** tehaseseadele.

Kuvatavad väärtused saate kilomeetritelt miilidele ümber seada, hoides nuppu – vajutatult ia vajutades lühidalt **S** sisse-/välja-nuppu **(1)**.

Hooldusotstarbel saate küsida osasüsteemide versioone ja nende tüüp-osanumbreid, kui osasüsteemid sellist teavet edastavad (oleneb osasüsteemist). Vajutage **väljalülitatud** süsteemi korral korraga nuppusid **–** ja **+** ning seejärel sisse-/ välja-nuppu **(1)**.

USB-pesa on ette nähtud diagnostikasüsteemide ühendamiseks. Muid funktsioone USB-pesal ei ole.

u **USB-ühendus peab olema alati kaitsekübaraga (8) täielikult suletud.**

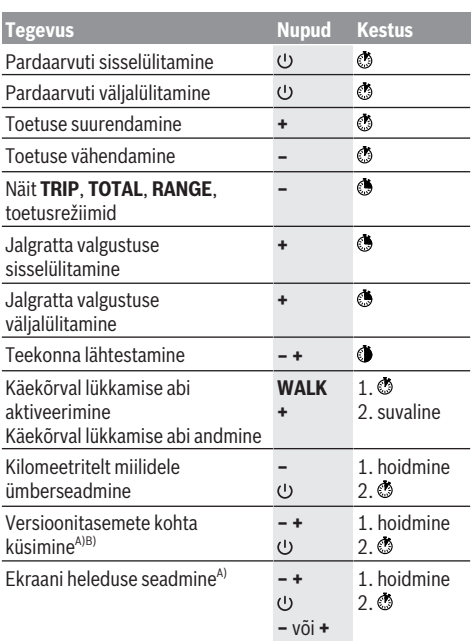

A) eBike peab olema välja lülitatud.

B) Infot kuvatakse jooksva tekstina.
### **Veakoodi kuva**

eBike'i komponente kontrollitakse pidevalt automaatselt. Vea avastamisel kuvatakse pardaarvutil vastav veakood. Olenevalt vea tüübist võidakse ajam vajaduse korral automaatselt välja lülitada. Ilma ajami toeta edasisõitmine on aga alati võimalik. Enne pikemaid sõite tuleks lasta eBike'i kontrollida.

u **Laske kõik parandustööd teha ainult autoriseeritud jalgrattamüüjal.**

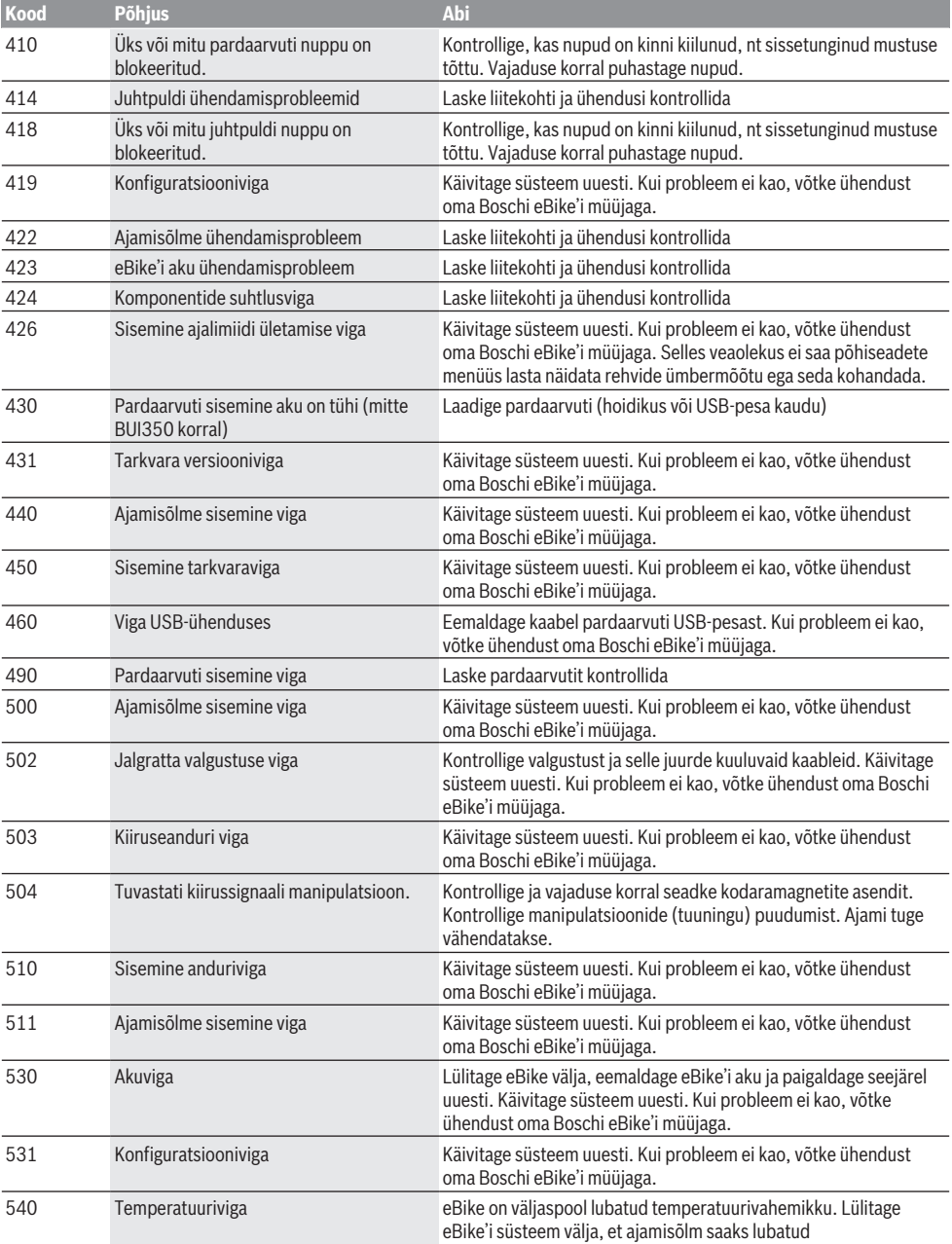

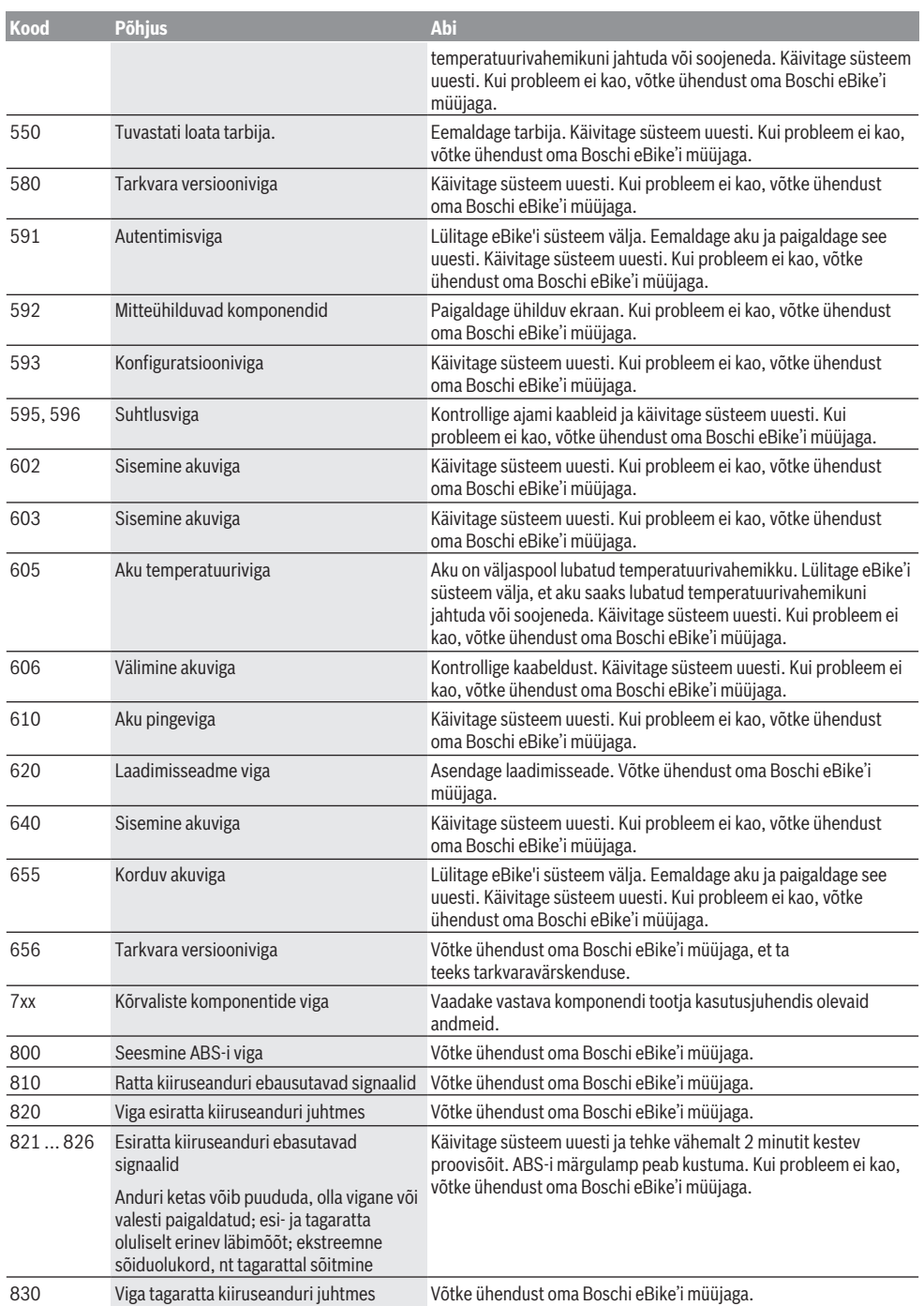

l.

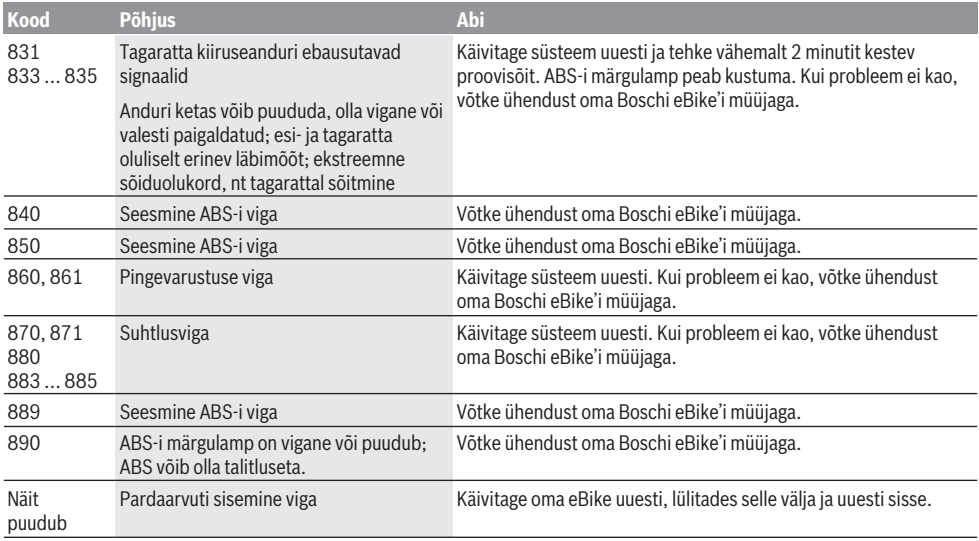

# **Hooldus ja korrashoid**

## **Hooldus ja puhastamine**

Mitte ühtegi komponenti, kaasa arvatud ajamisõlm, ei tohi kasta vette ega puhastada survepesuriga.

Pardaarvuti puhastamiseks kasutage pehmet lappi, mida on niisutatud vaid veega. Ärge kasutage puhastusvahendeid. Laske oma eBike'i vähemalt kord aastas tehniliselt kontrollida (muuhulgas mehaanikat, süsteemi tarkvara ajakohasust).

Lisaks saab jalgratta tootja või müüja süsteemis hoolduse tähtajana kindlaks määrata teatava läbisõidu. Sellisel juhul kuvab pardaarvuti teile hoolduse tähtaja näiduga **(f)** . eBike'i hooldamiseks või parandamiseks pöörduge autoriseeritud jalgrattamüüja poole.

### **Müügijärgne teenindus ja kasutusalane nõustamine**

Kõigi küsimuste korral eBike'i ja selle komponentide kohta pöörduge volitatud jalgrattamüüja poole.

Volitatud jalgrattamüüjate kontaktandmed leiate veebisaidilt [www.bosch-ebike.com](http://www.bosch-ebike.com).

# **Jäätmekäitlus ja ained toodetes**

Toodetes leiduvate ainete andmed leiate lingilt: [www.bosch-ebike.com/en/material-compliance.](http://www.bosch-ebike.com/en/material-compliance)

Ärge visake oma eBike'i ega selle komponente olmejäätmete hulka!

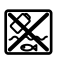

Ajamisõlm, pardaarvuti koos juhtpuldiga, e‑Bike'i aku, kiiruseandur, lisavarustus ja pakendid tuleb loodushoidlikult taaskasutusse suunata.

Veenduge ise, et isikuandmed on seadmest kustutatud.

Akud, mida saab elektrilisest seadmest seda purustamata välja võtta, tuleb enne jäätmekäitlust ise eemaldada ja eraldi akude kogumiskohta saata.

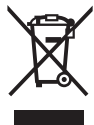

Vastavalt Euroopa Liidu direktiivile 2012/19/EL elektri- ja elektroonikaseadmete jäätmete kohta ja vastavalt direktiivile 2006/66/EÜ tuleb defektsed või kasutusressursi ammendanud akud/patareid eraldi kokku koguda ja keskkonnasäästlikult kringlusse võtta.

Elektriliste seadmete eraldi kogumist kasutatakse sordipuhtaks eelsorteerimiseks ja see toetab toorainete korrakohast käsitsemist ning taaskasutamist ja säästab sellega inimest ning keskkonda.

Andke Boschi eBike'i kasutusressursi ammendanud komponendid tasuta volitatud jalgrattamüüjale või viige jäätmejaama.

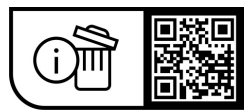

**Tootja jätab endale õiguse muudatuste tegemiseks.**

# **Drošības noteikumi**

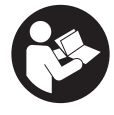

**Izlasiet drošības noteikumus un norādījumus lietošanai.** Drošības noteikumu un norādījumu neievērošana var izraisīt aizdegšanos un būt par cēloni elektriskajam triecienam vai nopietnam savainojumam.

#### **Pēc izlasīšanas uzglabājiet šos noteikumus turpmākai izmantošanai.**

Šajā lietošanas pamācībā izmantotais termins **eBike akumulators** attiecas uz visiem oriģinālajiem Bosch elektrovelosipēdu eBike akumulatoriem.

- u **Izlasiet un ievērojiet visu elektrovelosipēda eBike sistēmu lietošanas pamācībās un paša elektrovelosipēda eBike lietošanas pamācība sniegtos drošības noteikumus un lietošanas norādījumus.**
- ▶ Nenovērsieties no maršruta, kas tiek parādīts uz **bortdatora displeja.** Pilnīgi nekoncentrējoties uz ielas satiksmi, var piedzīvot satiksmes negadījumu. Ja vēlaties ievadīt datus savā bortdatorā, lai izmainītu gaitas atbalsta līmeni, vispirms apstājieties un tikai tad ievadiet bortdatorā vajadzīgos datus.
- u **Displeja spilgtumu regulējiet tā, ka var saskatīt svarīgo informāciju, piemēram, ātrumu vai brīdinājuma simbolus.** Ja displeja spilgtums ir regulēts nepareizi, var rasties bīstamas situācijas.
- u **Pārvietošanās palīdzības funkcijas lietošanas laikā raugieties, lai jūs vienmēr kontrolētu un droši turētu elektrovelosipēdu eBike.** Noteiktos apstākļos pārvietošanās palīdzības funkcija var pārtraukt darboties (piemēram, šķērslis pie pedāļa vai nejauša vadības moduļa pogas atlaišana). Elektrovelosipēds eBike var pēkšņi sākt kustēties uz aizmuguri jūsu virzienā vai sākt gāzties. Tas rada apdraudējumu lietotājam, jo īpaši ja uz tā atrodas papildu krava. Lietojot pārvietošanās palīdzības funkciju, nekādā gadījumā nenonāciet situācijā, kur paši saviem spēkiem vairs nevarat noturēt elektrovelosipēdu eBike!

## **Drošības noteikumi pogas tipa elementiem**

- u **BRĪDINĀJUMS! Nodrošiniet, lai pogas tipa elements nenonāk rokās bērniem.** Pogs tipa elementi ir bīstami.
- u **Pogas tipa elementi nekad nedrīkst tikt norīti vai nonākt citās ķermeņa atverēs. Ja pastāv aizdomas, ka pogas elementa baterija ir norīta vai ievadīta ķermenī, nekavējoties vērsieties pie ārsta.** Norīts pogas tipa elements 2 stundu laikā var izraisīt nopietnus iekšējo orgānu bojājumus un nāvi.
- u **Veicot pogas elementa nomaiņu, sekojiet, lai tā nomaiņa notiktu pareizā kārtībā.** Tas var izraisīt sprādzienu.
- u **Lietojiet vienīgi šajā lietošanas pamācībā norādītos pogas tipa elementus.** Nelietojiet nekādus citus pogas tipa elementus vai citus elektrobarošanas avotus.
- u **Nemēģiniet atkārtoti uzlādēt pogas tipa elementu un nepieļaujiet īsslēguma veidošanos starp tā izvadiem.**

Pogas tipa elements var zaudēt hermētiskumu, sprāgt, aizdegties un savainot cilvēkus.

- ▶ Nolietotos pogas tipa elementus iznemiet un utilizējiet **atbilstoši spēkā esošajiem noteikumiem.** Nolietotie pogas tipa elementi var zaudēt hermētiskumu, un šī iemesla dēļ bojāt izstrādājumu vai savainot cilvēkus.
- ▶ Nepārkarsējiet pogas tipa elementu un nemetiet to **ugunī.** Pogas tipa elements var zaudēt hermētiskumu, sprāgt, aizdegties un savainot cilvēkus.
- u **Nebojājiet un neizjauciet pogas tipa elementu.** Pogas tipa elements var zaudēt hermētiskumu, sprāgt, aizdegties un savainot cilvēkus.
- u **Neļaujiet bojātajam pogas tipa elementam nonākt saskarē ar ūdeni.** Izplūdušajam litijam saskaroties ar ūdeni, var veidoties ūdeņradis, kas var izraisīt aizdegšanos, sprādzienu vai savainot cilvēkus.

# **Izstrādājuma un tā funkciju apraksts**

## **Pielietojums**

Bortdators **Purion** ir paredzēts elektrovelosipēda eBike vadībai un braucienu datu uzrādīšanai.

Papildus šeit aprakstītajām funkcijām jebkurā laikā var ieviest programmatūras izmaiņas, lai novērstu kļūdas un mainītu funkcijas.

## **Attēlotās sastāvdaļas**

Attēloto sastāvdaļu numerācija atbilst lietošanas pamācības sākumā esošajās grafikas lappusēs sniegtajiem attēliem. Dažādu elektrovelosipēda eBike aprīkojuma variantu dēļ atsevišķi attēli šajā lietošanas pamācībā var nedaudz atšķirties no elektrovelosipēda eBike patiesā izskata.

- **(1)** Bortdatora ieslēgšanas/izslēgšanas taustiņš
- **(2)** Taustiņš pārvietošanas palīdzības aktivizēšanai **WALK**a)
- **(3)** Bortdatora stiprinājuma skrūve
- **(4)** Bortdatora turētājs
- **(5)** Gaitas atbalsta līmeņa pazemināšanas taustiņš **–**
- **(6)** Gaitas atbalsta līmeņa paaugstināšanas taustiņš **+**
- **(7)** Displejs
- **(8)** USB pieslēgvietas aizsargvāciņš
- **(9)** USB diagnostikas ligzda (tikai apkalpošanas mērķiem)
- **(10)** Bateriju nodalījuma vāciņš
- a) nav pieejams visās valstīs

### **Bortdatora indikācijas elementi**

- **(a)** Tahometra indikators
- **(b)** Mērvienības indikators km/h
- **(c)** Mērvienības indikators mph
- **(d)** Kopējā attāluma indikators **TOTAL**
- **(e)** Sniedzamības indikators **RANGE**
- **(f)** Servisa indikators
- **(g)** Elektrovelosipēda eBike akumulatora uzlādes pakāpe
- **(h)** Apgaismošanas indikators
- **(i)** Gaitas atbalsta līmeņa indikators / Vērtību indikators
- **(j)** Brauciena tāluma indikators **TRIP**

## **Tehniskie dati**

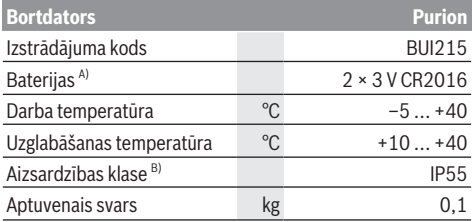

A) Mēs iesakām ievietot bortdatorā vienīgi Bosch piedāvātās baterijas. Tās var iegādāties pie tuvākā velosipēdu tirgotāja (izstrādājuma numurs: 1 270 016 819).

B) pie aizvērta USB interfeisa ligzdas aizsargvāciņa Bosch elektrovelosipēda eBike sistēmā tiek izmantota operētājsistēma FreeRTOS (skatīt [www.freertos.org\)](http://www.freertos.org).

# **Lietošana**

## **Simboli un to nozīme**

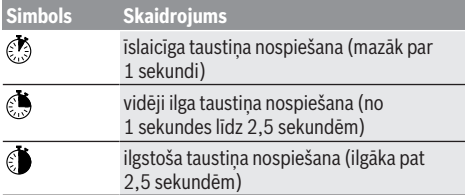

## **Uzsākot lietošanu**

### **Priekšnoteikumi**

Elektrovelosipēda eBike sistēmu var aktivizēt tikai tad, ja ir izpildīti tālāk uzskaitītie priekšnosacījumi:

- Elektrovelosipēdā ir ievietots pietiekami uzlādēts eBike akumulators (skatīt eBike akumulatora lietošanas pamācību).
- Ir pareizi pievienots ātruma devējs (skatīt piedziņas moduļa lietošanas pamācību).

### **eBike ieslēgšana/izslēgšana**

Lai **ieslēgtu** eBike sistēmu, pastāv šādas iespējas:

- Laikā, kad ir ieslēgts elektrovelosipēda eBike akumulators, nospiediet bortdatora ieslēgšanas/ izslēgšanas taustiņu **(1)**.
- Nospiediet elektrovelosipēda eBike akumulatora ieslēgšanas/izslēgšanas taustiņu (skatīt eBike akumulatora lietošanas pamācību).

Piedziņa aktivizējas, līdzko tiek pagriezts pedālis (izņemot laiku, kad darbojas pārvietošanas palīdzības funkcija vai ir izvēlēts gaitas atbalsta līmenis **OFF** [izslēgts]). Piedziņas jauda tiek regulēta automātiski atbilstoši izvēlētajam gaitas atbalsta līmenim.

Līdzko elektrovelosipēda pārvietošanās normālā režīmā tiek izbeigta, nospiežot pedāli, kā arī tad, ja elektrovelosipēds ir sasniedzis ātrumu **25/45 km/h**, gaitas atbalsts caur piedziņu izslēdzas. Piedziņa no jauna automātiski aktivizējas, līdzko tiek pagriezts pedālis un elektrovelosipēda ātrums kļūst mazāks par **25/45 km/h**.

Lai **izslēgtu** eBike bortdatoru, pastāv šādas iespējas:

- Nospiediet elektrovelosipēda eBike bortdatora ieslēgšanas/izslēgšanas taustiņu **(1)**.
- Izslēdziet elektrovelosipēda eBike akumulatoru ar attiecīgo ieslēgšanas/izslēgšanas taustiņu (velosipēda ražotājs var būt nodrošinājis konstruktīvu risinājumu, kas neļauj piekļūt eBike akumulatora ieslēgšanas/izslēgšanas taustiņam; skatīt ražotāja piegādāto lietošanas pamācību).

Pēc bortdatora izslēgšanas izslēdzas sistēma. Tas ilgst aptuveni 3 sekundes. Tūlītēji ieslēgt atkārtoti var tikai tad, kad izslēgšanās ir beigusies.

Ja elektrovelosipēds eBike netiek pārvietots aptuveni 10 minūtes ilgi **un** netiek nospiests neviens no bortdatora taustiņiem, elektrovelosipēda eBike sistēmu automātiski izslēdzas, lai taupītu enerģiju.

**Norāde:** novietojot elektrovelosipēdu eBike stāvēšanai, vienmēr izslēdziet eBike sistēmu.

**Norāde:** arī tad, ja bortdatora iekšējās baterijas ir nolietotas, jūs varat ieslēgt savu elektrovelosipēdu eBike un darbināt bortdatoru no elektrovelosipēda eBike akumulatora. Taču šādā gadījumā bortdatora iekšējās baterijas ieteicams nomainīt, cik drīz vien iespējams, lai novērstu iespējamos bojājumus.

### **Bortdatora elektrobarošana**

Bortddatora elektrobarošana notiek no divām apaļajām pogas tipa baterijām CR2016.

### **Pogas elementa baterijas nomaiņa (skatīt attēlu A)**

Ja uz bortdatora displeja parādās ziņojums **LOW BAT** (Nolietotas baterijas), noņemiet bortdatoru no stūres, šim nolūkam vispirms izskrūvējot bortdatora stiprinājuma skrūvi **(3)**. Lietojot piemērotu monētu, atveriet bateriju nodalījuma vāciņu **(10)**, izņemiet nolietotās pogas elementa baterijas un to vietā ievietojiet nodalījumā jaunas CR2016 tipa pogas elementa baterijas. Bosch ieteiktās baterijas varat iegādāties pie jūsu velosipēdu tirgotāja. Ievietojot pogas elementa baterijas, ievērojiet pareizu polaritāti.

No jauna aizveriet bateriju nodalījuma vāciņu un ar stiprinājuma skrūvi **(3)** nostipriniet bortdatoru uz Jūsu elektrovelosipēda eBike stūres.

## **Pārvietošanās palīdzības funkcijas ieslēgšana un izslēgšana**

Pārvietošanās palīdzības funkcija var atvieglot elektrovelosipēda pārvietošanu pie rokas. Izmantojot šo funkciju, elektrovelosipēda pārvietošanas ātrums ir atkarīgs no izvēlētā pārnesuma un var sasniegt **6 km/h**.

u **Pārvietošanas palīdzības funkciju drīkst izmantot vienīgi elektrovelosipēda pārvietošanai pie rokas.** Ja pārvietošanas palīdzības funkcijas izmantošanas laikā elektrovelosipēda riteņi nesaskaras ar zemi, var notikt savainošanās.

lai **aktivizētu** pārvietošanās palīdzības funkciju, īslaicīgi nospiediet bortdatora taustiņu **WALK**. 10 sekunžu laikā pēc aktivizēšanas nospiediet taustiņu **+** un turiet to nospiestu. Līdz ar to ieslēdzas elektrovelosipēda eBike piedziņa.

**Piezīme.** Gaitas atbalsta līmenī **OFF** pārvietošanās palīdzības funkciju nav iespējams aktivizēt.

Pārvietošanās palīdzības funkcija **izslēdzas**, realizējoties vienam no šādiem apstākļiem:

- tiek atlaists taustiņš **+ (6)**,
- tiek bloķēti elektrovelosipēda eBike riteņi (piemēram, aktivizējot bremzi vai atduroties pret šķērsli),

– tiek pārsniegts pārvietošanās palīdzības ātrums **6 km/h**. Pārvietošanas palīdzības funkcijas izmantošana ir atkarīga no attiecīgajā valstī spēkā esošajiem noteikumiem, tāpēc tās apraksts var atšķirties no iepriekš sniegtā apraksta, vai arī šī funkcija var būt deaktivizēta.

## **Gaitas atbalsta līmeņa iestatīšana**

Lietotājs ar bortdatora palīdzību var iestatīt, cik stiprs būs elektrovelosipēda piedziņas atbalsts, minot pedāļus. Gaitas atbalsta līmeni lietotājs var mainīt jebkurā laikā, arī brauciena laikā.

**Piezīme.** Dažiem elektrovelosipēda izpildījumiem ir iespējams, ka gaitas atbalsta līmenis ir fiksēts, un to nav iespējams izmainīt. Bez tam ir iespējams, ka elektrovelosipēdam ir pieejams mazāks skaits gaitas atbalsta līmeņu, nekā šeit ir norādīts.

Ir pieejami šādi maksimālie gaitas atbalsta līmeņi:

- **OFF:** pieddziņas atbalsts ir izslēgts, elektrovelosipēdu eBike var lietot kā normālu velosipēdu, kas pārvietojas, minot pedāļus. Šajā gaitas atbalsta līmenī pārvietošanās palīdzības funkciju nav iespējams aktivizēt.
- **ECO:** visefektīvākais gaitas atbalsts, nodrošina maksimālu brauciena tālumu

### – **TOUR/TOUR+:**

**TOUR:** pastāvīgs gaitas atbalsts, nodrošina lielu brauciena tālumu

**TOUR+:** dinamisks atbalsts dabiskai un sportiskai braukšanai (tikai savienojumā ar **eMTB**)

#### – **SPORT/eMTB:**

**SPORT:** stiprs gaitas atbalsts, paredzēts sporta braucieniem kalnainā apvidū, kā arī braucieniem pilsētas satiksmes plūsmā

**eMTB:** optimāls gaitas atbalsts jebkurā apvidū, sportiskiem braucieniem ar uzlabotu dinamiku un maksimālu efektivitāti (**eMTB** ir pieejams tikai kombinācijā tikai ar piedziņas mezglu BDU250P CX, BDU365, BDU450 CX un BDU480 CX. Vajadzības gadījumā jāveic programmatūras atjaunināšana.)

– **TURBO:** maksimāls gaitas atbalsts, ātriem sporta braucieniem ar maksimālu pedāļu griešanas ātrumu

Lai **paaugstinātu** gaitas atbalsta līmeni, vairākkārt īslaicīgi nospiediet bortdatora taustiņu **+ (6)**, līdz indikatorā **(i)** parādās vēlamais gaitas atbalsta līmenis, bet, lai

**pazeminātu** gaitas atbalsta līmeni, vairākkārt īslaicīgi nospiediet taustiņu **– (5)**.

Ja ir izvēlēti braukšanas režīmi **TRIP**, **TOTAL** vai **RANGE** un uz displeja ir redzami attiecīgi indikatori, izvēlētais gaitas atbalsta līmenis pēc ieslēgšanas tiek parādīts indikatorā tikai īslaicīgi (aptuveni 1 sekundi ilgi).

### **Elektrovelosipēda apgaismojuma ieslēgšana un izslēgšana**

Izpildījumā, kurā apgaismojošo elementu elektrobarošanu nodrošina elektrovelosipēda eBike sistēma, priekšējo apgaismojumu un aizmugurējo apgaismojumu var vienlaicīgi ieslēgt, vidēji ilgi turot nospiestu taustiņu **+**. Vidēji ilgi turot nospiestu taustiņu **+**, elektrovelosipēda apgaismojums atkal tiek izslēgts.

Ja apgaismojums ir ieslēgts, parādās apgaismojuma indikators **(h)**.

Katru reizi pirms braukšanas pārbaudiet, ka elektrovelosipēda apgaismojums darbojas pareizi.

Bortdators saglabā apgaismojuma statusu un pēc nākamās restartēšanas ieslēdz apgaismojumu ar saglabāto statusu, ja ir vajadzīgs.

Velosipēda apgaismojuma ieslēgšana un izslēgšana neietekmē displeja fona apgaismojumu.

# **Bortdatora indikācija un iestādījumi**

## **eBike akumulatora uzlādes stāvokļa indikators**

Uzlādes pakāpes indikators **(g)** parāda elektrovelosipēda eBike akumulatora uzlādes pakāpi. Elektrovelosipēda eBike akumulatora uzlādes stāvokli uzrāda arī elektrovelosipēda akumulatora gaismas diodes.

Katram no indikatora **(g)** segmentiem atbilst aptuveni 20 % no maksimālās uzlādes pakāpes:

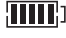

**ELET**: Elektrovelosipēda akumulators ir pilnīgi uzlādēts.

Elektrovelosipēda akumulatoru nepieciešams uzlādēt.

<sup>1</sup>1 Uzlādes pakāpes LED indikatori uz eBike akumulatora izdziest. Gaitas atbalstam nepieciešamā akumulatora enerģija ir izlietota, un gaitas atbalsts tiks pakāpeniski izslēgts. Atlikusī akumulatora enerģija tiks izlietota, lai nodrošinātu velosipēda apgaismošanu, indikators mirgo.

Atlikušās akumulatora enerģijas pietiek, lai vēl aptuveni 2 stundas nodrošinātu velosipēda apgaismošanu.

Ja elektrovelosipēds eBike tiek darbināts ar 2 akumulatoriem, eBike akumulatora uzlādes pakāpes indikators **(g)** uzrāda abu eBike akumulatoru uzlādes pakāpi.

# **Ātruma un attāluma indikācija**

Tahometra indikatorā **(a)** vienmēr tiek parādīts pašreizējais elektrovelosipēda ātrums.

Gaitas atbalsta līmeņa indikatorā **(i)** parasti tiek parādīts pēdējais veiktais iestādījums. Atkārtoti vidēji ilgi nospiežot taustiņu **–**, tiek secīgi parādīts brauciena tālums **TRIP**, kopējais nobrauktais attālums kilometros **TOTAL** un sniedzamība, ko nosaka eBike akumulatora resurss **RANGE**. (īslaicīgi nospiežot taustiņu **–**, tiek pazemināts gaitas atbalsta līmenis!)

Lai **atiestatītu** brauciena tāluma indikatoru **TRIP**, izvēlieties brauciena tālumu **TRIP** un tad vienlaicīgi ilgstoši nospiediet taustiņus **+** un **–**. Pēc tam uz displeja parādās ziņojums **RESET**. Turpinot turēt nospiestus abus taustiņus, brauciena tāluma indikators **TRIP** tiek atiestatīts uz **0**.

Lai **atiestatītu** sniedzamības indikatoru **RANGE**, izvēlieties sniedzamību **RANGE** un tad vienlaicīgi ilgstoši nospiediet taustiņus **+** un **–**. Pēc tam uz displeja parādās ziņojums **RESET**. Ja turpināt turēt nospiestus abus taustiņus, brauciena tāluma **RANGE** vērtība tiek atiestatīta uz rūpnīcas iestatījumiem.

Vērtības mērvienību varat pārslēgt no kilometriem uz iūdzēm, turot nospiestu taustiņu **– Ū** un īsi nospiežot **O** ieslēgšanas/izslēgšanas taustiņu **(1)**.

Lai atvieglotu apkalpošanu, var tikt uzdoti jautājumi par apakšsistēmu versijām un to daļas numuriem, pie nosacījuma, ka apakšsistēmas sniedz šādu informāciju (tas ir atkarīgs no apakšsistēmas). Lai **izslēgtu** sistēmu, vienlaicīgi nospiediet taustiņus **–** un **+** nobeigumā nospiediet bortdatora ieslēgšanas/izslēgšanas taustiņu **(1)**.

USB pieslēgvieta ir paredzēta diagnostikas sistēmas pievienošanai. USB pieslēgvieta nepilda nekādas citas funkcijas.

#### u **USB pieslēgvietai vienmēr jābūt pilnīgi nosegtai ar aizsargvāciņu (8).**

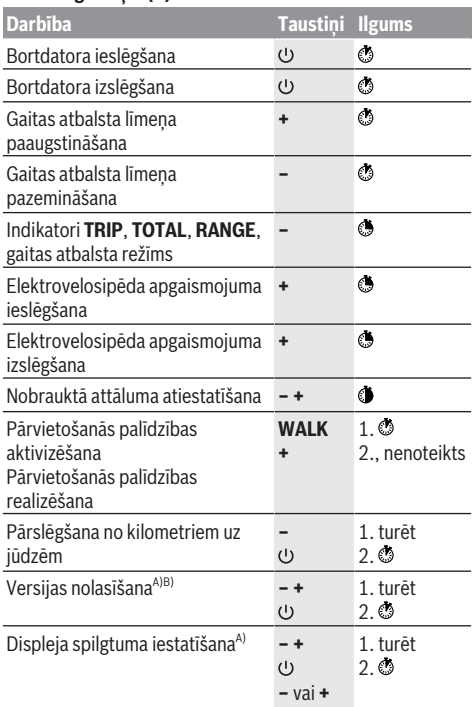

A) Elektrovelosipēdam eBike ir jābūt izslēgtam.

B) Informācija tiek parādīta kā skrejošā rinda.

## **Kļūmju kodu indikācija**

Elektrovelosipēda eBike sastāvdaļas tiek pastāvīgi automātiski pārbaudītas. Ja tiek konstatēta kļūme, uz bortdatora displeja parādās attiecīgs kļūmes kods. Atkarībā no kļūmes veida, elektrovelosipēda piedziņa var automātiski izslēgties. Taču jebkurā gadījumā braucienu var turpināt arī bez gaitas atbalsta. Tomēr pirms turpmākajiem braucieniem elektrovelosipēdu nepieciešams pārbaudīt.

u **Uzticiet visus elektrovelosipēda remonta darbus vienīgi speciālistiem no pilnvarotas velosipēdu tirdzniecības vietas.**

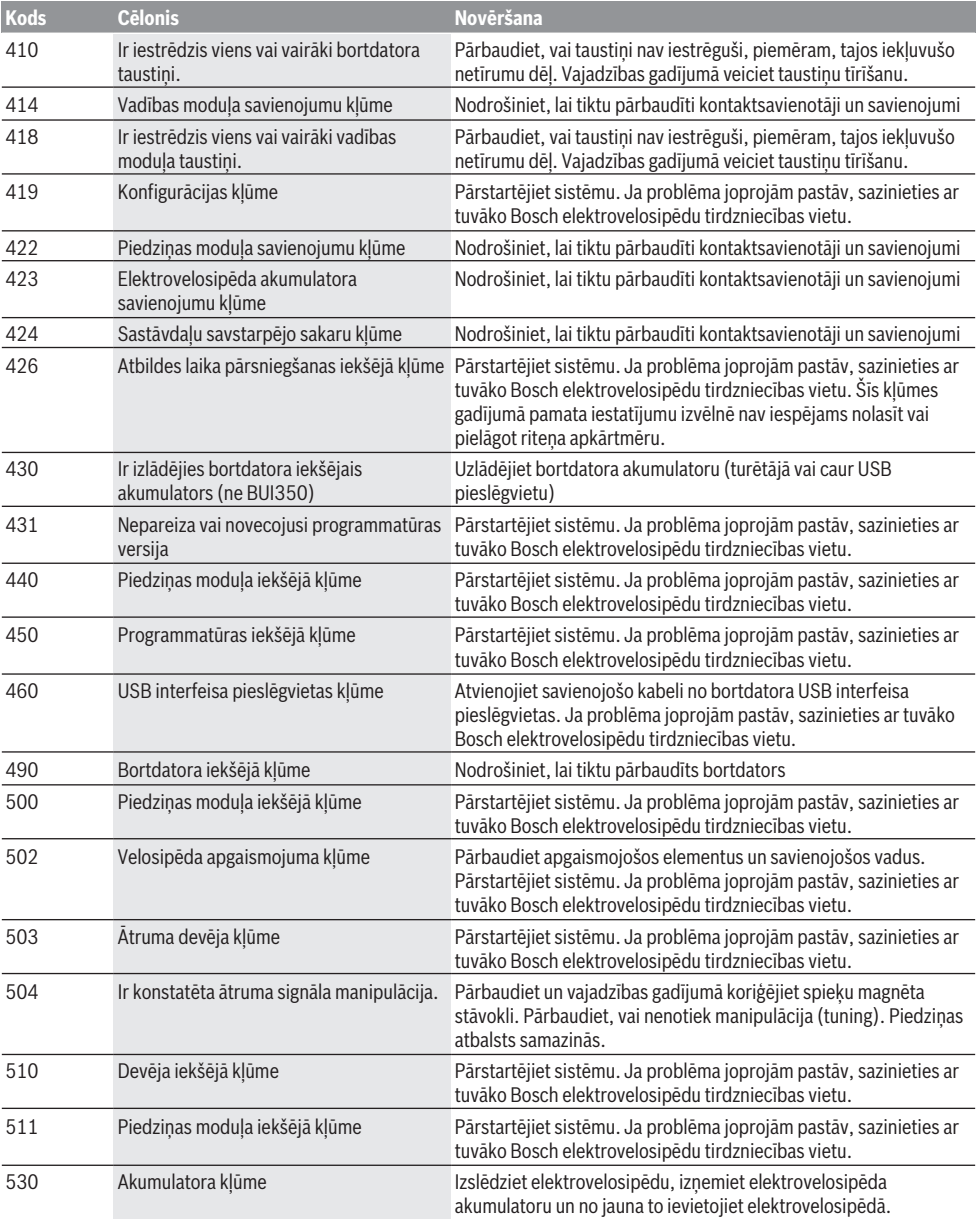

### Latviešu – **6**

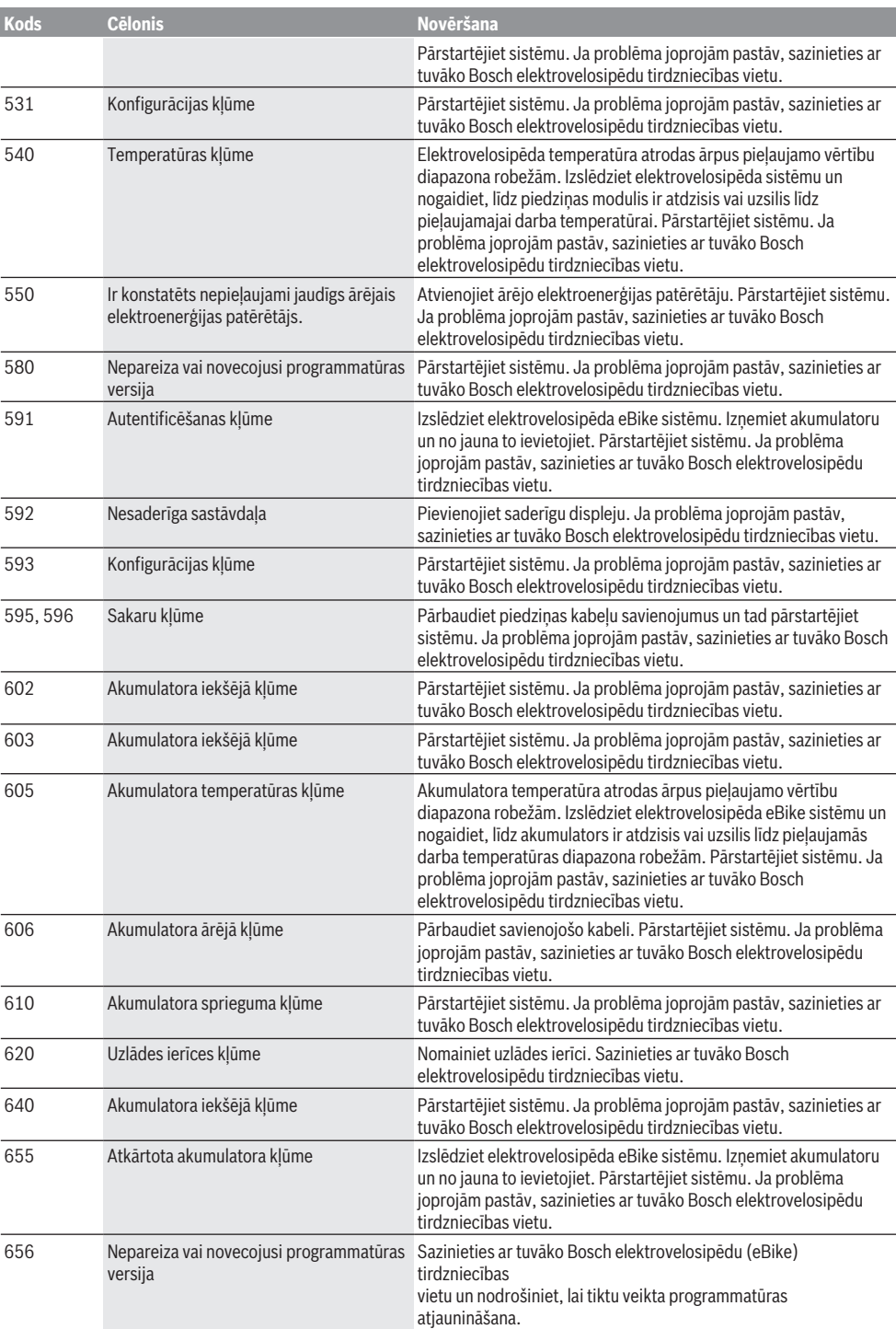

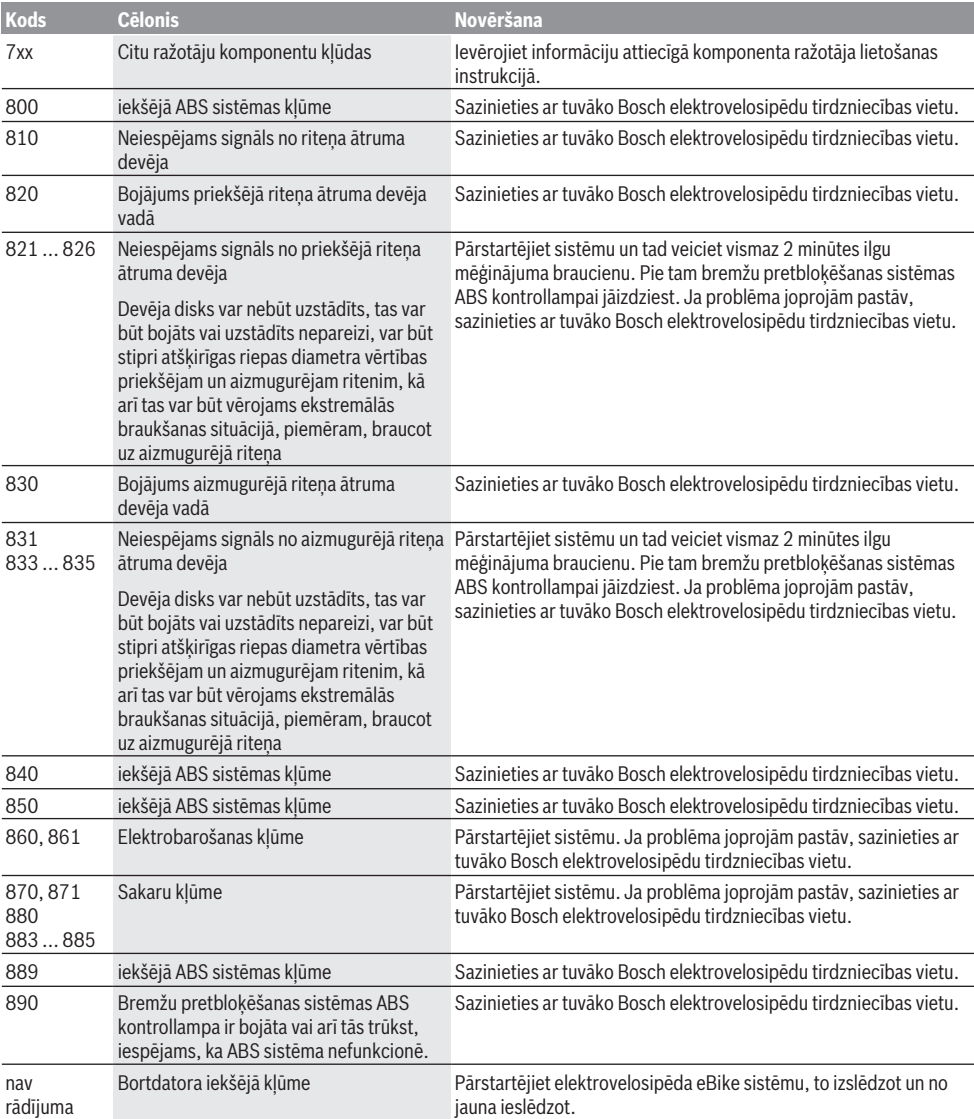

# **Apkalpošana un apkope**

# **Apkalpošana un tīrīšana**

Elektrovelosipēda sastāvdaļas, ieskaitot piedziņas moduli, nedrīkst iegremdēt ūdenī un tīrīt ar augstspiediena tīrītāju. Lietojiet bortdatora tīrīšanai mīkstu, ar ūdeni samitrinātu audumu. Nelietojiet tīrīšanas līdzekļus.

Nodrošiniet, lai elektrovelosipēda eBike sistēma vismaz reizi gadā tiktu tehniski pārbaudīta (īpaši mehānika, sistēmas programmatūras atjauninājumi).

Bez tam velosipēda ražotājs vai tirgotājs var noteikt un iestatīt elektrovelosipēda noskrējienu un/vai laika posmu līdz brīdim, kad veicama apkalpošana. Šādā gadījumā bortdators indikatorā **(f)** parāda, vai ir pagājis apkalpošanas termiņš. Lai veiktu elektrovelosipēda eBike apkalpošanu vai remontu, griezieties pilnvarotā velosipēdu tirdzniecības vietā.

### **Klientu apkalpošanas dienests un konsultācijas par lietošanu**

Ja rodas jautājumi par elektrovelosipēda eBike un tā sastāvdaļām, griezieties pilnvarotā velosipēdu tirdzniecības vietā.

Pilnvaroto velosipēdu tirdzniecības vietu kontaktinformāciju var atrast interneta vietnē [www.bosch-ebike.com](http://www.bosch-ebike.com).

# **Utilizācija un izstrādājumu materiāli**

Datus par izstrādājumos esošajiem materiāliem atradīsiet šajā saitē: [www.bosch-ebike.com/en/material-compliance](http://www.bosch-ebike.com/en/material-compliance). Neizmetiet nolietotos elektrovelosipēdus eBike un to sastāvdaļas sadzīves atkritumu tvertnē!

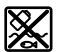

Piedziņas mezgls, bortdators kopā ar vadības bloku, elekreovelosipēda eBike akumulators, ātruma sensors, piederumi un iesaiņojuma materiāli jāpakļauj otrreizējai pārstrādei apkārtējai videi nekaitīgā veidā.

Pastāvīgi pārliecinieties, ka personas dati ir izdzēsti no ierīces.

Akumulatorus, kurus nesabojājot var izņemt no elektroierīces, pirms nodošanas utilizācijas uzņēmumam ir jāizņem un jānodod atsevišķā akumulatoru nodošanas punktā.

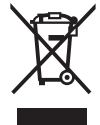

Atbilstoši Eiropas Savienības direktīvai 2012/19/ES, lietošanai nederīgie elektroinstrumenti, kā arī, atbilstoši Eiropas Savienības direktīvai 2006/66/EK, bojātie vai nolietotie akumulatori un baterijas jāsavāc atsevišķi un jāpakļauj otrreizējai pārstrādei apkārtējai videi nekaitīgā veidā.

Elektroierīču vākšana pēc kategorijām kalpo tikai sākotnējai šķirošanai pēc ierīču veida un atvieglo pareizu izejvielu apstrādes un otrreizējās pārstrādes procesu un līdz ar to saudzē cilvēku un vidi.

Bez maksas nododiet nederīgos elektrovelosipēdu Bosch eBike komponentus pilnvarotā velosipēdu tirdzniecības vietā vai atkritumu savākšanas punktā.

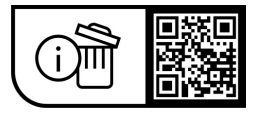

**Tiesības uz izmaiņām tiek saglabātas.**

# **Saugos nuorodos**

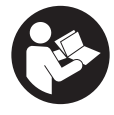

#### **Perskaitykite visas šias saugos nuorodas ir reikalavimus.** Nesilaikant saugos nuorodų ir reikalavimų gali trenkti elektros smūgis, kilti gaisras, galima smarkiai susižaloti ir sužaloti kitus asmenis.

#### **Saugokite visas saugos nuorodas ir reikalavimus, kad ir ateityje galėtumėte jais pasinaudoti.**

Šioje naudojimo instrukcijoje vartojama savoka **"eBike"** akumuliatorius taikoma visiems originaliems Bosch "eBike" akumuliatoriams.

- **Perskaitykite visose "eBike" sistemos naudojimo inst**rukcijose bei jūsų "eBike" naudojimo instrukcijoje pa**teiktas saugos nuorodas ir reikalavimus ir jų laikykitės.**
- ▶ Nenukreipkite dėmesio į dviračio kompiuterio rodme**nis.** Jei į eismą nesutelkiate viso dėmesio, rizikuojate patekti į avariją. Jei dviračio kompiuteryje norite ne tik pakeisti pavaros galios lygmenį, bet ir įvesti atitinkamus duomenis, sustokite ir juos įveskite.
- u **Nustatykite tokį ekrano apšvietimą, kad galėtumėte gerai matyti svarbią informaciją, pvz., greitį arba įspėjamuosius simbolius.** Netinkamai nustatytas ekrano apšvietimas kelia pavojingas situacijas.
- u **Naudodami pagalbą stumiant pasirūpinkite, kad "eBike" visada galėtumėte kontroliuoti ir saugiai laikyti.** Esant tam tikroms sąlygoms, pagalba stumiant gali neveikti (pvz., kliūtis pedale arba netyčia nuslydus nuo valdymo bloko mygtuko). "eBike" gali staiga pajudėti atgal link jūsų arba pavirsti. Esant papildomai apkrovai, tai gali sukelti rizika naudotojui. Naudodami "eBike" su pagalba stumiant, venkite situacijų, kuriose "eBike" negalėsite išlaikyti savo jėgomis!

### **Saugos nuorodos naudojantiems tabletės formos elementus**

- **▶ ISPĖJIMAS! Užtikrinkite, kad tabletės formos elementas nepatektų į rankas vaikams.** Tabletės formos elementai yra pavojingi.
- u **Tabletės formos elementą draudžiama praryti ir kišti į kitas kūno angas. Jei kyla įtarimas, kad tabletės formos elementas buvo prarytas arba įstumtas į kitą kūno angą, nedelsdami kreipkitės į gydytoją.** Prarijus tabletės formos elementą, per 2 valandas gali atsirasti sunkių ir net mirtinų vidinių išdeginimų.
- ▶ Keisdami tabletės formos elementus laikykitės table**tės formos elementų keitimo reikalavimų.** Iškyla sprogimo pavojus.
- u **Naudokite tik šioje naudojimo instrukcijoje nurodytus tabletės formos elementus.** Nenaudokite kitokių apvaliųjų baterijų ir kitokio energijos šaltinio.
- ▶ Tabletės formos elemento nebandykite vėl įkrauti ir **nesujunkite jo trumpuoju būdu.** Tabletės formos elementas gali tapti nesandarus, sprogti, užsidegti ir sukelti sužalojimus.
- **▶ Išsikrovusius tabletės formos elementus išimkite ir pašalinkite laikydamiesi reikalavimų.** Išsikrovę tabletės formos elementai gali tapti nesandarūs ir dėl to gali sužaloti asmenis ir pažeisti gaminį.
- **► Tabletės formos elementų neperkaitinkite ir nemeskite jų į ugnį.** Tabletės formos elementas gali tapti nesandarus, sprogti, užsidegti ir sukelti sužalojimus.
- **► Tabletės formos elemento nepažeiskite ir io neišardykite.** Tabletės formos elementas gali tapti nesandarus, sprogti, užsidegti ir sukelti sužalojimus.
- **Pažeista tabletės formos elementa saugokite nuo kontakto su vandeniu.** Išsiliejantis litis su vandeniu gali sukurti vandenilį ir sukelti gaisrą, sprogimą arba sužaloti.

# **Gaminio ir savybių aprašas**

# **Naudojimas pagal paskirtį**

Dviračio kompiuteris **Purion** yra skirtas "eBike" valdyti ir važiavimo duomenims rodyti.

Be čia aprašytų funkcijų gali būti, kad bet kuriuo metu bus atliekami programinės įrangos pakeitimai, skirti klaidoms pašalinti ir funkcijoms pakeisti.

# **Pavaizduoti prietaiso elementai**

Pavaizduotų komponentų numeriai atitinka instrukcijos pradžioje pateiktos schemos numerius.

Priklausomai nuo jūsų "eBike" modelio, kai kurie šioje naudojimo instrukcijoje pateikti paveikslėliai gali skirtis nuo faktinių duomenų.

- **(1)** Dviračio kompiuterio įjungimo-išjungimo mygtukas
- **(2)** Pagalbos stumiant mygtukas **WALK**a)
- **(3)** Dviračio kompiuterio tvirtinimo varžtas
- **(4)** Dviračio kompiuterio laikiklis
- **(5)** Pavaros galios mažinimo mygtukas **–**
- **(6)** Pavaros galios didinimo mygtukas **+**
- **(7)** Ekranas
- **(8)** USB įvorės apsauginis gaubtelis
- **(9)** USB diagnostikos įvorė (tik techninės priežiūros tikslais)
- **(10)** Baterijų skyriaus dangtelis
- a) ne visose šalyse

#### **Dviračio kompiuterio indikaciniai elementai**

- **(a)** Tachometro rodmuo
- **(b)** Vienetų km/h rodmuo
- **(c)** Vienetų mph rodmuo
- **(d)** Bendros distancijos rodmuo **TOTAL**
- **(e)** Ridos atsargos rodmuo **RANGE**
- **(f)** Techninės priežiūros rodmuo
- **(g)** "eBike" akumuliatoriaus įkrovos būklės rodmuo
- **(h)** Apšvietimo rodmuo
- **(i)** Pavaros galios lygmens rodmuo/vertės rodmuo

### **(j)** Atstumo rodmuo **TRIP**

### **Techniniai duomenys**

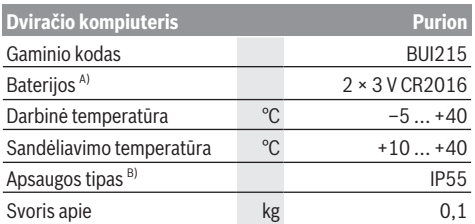

A) Rekomenduojame naudoti Bosch siūlomas baterijas. Jas galite įsigyti iš savo dviračių prekybos atstovo (gaminio numeris: 1 270 016 819).

B) esant uždarytam USB dangteliui

Bosch "eBike" sistema naudoja "FreeRTOS" (žr. [www.freertos.org\)](http://www.freertos.org).

# **Naudojimas**

### **Simboliai ir jų reikšmės**

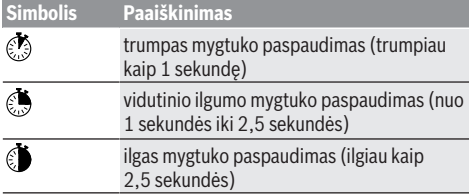

## **Paruošimas naudoti**

### **Būtinos sąlygos**

"eBike" jiungti galima tik tada, jei tenkinamos šios salvgos:

- Idėtas pakankamai įkrautas "eBike" akumuliatorius (žr. "eBike" akumuliatoriaus naudojimo instrukciją).
- Tinkamai prijungtas greičio jutiklis (žr. pavaros bloko naudojimo instrukciją).

### **"eBike" įjungimas ir išjungimas**

Norėdami "eBike" **jiungti**, tai galite atlikti keliais būdais:

- Esant įdėtam "eBike" akumuliatoriui, paspauskite dviračio kompiuterio įjungimo-išjungimo mygtuką **(1)**.
- Paspauskite "eBike" akumuliatoriaus ijungimo-išiungimo mygtuką (žr. "eBike" akumuliatoriaus naudojimo instrukciją).

Pavara suaktyvinama, kai paliečiate paminas (išskyrus, kai įjungta pagalbos stumiant funkcija arba pavaros galios lygmuo **OFF**). Pavaros galia atitinka nustatytą pavaros galios lygmenį.

Kai važiuodami įprastiniu režimu nustojate minti paminas arba kai tik pasiekiate **25/45 km/h** greitį, pavaros galia išjungiama. Pavara automatiškai suaktyvinama, kai tik pradedate minti paminas ir greitis nukrenta žemiau **25/45 km/h**. Norėdami "eBike" **išiungti**, tai galite atlikti keliais būdais:

– Paspauskite dviračio kompiuterio įjungimo-išjungimo mygtuką **(1)**.

– Įjunkite "eBike" akumuliatorių jo įjungimo-išjungimo mygtuku (būna tokių dviračių gamintojų specifinių sprendimų, kur prieigos prie "eBike" akumuliatoriaus įjungimo-išjungimo mygtuko nėra; žr. dviračio gamintojo pateiktą naudojimo instrukciją).

Po išjungimo veiksmo, sistema išsijungia. Tai trunka apie 3 s. Vėl įjungti bus galima tik tada, kai pasibaigs išjungimo operacija.

Jei apie 10 min. "eBike" nepajudinamas **ir** nepaspaudžiamas joks dviračio kompiuterio mygtukas, kad būtų tausojama energija, "eBike" automatiškai išsijungia.

**Nurodymas:** kai "eBike" pastatote, visada išjunkite "eBike" sistemą.

**Nurodymas:** jei dviračio kompiuterio vidiniai akumuliatoriai išsikrovė, savo "eBike" vis tiek galite naudoti prijungę prie "eBike" akumuliatoriaus. Tačiau, siekiant išvengti pažeidimų, dviračio kompiuterio vidinius akumuliatorius rekomenduojama kaip galima greičiau pakeisti.

### **Energijos tiekimas į dviračio kompiuterį**

Elektros energiją į dviračio kompiuterį tiekia du plokštieji elementai CR2016.

### **Tabletės formos elementų keitimas (žr. A pav.)**

Jei dviračio kompiuteris ekrane rodo **LOW BAT**, dviračio kompiuterį nuimkite nuo vairo, t. y. išsukite dviračio kompiuterio tvirtinimo varžtą **(3)**. Tinkama moneta atidarykite baterijų skyriaus dangtelį **(10)**, išimkite panaudotus tabletės formos elementus ir įdėkite naujus CR2016 tipo tabletės formos elementus. Bosch rekomenduojamus tabletės formos elementus galite įsigyti iš savo dviračių prekybos atstovo.

Įdėdami tabletės formos elementus patikrinkite, ar tinkamai nustatėte polius.

Vėl uždarykite baterijų skyrių ir tvirtinimo varžtu **(3)** pritvirtinkite dviračio kompiuterį prie savo "eBike" vairo.

## **Pagalbos stumiant įjungimas/išjungimas**

Pagalba stumiant jums gali palengvinti stumti "eBike". Pasirinkus šią funkciją, greitis priklauso nuo nustatytos pavaros ir gali būti maks. **6 km/h**.

▶ Funkciją "Pagalba stumiant" leidžiama naudoti tik stumiant "eBike". Jei naudojant funkciją "Pagalba stumiant" "eBike" ratai neliečia pagrindo, iškyla sužalojimo pavojus.

Norėdami **suaktyvinti** pagalbą stumiant, trumpai paspauskite dviračio kompiuterio mygtuką **WALK**. Suaktyvinę, per 10 s paspauskite mygtuką **+** ir laikykite jį paspaustą. "eBike" pavara ijungiama.

**Nurodymas:** Esant nustatytam pavaros galios lygmeniui **OFF**, pagalba stumiant negali būti suaktyvinta.

Pagalba stumiant **išjungiama**, kai tik įvykdoma viena iš šių sąlygų:

- atleidžiate mygtuką **+ (6)**,
- užblokuojami "eBike" ratai (pvz., stabdant arba atsitrenkus į kliūtį),
- greitis viršija **6 km/h**.

Pagalbos stumiant veikimo principas priklauso nuo specifinių, eksploatavimo šalyje galiojančių reikalavimų, todėl gali skirtis nuo čia pateikto aprašo arba gali būti deaktyvintas.

### **Pavaros galios lygmens nustatymas**

Dviračio kompiuteryje galite nustatyti, kokia galia pavara jums turi padėti minant. Pavaros galios lygmenį bet kada, net ir važiuojant, galima keisti.

**Nurodymas:** Kai kuriuose modeliuose gali būti, kad pavaros galios lygmuo yra nustatytas iš anksto ir jo keisti negalima. Taip pat gali būti, kad bus mažiau pavaros galios lygmenų, nei čia nurodyta.

Maksimalus galimas pavaros galios lygmenų kiekis:

- **OFF:** pavaros galia išjungta, "eBike" kaip įprastas dviratis toliau gali judėti tik minant. Pagalba stumiant šiame pavaros galios lygmenyje negali būti suaktyvinta.
- **ECO:** veiksminga pavaros galia, esant maksimaliam efektyvumui, skirta maksimaliai ridos atsargai

### – **TOUR/TOUR+:**

**TOUR:** tolygi pavaros galia, skirta maršrutui su didele ridos atsarga

**TOUR+:** dinaminė pavaros galia, skirta natūraliam ir sportiniam važiavimui (tik naudojant su **eMTB**)

#### – **SPORT/eMTB:**

**SPORT:** didelė pavaros galia, skirta sportiniam važiavimui kalnuotomis vietovėmis bei dalyvaujant miesto eisme **eMTB:** optimali pavaros galia bet kurioje vietovėje, sportiška važiavimo pradžia, geresnė dinamika, maksimalus našumas (**eMTB** galima naudoti tik kartu su pavaros blokais BDU250P CX, BDU365, BDU450 CX ir BDU480 CX. Gali reikėti atnaujinti programinę įrangą.)

– **TURBO:** maksimali pavaros galia dideliam mynimo dažniui, skirta sportiniam važiavimui

Norėdami **padidinti** pavaros galios lygmenį, pakartotinai trumpai  $\circled{s}$  spauskite dviračio kompiuterio mygtuką **+ (6)**, kol rodmenyje **(i)** atsiras pageidaujamas pavaros galios lygmuo, o norėdami **sumažinti** – trumpai spauskite mygtuką **– (5)**. Jei rodmenyse yra nustatyta **TRIP**, **TOTAL** arba **RANGE**, tai pavaros galios lygmuo perjungiant rodmenyje parodomas trumpai (apie 1 sekundę).

## **Dviračio apšvietimo įjungimas ir išjungimas**

Modelyje, kuriame energiją važiavimo šviesai tiekia "eBike", vidutiniškai ilgai paspaudus mygtuką **+**, vienu metu galima įjungti priekinį ir užpakalinį žibintus. Vidutiniškai ilgai paspaudus  $\odot$  mygtuka **+**, dviračio apšvietimas vėl išjungiamas. Esant įjungtai šviesai, rodomas apšvietimo simbolis **(h)**. Kaskart prieš pradėdami važiuoti patikrinkite, ar tinkamai veikia dviračio apšvietimo sistema.

Dviračio kompiuteris išsaugo apšvietimo būseną ir iš naujo paleidus kompiuterį šviesą suaktyvina atitinkamai pagal išsaugotą būseną.

Dviračio apšvietimo įjungimas ir išjungimas ekrano fono apšvietimui įtakos nedaro.

# **Dviračio kompiuterio rodmenys ir nustatymai**

### **"eBike" akumuliatoriaus įkrovos būklės rodmuo**

Įkrovos būklės rodmuo **(g)** rodo "eBike" akumuliatoriaus įkrovos būklę. "eBike" akumuliatoriaus įkrovos būklę rodo "eBike" akumuliatoriaus šviesos diodai.

Rodmenyje **(g)** kiekvienas brūkšnelis akumuliatoriaus simbolyje atitinka apie 20 % įkrovos:

"eBike" akumuliatorius yra visiški įkrautas.

<sup>1</sup>] "eBike" akumuliatorių reikia įkrauti.

Ant "eBike" akumuliatoriaus esantys įkrovos būklės šviesos diodai užgęsta. Įkrova, skirta pavaros galiai sukurti, yra išeikvota, todėl pavaros galios veikimas švelniai išjungiamas. Likusi įkrova naudojama apšvietimui, rodmuo mirksi.

"eBike" akumuliatoriaus įkrovos pakaks dar maždaug 2 valandoms dviračio apšvietimui.

Jei "eBike" eksploatuojamas su 2 "eBike" akumuliatoriais, tai "eBike" akumuliatoriaus įkrovos būklės rodmuo **(g)** rodo abiejų "eBike" akumuliatorių įkrovos būklę.

## **Greičio ir nuotolio rodmenys**

Tachometro rodmenyje **(a)** visada rodomas esamasis greitis.

Rodmenyje **(i)** standartiškai visada rodomas paskutinis nustatymas. Pakartotinai vidutiniškai ilgai spaudžiant mygtuką **–**, vienas po kito rodomas važiavimo atstumas **TRIP**, bendras kilometrų skaičius **TOTAL** ir "eBike" akumuliatoriaus ridos atsarga **RANGE**. (Trumpai paspaudus mygtuką **–**, pavaros galios lygmuo sumažinamas!) Jei norite atlikti važiavimo atstumo **TRIP atstatą**, pasirinkite važiavimo atstumą **TRIP** ir vienu metu ilgai spauskite mygtukus **+** ir **–**. Ekrane pirmiausia atsiras **RESET**. Jei ir toliau laikote paspaustus abu mygtukus, važiavimo atstumas **TRIP** nustatomas **0**.

Jei norite atlikti ridos atsargos **RANGE atstatą**, pasirinkite ridos atsarga **RANGE** ir vienu metu ilgai spauskite **O** mygtukus **+** ir **–**. Ekrane pirmiausia atsiras **RESET**. Jei abu mygtukus spaudžiate toliau, veikimo nuotolis **RANGE** atstatomas į gamyklinio nustatymo vertę.

Rodomas vertes iš kilometrų galite perjungti į mylias: tokiu atveju laikykite paspaude mygtuka – ir **O** trumpai © paspauskite įjungimo-išjungimo mygtuką **(1)**.

Techninės priežiūros tikslu galima pasižiūrėti sudedamųjų sistemų versijas ir jų tipinius dalių numerius, jei informacija apie sudedamąsias sistemas yra pateikiama (priklausomai nuo sudedamosios sistemos). Esant **išjungtai** sistemai, kartu spauskite mygtuką **–** ir **+**, o tada paspauskite įjungimo-išjungimo mygtuką **(1)**.

USB įvorė yra skirta diagnostikos sistemai prijungti. Daugiau funkcijų USB įvorė neturi.

u **USB jungtis visada turi būti gerai uždengta apsauginiu gaubteliu (8).**

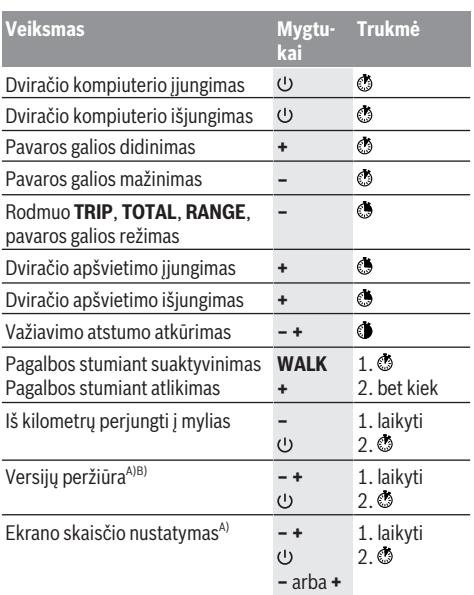

A) "eBike" turi būti išjungtas.

B) Informacija rodoma bėgančia eilute.

## **Klaidos kodo rodmuo**

"eBike" komponentai automatiškai nuolat tikrinami. Jei aptinkama klaida, dviračio kompiuteryje atsiranda atitinkamas klaidos kodas.

Priklausomai nuo klaidos tipo, pavara, jei reikia, automatiškai išjungiama. Toliau galima važiuoti nenaudojant pavaros galios. Prieš kitus važiavimus "eBike" reiktų patikrinti.

#### u **Dėl bet kokio remonto kreipkitės tik į įgaliotą dviračių prekybos atstovą.**

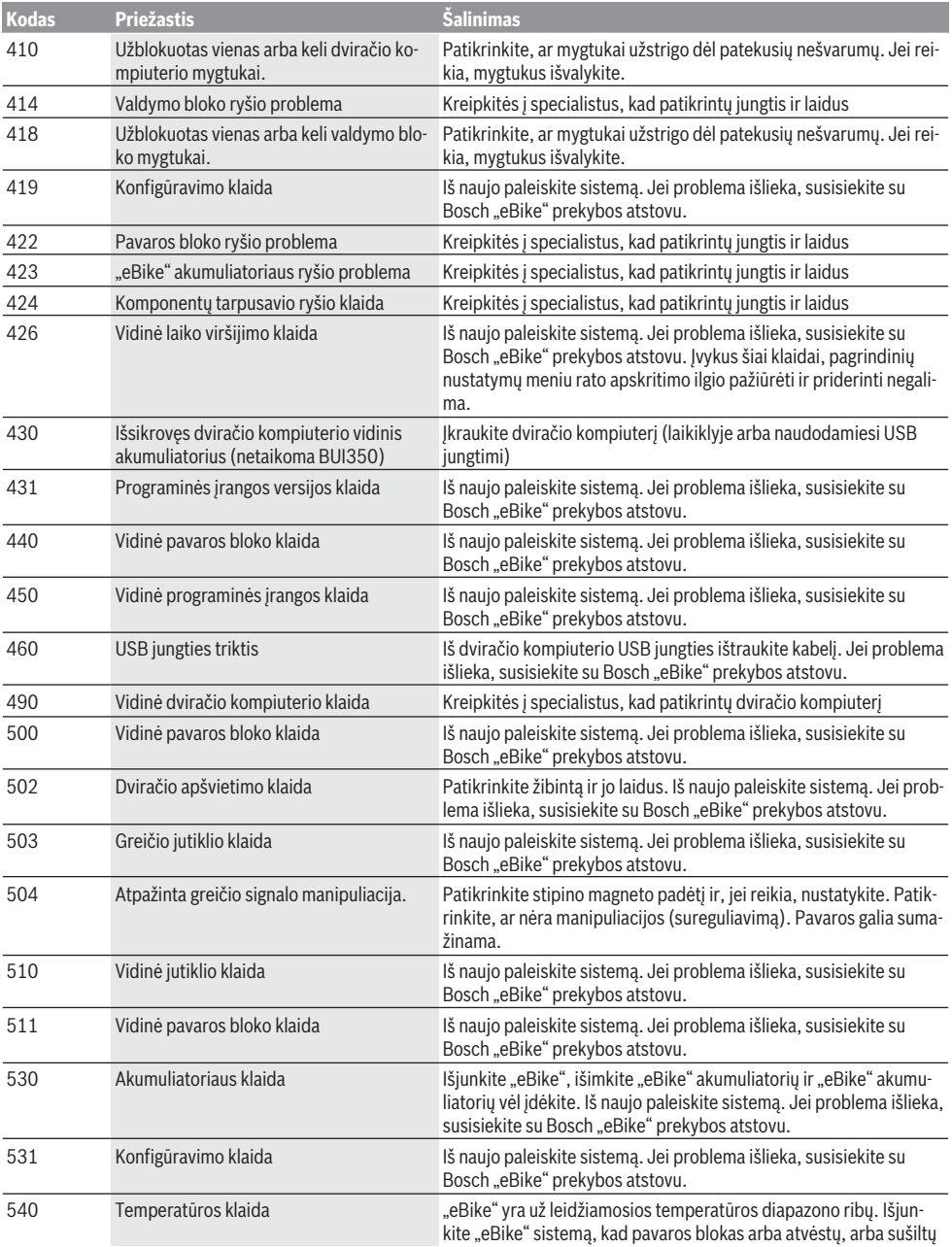

# Lietuvių k. – **6**

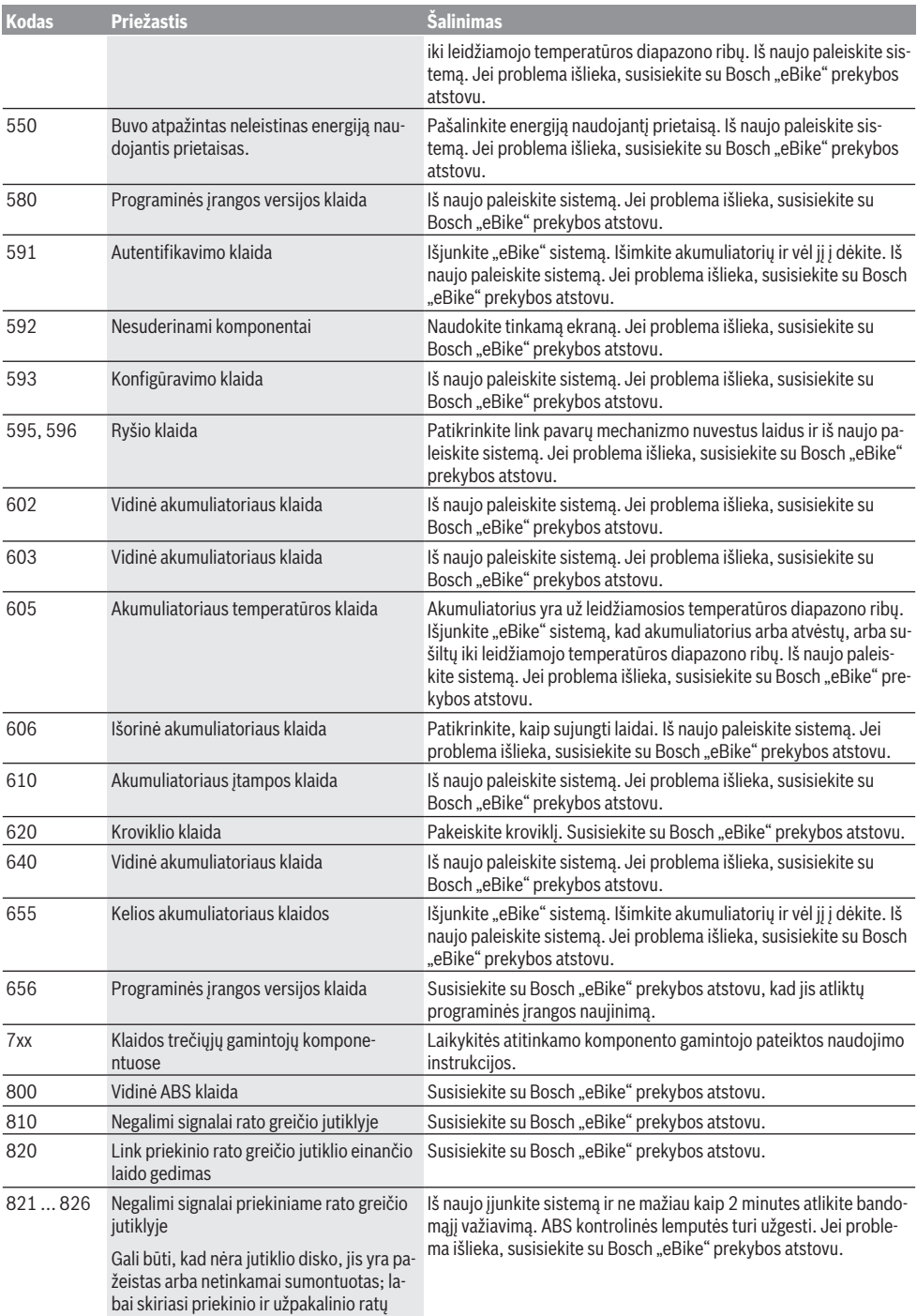

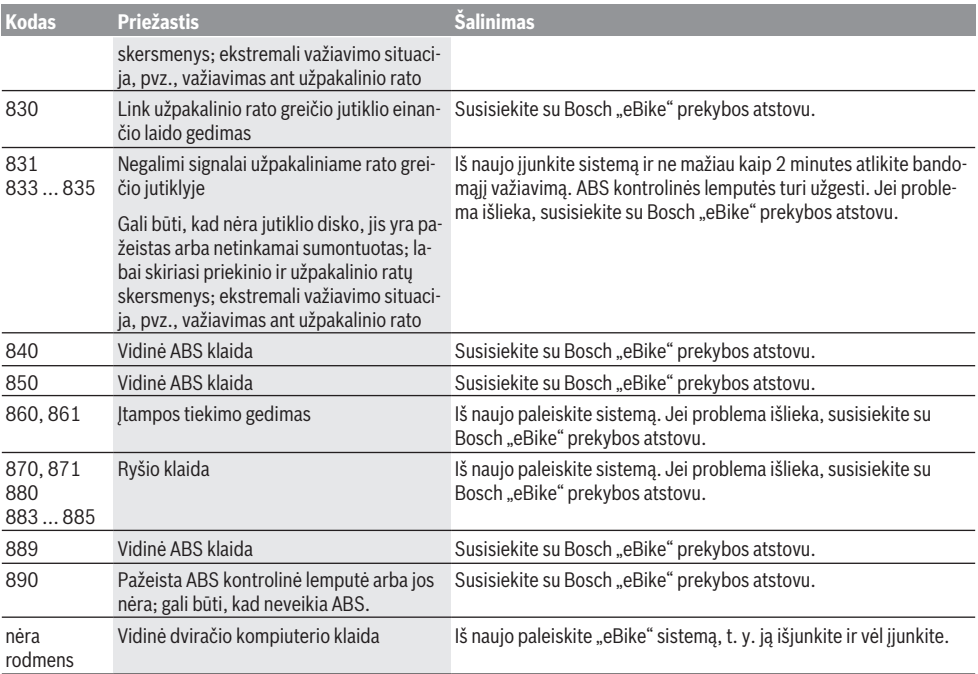

# **Priežiūra ir servisas**

# **Priežiūra ir valymas**

Bet kurį komponentą, taip pat ir pavaros bloką, į vandenį panardinti ir plauti aukšto slėgio srove draudžiama.

Dviračio kompiuterį valykite minkštu, tik vandeniu sudrėkintu skudurėliu. Nenaudokite jokių valymo priemonių.

Ne rečiau kaip kartą metuose kreipkitės į specialistus, kad patikrintų jūsų "eBike" techninę būklę (taip pat ir mechaniką, sistemos programinės įrangos versiją).

Be to, dviračio gamintojas arba dviračių prekybos atstovas techninės priežiūros terminą gali nustatyti sistemoje nurodydamas veikimo galią. Tokiu atveju dviračio kompiuteris techninės priežiūros terminą rodys

#### rodmeniu **(f)** .

Dėl "eBike" techninės priežiūros ir remonto prašome kreiptis į įgaliotą dviračių prekybos atstovą.

### **Klientų aptarnavimo skyrius ir konsultavimo tarnyba**

Iškilus bet kokiems, su "eBike" ir jo komponentais susijusiems klausimams, kreipkitės į įgaliotą dviračių prekybos atstovą.

Įgaliotų prekybos atstovų kontaktus rasite internetiniame puslapyje [www.bosch‑ebike.com.](http://www.bosch-ebike.com)

## **Medžiagos gaminiuose ir šalinimas**

Duomenis apie gaminiuose esančias medžiagas rasite šioje nuorodoje: [www.bosch-ebike.com/en/material-compliance.](http://www.bosch-ebike.com/en/material-compliance) eBike" ir jo komponentų nemeskite į buitinių atliekų konteinerius!

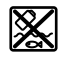

Pavaros blokas, dviračio kompiuteris su valdymo bloku, "eBike" akumuliatorius, greičio jutiklis, papildoma įranga ir pakuotės turi būti ekologiškai utilizuojami.

Įsitikinkite, kad iš prietaiso buvo pašalinti asmeniniai duomenys.

Baterijos, kurias galima išimti iš elektrinio prietaiso jų nesugadinant, prieš šalinimą turi būti išimtos ir atiduodamos į atskirą baterijų surinkimo vietą.

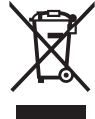

Pagal Europos direktyvą 2012/19/ES, naudoti nebetinkami elektriniai prietaisai ir, pagal Europos direktyvą 2006/66/EB, pažeisti ir išeikvoti akumuliatoriai ar baterijos turi būti surenkami atskirai ir perdirbami aplinkai nekenksmingu būdu.

Atskiras elektrinių prietaisų surinkimas skirtas pirminiam jų išrūšiavimui pagal tipą ir padeda tinkamai apdoroti bei perdirbti žaliavas ir tokiu būdu saugoti žmones ir tausoti aplinką. Nebetinkamus naudoti Bosch "eBike" komponentus nemokamai grąžinkite įgaliotiems dviračių prekybos atstovams arba pristatykite į antrinių medžiagų surinkimo punktą.

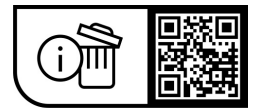

**Galimi pakeitimai.**